# The ORIGINAL **Camelot** Dungeon Game

# Guidebook for the 4th 3D MORPG Ever Made

| 79169 knights served                   |                                         |          |         |  |  |  |
|----------------------------------------|-----------------------------------------|----------|---------|--|--|--|
|                                        |                                         |          |         |  |  |  |
|                                        |                                         |          |         |  |  |  |
|                                        |                                         |          |         |  |  |  |
| 77                                     |                                         |          |         |  |  |  |
| 📃 <u>INTEGN</u> ISCOS                  |                                         |          | -       |  |  |  |
| _ر                                     |                                         |          |         |  |  |  |
|                                        |                                         |          |         |  |  |  |
| $\langle \frown \rangle \land \rangle$ |                                         | $\sim$   |         |  |  |  |
|                                        |                                         |          |         |  |  |  |
| <u> </u>                               |                                         |          | v14,34  |  |  |  |
|                                        |                                         |          |         |  |  |  |
|                                        | EROS <sup>+</sup> and <b>WINNERS</b> of |          |         |  |  |  |
| PSEUDONYM                              | NAME                                    | GROUP    | SCORE   |  |  |  |
| masher                                 | greg                                    | cerl     | 1Ø17527 |  |  |  |
| squirt <sup>+</sup>                    | gregl                                   | cerl     | 93Ø986  |  |  |  |
| Chester <sup>+</sup>                   | crpgaddict                              | tourist  | 6738Ø9  |  |  |  |
| Donal Graemae <sup>+</sup>             | josh                                    | summit   | 661927  |  |  |  |
| MLGesus                                | abudee                                  | gmail    | 625917  |  |  |  |
| Blog                                   | berger                                  | uiuc     | 553986  |  |  |  |
| Tails <sup>+</sup>                     | walter ahlf                             | mariner  | 2772Ø7  |  |  |  |
| Eel                                    | brownlee                                | musician | 2585Ø5  |  |  |  |
| elf                                    | monail                                  | cerl     | 2191Ø8  |  |  |  |
| gorf                                   | rusty                                   | minna    | 211224  |  |  |  |
| ochre                                  | mstecyk                                 | internet | 204104  |  |  |  |
| Not Ready                              | baseball bob                            | uofdel   | 147844  |  |  |  |
| Iceman                                 | ryan                                    | hawa i i | 98737   |  |  |  |
| Blort                                  | simon                                   | cerl     | 7814Ø   |  |  |  |
| Korn                                   | simon                                   | jpr      | 73384   |  |  |  |

Press (enter) to enter the domain of CAMELOT Copyright © 1981-2020 Joshua Z. Tabin

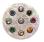

The Original Camelot Dungeon Game

Guidebook, v2.3

Copyright 2020 © Joshua Z. Tabin All Rights Reserved

# **Table of Contents**

| Table of Contents                               | 3  |
|-------------------------------------------------|----|
| Versions & Errata                               | 4  |
| History of Camelot & 3D MORPGs                  | 5  |
| Genesis of Dungeon Role Playing Games & Camelot | 12 |
| How to Play Camelot Today                       | 15 |
| The PLATO Keyboard                              | 16 |
| Configuring PTerm                               | 18 |
| Logging into Cyber1                             | 21 |
| Entering the Game                               | 22 |
| Learning to Play                                | 26 |
| Creating a Character                            | 28 |
| Maps and Following                              | 32 |
| Your Character and the Game Screen              | 34 |
| Top-Right of Game Screen                        | 35 |
| Top-Left of Game Screen                         | 41 |
| Center & Bottom of Game Screen                  | 45 |
| Bottom-Right – Carried Items                    | 47 |
| Bottom-Left – Equipped Items                    | 48 |
| The City                                        | 49 |
| The Store                                       | 50 |
| Getting Started in The Dungeon                  | 51 |
| Features of the Dungeon Maze                    | 55 |
| List of Keyboard Commands in the Dungeon        | 56 |
| Combat!                                         | 57 |
| Treasure!                                       | 61 |
| Chests & Traps                                  | 63 |
| Death                                           | 65 |
| Multi-User Interaction                          | 66 |
| Special Rooms and Stud Rooms                    |    |
| Winning                                         | 69 |
| How to Play Camelot WELL                        | 70 |
| Final Word from the Author                      | 76 |
| Appendix, Spoilers, & Maps                      | 79 |

## Versions & Errata

Programming for the Camelot game first began in 1979 on a PLATO-IV terminal with an orange-monochrome (gas-plasma) 512x512 resolution display, 1260 baud connection (~one full screen of text per second) to the CDC-Cyber mainframe at UIUC-CERL, capable of simultaneously hosting 1000 users across the country at a speed of 10 TIPS (Thousand Instructions Per Second). This was about 0.000003% the speed capable of the Mac laptop on which I am typing this now. Another way to look at it: My \$1500 laptop is 30 *million* times faster than those \$42,756 (\$12,000 1979 dollars) terminals I used to create it. Obviously a lot has changed in the last 40-years!

During this time, Camelot has "lived" on several different mainframe systems and emulators and has required periodic updates to ensure it continues to run.

Here is a version timeline for both the game & this Guidebook:

- 1979 Development began on the CERL system.
- 1980 Initial beta release and public play-testing.
- 1981 Official release and first copyright date.
- 1994 CERL is closed, and Camelot is ported to the NovaNet system.
- 2005 Ported to Cyber1 system (running on a Sun Microsystems server); various bug-fixes to account for increased speed over the Internet; addition of color commands (technically available since 1983).
- 2013, 2014, 2017, 2019 Various minor tweaks and bug fixes.
- 2020 Completed Guidebook v1.0 and posted to the Cyber1 website.
- 2020 Guidebook v.2.0, added monster/item lists and maps.
- 2020 Change to scoring algorithm and Guidebook v.2.1 pages 38-39 & 70, to decouple higher scoring with in-game time.
- 2020 Guidebook v.2.3 explains trap disabling by full trap-names vs. abbreviations; also possible self-raises by charmees.

## History of Camelot & 3D MORPGs

| Attack Factor: 246 Operator<br>Defense Factor: 260 Our Saviou<br>Armour Class: -14<br>Money: Ø<br>Weight: Ø<br>Str: 23+<br>Int: 23+<br>Con: 29<br>Dex: 23+<br>Cha: 29 pro res                                                                                                    | ur Human           | Health:<br>Fatigue:<br>Level(~):<br>Age:<br>Experience:<br>Score:<br><u>Companion:</u><br>Diamond Drag |     |
|----------------------------------------------------------------------------------------------------|--------------------|----------------------------------------------------------------------------------------------------|-----|
| Press "t" to ta<br>Weapon: Excalibur<br>Armour: Dragon Hide<br>Shield: Aegis<br>Helmet: Crown of Divine Might<br>Amulet: Amulet of The Demons<br>Gloves: Gauntlets of The Stars<br>Girdle: Meginjärder<br>Cloak : Robe of Godliness<br>Boots : Boots from The Void<br>Ring : The One Ring<br>Bag : Misty Cavern<br>Spell : Nuclear Warhead<br>Other : Scroll of Recall | 1. Sera<br>2. Poti | oll of Protect<br>on of Levitat<br>on of Cëpacol<br>mtír                                               | ion |

The original game of Camelot is a 3D (1st-person perspective) MORPG (Multiuser Online Role-Playing Game that I, <u>Joshua Z. Tabin</u>, programmed from 1979-1981, when I was just 10-12 years old, on the world's first multi-user, graphics-capable computer system known as <u>PLATO</u>, whose software ran at that time on <u>CDC</u> (Control Data Corporation) Cyber mainframe hardware designed by <u>Seymour Cray</u> (who later founded <u>Cray Research</u> and designed many more supercomputers).

Camelot was documented by Chester Bolingbroke, <u>The CRPG Addict</u>, as the *fourth* 3D-MORPG ever created.

Camelot can still be played today (as this is written in the year 2020) on the Cyber1 PLATO emulator hosted at <u>cyber1.org</u>.

Although I didn't realize it at the time, I grewup in exactly the one place in the world where I had access to the only multi-user graphicscapable supercomputer of the day. The <u>PLATO</u> (Programmed Logic for Automated Teaching Operations) operating system was originally created in 1960 by <u>Don Bitzer</u> at <u>CERL</u> (Computer-based Education Research Laboratory) at UIUC, the University of Illinois in Urbana-Champaign, Illinois, USA.

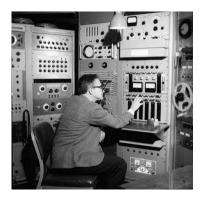

ILLIAC-I, UIUC, 1960

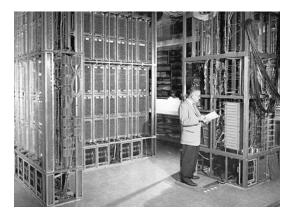

ILLIAC-II, 1962

The first PLATO-I system ran on an ILLIAC (Illinois Automatic Computer) and development continued for the next 20 years through to the PLATO-IV system, on which the Camelot game was developed, that ran on the CDC Cyber mainframe computer at CERL and hosted up to 1000 simultaneous users and was truly a precursor to the Internet.

There are many colorful and amazing stories on the history of PLATO that can be found on the <u>Internet</u> and the 2017 book <u>The Friendly Orange Glow</u> by Brian Dear.

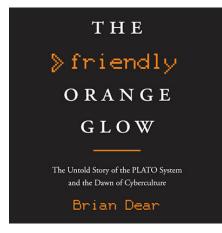

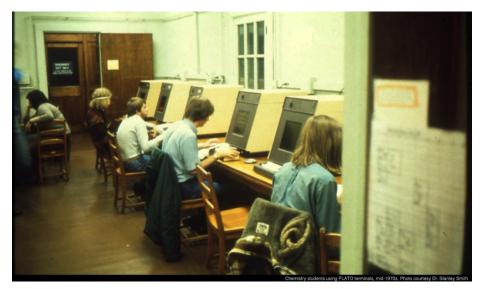

PLATO at CERL, circa 1980

I spent literally 1000's of hours hunched over a keyboard just like this one, in this very room, at CERL (nicknamed, "the Zoo") from 1979-1982.

I was amazed and entranced by the PLATO computer system, but as a youngster my greatest disappointment was that CERL was only open to playing games on Sundays from 8am to 2pm. This was definitely one of my primary motivations to learn to program and develop Camelot so that I could play it whenever I wished!

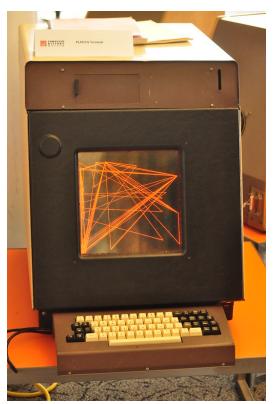

PLATO-IV Terminal

When creating Camelot, I didn't realize that MORPGs would one day become one of the largest segments of computer gaming and of digital entertainment in general, with millions of users and annual <u>revenues forecast to reach nearly</u> <u>\$50 BILLION</u> by 2022.

## Global Massively Multiplayer Online (MMO) Gaming Market -Forecast to Reach \$44.6 Billion by 2022 - Research and Markets

#### November 15, 2017 05:19 AM Eastern Standard Time

DUBLIN--(BUSINESS WIRE)--The "Global Massively Multiplayer Online (MMO) Gaming Market - By Business Model, Subscription, Genre, Platform, Region - Market Size, Demand Forecasts, Industry Trends and Updates (2016-2022)" report has been added to **Research and Markets'** offering.

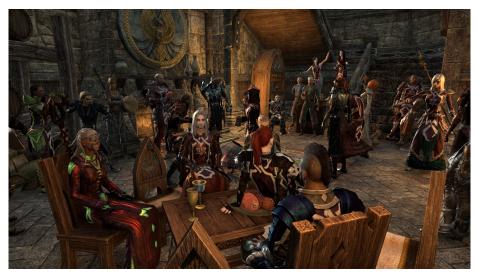

A Modern 3D MORPG — Elder Scrolls Online

## The Earliest 3D MORPGs

Anyone old enough to have played an MORPG before the year 2000 might mistakenly believe that <u>Meridian 59</u> (1996), <u>Ultima Online</u> (1997), and <u>EverQuest</u> (1999) were the first 3D multi-user online dungeon role playing games, but this is false as it is now generally accepted that the first 3D-MORPGs ever made were:

- 1. Moria first copyright 1978
- 2. Oubliette first copyright 1978
- 3. Avatar first copyright 1979
- 4. <u>Camelot</u> first copyright 1981

## THE FIRST 3D MORPGs — Computer Dungeon Role Playing Games:

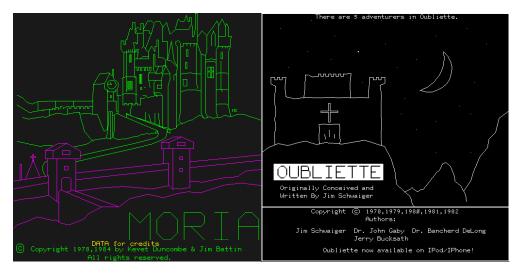

Moria

Oubliette

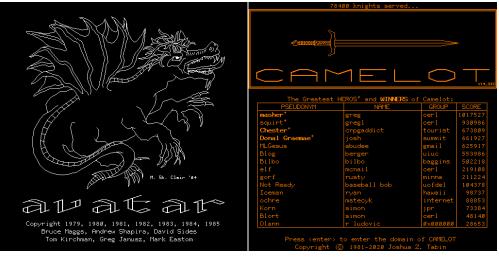

Avatar

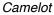

Before finishing Camelot, a number of <u>single-player</u>, <u>3D</u>, <u>1st-person</u> <u>perspective</u>, <u>dungeon role playing games</u> were also created from 1980-81, including <u>Akalabeth</u> by renowned author "Lord British" <u>Richard Garriott</u> on the Apple-II in 1980 (on which the later Ultima series was based), <u>3D Monster</u> <u>Maze</u> on the Timex Sinclair ZX81 in 1981, and <u>Wizardry</u> on the Apple-II in 1981 (which was blatantly plagiarized from PLATO's Oubliette, <u>as claimed by</u> <u>Oubliette author</u> Jim Schwaiger and <u>later admitted</u> by its author Robert Woodhead a.k.a. "<u>Balsabrain</u>"). These single-player titles were known as CRPGs (Computer Role-Playing Games) and were popular on PCs of the day, but never achieved mainstream acceptance until the later popularization of the MORPG genre late in the next decade.

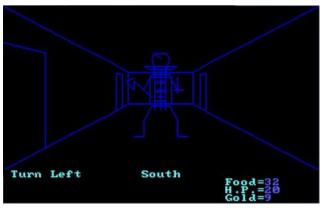

Akalabeth, 1980

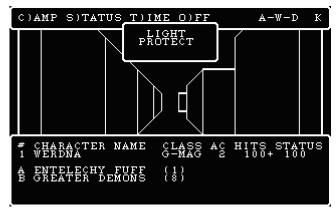

Wizardry, 1981

During the earliest years of 3D dungeon Role Playing Games, PLATO had the unique position of being the world's ONLY multi-user graphical computer environment until the Internet burst onto the scene with the development of the <u>Mosaic Web Browser</u> in early 1993, developed by <u>Marc Andreessen</u> at <u>Spyglass, Inc.</u> (founded by <u>NCSA</u>, also at the University of Illinois).

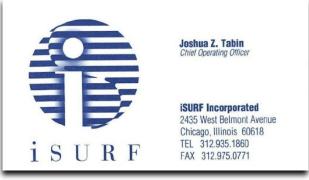

My first startup!

It is interesting that I was well acquainted with and actually attended classes with Marc while we were both still students at U of I. After we graduated and Marc went to go work for Spyglass, I co-founded iSurf Inc. (incorporated in Illinois in January 1992) and set out to create an even earlier graphical web browser called, *The iSurf Web-Surfing Engine*, pre-dating the release of the Mosaic browser by more than a year. Obviously my iSurf company was not successful in this prescient endeavor, as Microsoft swooped-in and purchased Mosaic from Spyglass in 1995, turning it into Internet Explorer after Marc left Spyglass in 1994 to co-found Netscape with his Co-Founder Jim Clark (also Founder of Silicon Graphics, Inc.).

It is rather amazing to look back with today's perspective, that the worldchanging confluence of networked multi-user and graphical computer technologies simultaneously gave birth to the Internet and online computer gaming – and as a young man growing-up in the modest city of <u>Champaign-Urbana</u> amid the cornfields of downstate Illinois near the U of I campus, I didn't realize until much later that I was a living part of the literal epicenter of humanity's newest technology revolution.

## Genesis of Dungeon Role Playing Games & Camelot

I was just six years old when Gary Gygax and his partner Dave Arneson released the first boxed edition of Dungeons & Dragons (D&D) in 1974 from Tactical Studies Rules (TSR), their upstart company in Lake Geneva, Wisconsin, just three hours north of my home in Champaign, Illinois. D&D was based on a mythology of elves and hobbits and orcs, of magic swords and magic spells, and powerful magic treasures, in a fantasy world created by <u>J.R.R. Tolkien</u> in his trilogy The Lord of the Rings (LOTR) and its prequel, The Hobbit. I read LOTR in 1977 at age 9 after learning about it and D&D from Gary Dayton, owner of Specialty Stamp & Coin in Champaign, IL, and the genre completely captivated and fascinated me.

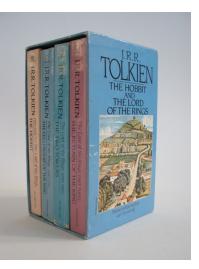

My very own set of LOTR books

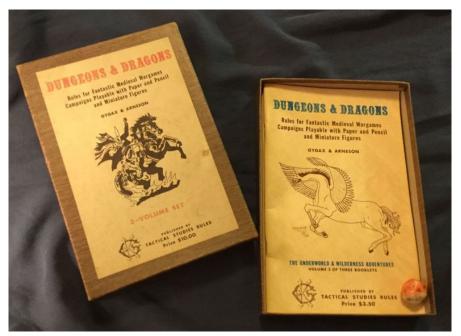

An original "wood-grain boxed edition" of D&D sold on eBay in 2016 for \$22,000

When TSR released the new version of *Advanced Dungeons & Dragons* (AD&D) later that year, I started saving money from my paper route, began to acquire a full set of the AD&D rulebooks (that I still own to this day), and began to learn and study how to look for hidden dungeons, find, fight and kill monsters, win their fabulous treasures, and build my role-playing characters' strength and power; but most importantly, how to be an effective "dungeon master" (DM) – to lead my young friends through fantasy dungeon adventures. To be a DM, there were so many books and papers and screens and dice and reference sheets to host a proper game of D&D, that I began almost immediately daydreaming about what it might be like to play the games on a computer...

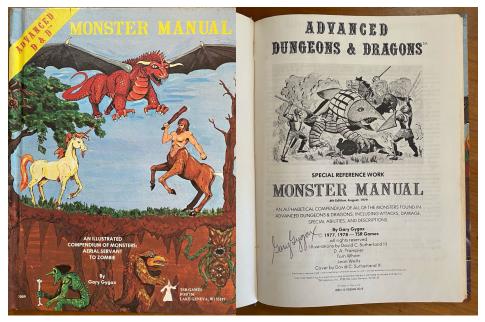

My very first Monster Manual, AUTOGRAPHED by the author, Gary Gygax!

When I then learned through my middle school that these computer games actually existed on the PLATO system in my own hometown, I found the YPROG (Young Programmers) program at the U of I (through my local branch of the Explorer Scouts) that would teach me to program the PLATO mainframe computer and give me limited permission to play these earliest 3D MORPG games such as Oubliette and Avathar (the precursor to Avatar) on Sunday mornings at CERL. This was so thrilling that I then committed, in 1979 at age 10, to learn to program my own 3D MORPG game, and thus Camelot was conceived!

I would pedal my bicycle to the CERL computer lab nearly every day over the next two years and was the youngest person to achieve the "summit" status when I finally completed the training in 1981. My final software project, called "jpr59" was... a 3D MORPG whose lesson name would soon be changed to "camelot" and became the 4th 3D MORPG in the world!

Here you can read more of the history written directly into the game's credits section:

#### The History of Camelot

I'm Joshua Z. Tabin, Creator of Camelot. Here is the story of Camelot's genesis: I started to write Camelot in 1979 when I was just 10 years old, and finished it in 1981 while still attending middle school in Champaign-Urbana, IL, USA, home of PLATO, the CDC Cyber mainframe computer that hosted the world's first computer dungeon role playing games such as Moria, Orthano, DND, Oubliette, Emprise, and Avatar. I grew-up playing these games from the age of 9 when I first gained access to PLATO at Washington Elementary School, and later at the University of Illinois CERL lab when I became a "jpr" in the YProg (Young Programmers) program led by Dr. Robert Kolstad and Alan Carroll. Because access to these games was limited for me, this inspired me to learn to program my own game, so that I could play at any time and not just on Sunday mornings at CERL when games were allowed. This became Camelot, which although it borrowed heavily from my favorite games at that time, was in 1981 one of the world's very earliest multi-user, first-person perspective, 3D dungeon role playing games. My goal in creating Camelot was not just to be able to play

My goal in creating Camelot was not just to be able to play whenever I wished, but also to make improvements, in my eyes, to other games at the time. Although it was always meant to be multi-user, I also wanted to make a game that could be played solo, and so it was balanced to give enough of a challenge for a single player or party equally. Of course, as a young programmer I wasn't able to match the scope and complexity of the other PLATO games I knew, I still received quite a bit of gratitude back in those days for making an eminently playable game, which, to my surprise, it still seems to be today.

Prese NEXT to continue.

So, if all this computer gaming history is interesting and you're willing to roll-up your sleeves and learn how to use a computer system from the 1970's and actually play today one of the world's first MORPGs ever in existence... read on, dear reader, how to play Camelot today!

## How to Play Camelot Today

To play the original Camelot game as it appeared in 1981, you will need at least one (preferably two) Cyber1 logins (also called a "signon"). To do this, just head on over to <u>cyber1.org</u> and <u>register</u>.

You will then be asked a series of questions, including affirmation that you have read and agree to Cyber1's EUA (End User Agreement), their Terms & Conditions, your "former PLATO system," and to provide your "signon name" and "group name."

If you were never on the PLATO system, it's not a big deal, but I might suggest you choose the "cerl" system, as you intend to play Camelot, and that was the PLATO system on which it was originally developed.

Your "signon name" is simply a name or word you will use for your login; Your "group name" is something similar to a domain name in modern email addresses – for example, if your modern email is "josh@gmail.com" then you might use "josh" as your signon name and "google" as your signon group. In PLATO times, this would have been written: "josh/google" and referred-to as, "josh of google."

If you don't know what signon group to use, you can use group 'camnut' or just pick a generic available group name, as it's just a name and doesn't at all affect what you can do or see on the Cyber1 system..

| Select your former PLATO system                                  |
|------------------------------------------------------------------|
| Check this <u>only</u> if this is a request for a second signon. |
| Signon name (18 char max)                                        |
| I don't like the name suggested, let me change it.               |
| This is a form of my real name.                                  |
| Select a group name                                              |

Once you have at least one Cyber1 login, simply download the <u>"PTERM"</u> software that is the terminal emulation application that will run on your <u>Mac</u>, <u>Windows</u>, or <u>Linux</u> PC.

# The PLATO Keyboard

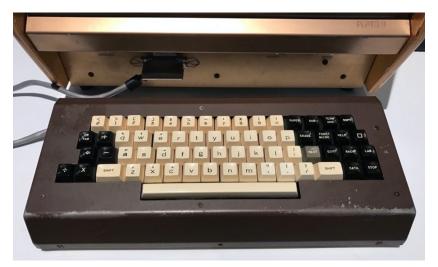

PLATO IV Keyboard

The keyboard of the ancient PLATO system on which Camelot was developed was slightly different than a modern PC or laptop keyboard. You'll need to understand these differences and perhaps print-out a <u>"cheat sheet"</u> to make navigation of the PLATO/Cyber1 system possible.

| $ \begin{array}{ c c c c c c c c c c c c c c c c c c c$                     |    |
|-----------------------------------------------------------------------------|----|
| $ \begin{array}{c ccccccccccccccccccccccccccccccccccc$                      | e  |
|                                                                             |    |
| *     A     S     D     F     G     H     J     K     L     ;;     ", retur | n  |
| shift Z X C V B N M C ? ? (shift                                            | ft |
| fn control option command command                                           |    |

Modern Keyboard

The principal differences between a PLATO keyboard and a modern keyboard:

- 1. The "ENTER" key was named "NEXT".
- 2. The "backspace" or "DELETE" key was named "ERASE".
- 3. On PLATO, the arrow keys were simply overlays of the keys w,x,a,d for example, in a dungeon role playing game, if you want to move forward, you press 'w' (the arrow-up); if you want to face left, you press 'a' (the arrow-left); and if you want to turn-around 180-degrees, you press 'x' (the arrow-down as you looked at the keyboard). In the PTerm emulator, you can also use the actual arrow keys as well. SHIFTED-arrow keys move you through doors and secret (hidden) doors.
- 4. There were no "control", "function", or "option" keys instead, there were several uniquely named keys such as, "DATA", "BACK", "LAB", "STOP", and so on. The PTerm software makes most of these translations easy by simply holding-down the control key with the first letter of the special PLATO key for example, to press "DATA" with your modern PC, press "control-d". "SHIFT-DATA" would be typed by pressing "shift-control-d" simultaneously.

| Contro | I Function | Alternate | PLATO                | Key         | PLATO                                |
|--------|------------|-----------|----------------------|-------------|--------------------------------------|
| Ctrl a | F2         | ALT a     | ANS                  | Enter       | NEXT                                 |
| Ctrl b | F8         | ALT b     | BACK                 | Backspace   | ERASE                                |
| Ctrl c | F11        | ALT c     | COPY                 | F6          | HELP                                 |
| Ctrl d | F9         | ALT d     | DATA                 | F7          | LAB                                  |
| Ctrl e | F5         | ALT e     | EDIT                 | F8          | BACK                                 |
| Ctrl f | Sh-F4      | ALT f     | FONT                 | F9          | DATA                                 |
| Ctrl h | F6         | ALT h     | HELP                 | KP +        | + (+ key also works for unshifted +) |
| Ctrl I | F7         | ALT I     | LAB                  | KP -        | - (- key also works for unshifted -) |
| Ctrl m | F4         | ALT m     | MICRO                | KP left     | a (that's the left arrow PLATO key)  |
|        |            | ALT n     | NEXT                 | KP right    | d                                    |
| Ctrl q | F3         | ALT q     | "square" or "access" | KP up       | w                                    |
|        |            | ALT r     | ERASE                | KP down     | x                                    |
| Ctrl s | F10        | ALT s     | STOP                 | CTRL KP -   | DELTA (also Sh KP -)                 |
| Ctrl t | Sh-F2      | ALT t     | TERM                 | CTRL KP +   | SIGMA (also Sh KP +)                 |
| Ctrl x | DEL        | KP *      | multiply             | ALT KP Left | assigment arrow                      |
| Ctrl g | INS        | KP /      | divide               |             |                                      |
| Ctrl p | PgUp       | PgUp      | SUPER                |             |                                      |
| Ctrl y | PgDn       | PgDown    | SUB                  |             |                                      |

## PTerm Keyboard Equivalents

There were some keyboard conventions for basic navigation used by most PLATO programs (called "lessons") in the 1970's and 1980's – for example, the NEXT key was similar to the modern "ENTER" key and was also used for moving forward within a lesson. The BACK key was used for going back, e.g. to review previous material or go to back to a previous menu section.

SHIFT-BACK (sometimes called "BACK1") was used for going farther-back, or to a main or base menu. The HELP key was generally used for contextual help. Pressing SHIFT-STOP ("STOP1" or shift-ctrl-s on PTerm) always quits the lesson or logs you out of PLATO/Cyber1. The LAB and DATA keys as well as their shifted counterparts LAB1 and DATA1 were just other keys often used for navigation, so just be aware that you'll see references to these sprinkled throughout these old PLATO lessons and you'll need to use the right keyboard shortcuts provided by the PTerm emulator.

The TERM (control-t) key is unique in that it opens a secondary user input where you can type "terms" – or words that branch out to other sections of a lesson, or to system functions like "time" (showing the current time) or "talk" (a real-time text chat from PLATO that was the ancestor to modern text-messaging).

## **Configuring PTerm**

When you run the PTerm software for the first time, be sure to use the "Default Ascii" configuration, as this will allow you to run the PLATO emulator in color.

Click on the "Edit" button to verify your configuration:

| • • •                    | Open a new terminal window |
|--------------------------|----------------------------|
| Select a profile a       | nd click Connect or Boot.  |
| Default Ascii            |                            |
| Default Classic<br>IRATA |                            |
|                          |                            |
| Edit                     | Help Cancel Connect        |

... and then on the "Connection" tab be sure to be sure to use "port 8005" for a color terminal on the default host of "cyberserv.org":

|                | Pr                | ofile e  | ditor: Defau  | lt Ascii  |         |          |
|----------------|-------------------|----------|---------------|-----------|---------|----------|
| Profiles       | Connection        | Title    | Emulation     | Display   | Pasting | Local    |
| Settings on th | is page specify v | vhere PL | ATO is on the | internet. |         |          |
| Run this first |                   |          |               |           |         |          |
| Default Host   | cyberserv.org     |          |               |           |         |          |
| Default Port*  | 8005              | e        |               |           |         |          |
|                |                   |          |               |           |         |          |
|                |                   |          |               |           |         |          |
|                |                   |          |               |           |         |          |
|                |                   |          |               |           |         |          |
|                |                   |          |               |           |         |          |
|                |                   |          |               |           |         |          |
|                |                   |          |               |           |         |          |
|                |                   |          |               |           |         |          |
|                |                   |          |               |           |         |          |
|                |                   |          |               |           |         |          |
|                |                   |          |               |           |         |          |
| * NOTE: 5004=  | =Classic, 8005=C  | olor Ter | minal         |           |         |          |
|                | Help              |          | Save          | Ca        | ncel    | Defaults |

Also make sure to enable your numeric keypad in the Emulation menu for arrow operation if you want to use the standardized arrow keys on a modern PC keyboard:

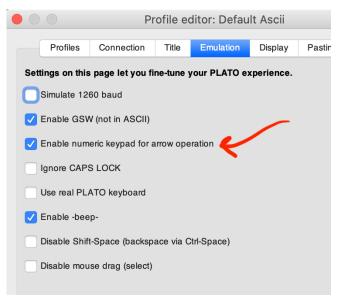

Two other recommended configuration options in the Display menu are to make sure you check "keep aspect ratio" to make sure the screen doesn't distort when you resize the window; and NOT disable color in "ASCII mode."

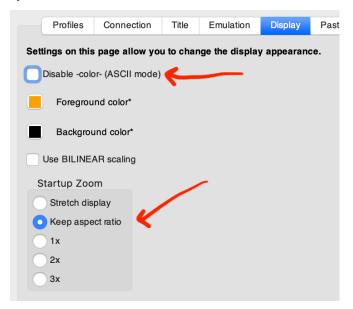

# Logging into Cyber1

The most famous words in computing that you may have never heard-of are:

### "Press NEXT to begin"

This is what you saw on a running PLATO terminal before you logged-in. What do you do when you see it? Press NEXT on the keyboard, of course!

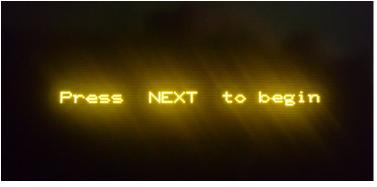

(It's the ENTER key) ©

You will then enter your "signon" name, group and password (from instructions you'll receive from Cyber1 after you request your signon) here:

| PM<br>PST                              |
|----------------------------------------|
| Sunday, January 26, 2020               |
| 41 users                               |
| Welcome to CYBIS                       |
| Type your CYBIS name, then press NEXT. |
| ≫                                      |
|                                        |
|                                        |
|                                        |

## **Entering the Game**

When you successfully login to the Cyber1 system, you will be greeted by the "AUTHOR MODE" page which is the starting point for running any program (an "app" or "lesson") on Cyber1/PLATO. From here, you get to the game by typing the word "camelot" (without quotes) and then NEXT (ENTER).

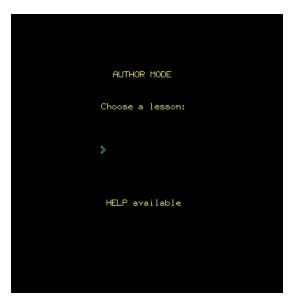

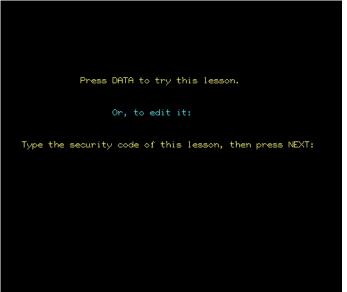

Press BACK to exit

From here, you press DATA (control-d) to finally enter the game "lesson".

|                                 | 69 knights served                          | Camelot: | -<br>   |
|---------------------------------|--------------------------------------------|----------|---------|
| PSEUDONYM                       | NAME                                       | GROUP    | SCORE   |
| masher <sup>+</sup>             | greg                                       | cerl     | 1Ø17527 |
| squirt <sup>+</sup>             | gregl                                      | cerl     | 93Ø986  |
| Chester <sup>+</sup>            | crpgaddict                                 | tourist  | 6738Ø9  |
| Donal Graemae <sup>+</sup>      | josh                                       | summit   | 661927  |
| MLGesus                         | abudee                                     | gmail    | 625917  |
| Blog                            | berger                                     | uiuc     | 553986  |
| Tails <sup>+</sup>              | walter ahlf                                | mariner  | 2772Ø7  |
| Eel                             | brownlee                                   | musician | 2585Ø5  |
| elf                             | monail                                     | cerl     | 2191Ø8  |
| gorf                            | rusty                                      | minna    | 211224  |
| ochre                           | mstecyk                                    | internet | 204104  |
| Not Ready                       | baseball bob                               | uofdel   | 147844  |
| Iceman                          | ryan                                       | hawaii   | 98737   |
| Blort                           | simon                                      | cerl     | 7814Ø   |
| Korn                            | simon                                      | jpr      | 73384   |
| Press (enter) t<br>Copyright (S | o enter the domain c<br>1981-2020 Joshua Z |          |         |

Camelot Title Page

This is the Title Page and the first screen you'll see when you enter Camelot, with the picture of the sword Excalibur (drawn by an artist friend at the time, Rick Lebo) at the top and a list of the Greatest HEROS and **WINNERS** of Camelot — the top players of the game, ranked by score. This was pretty leading-edge graphics back in 1980, so hopefully you find it more interesting than cringeworthy by modern standards.

Note that "HEROS" are characters that are "retired" and listed with a "+" after their name. Any names shown in **bold** text have also WON the game.

Pressing NEXT (ENTER) from the Title Page brings you to the Camelot Main Menu, from which you can create a new character, use another player's character, run your loaded character, as well as look at credits, some game stats, navigate to an online help section, and other options.

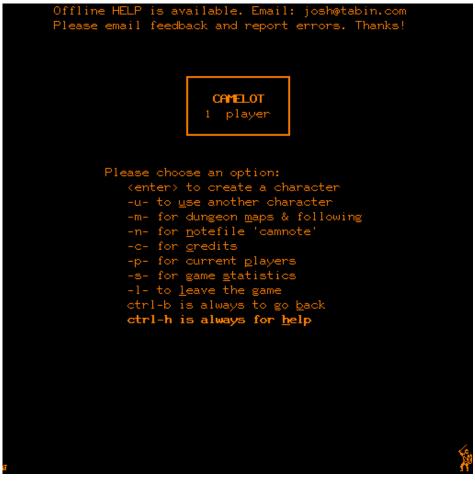

Camelot Main Menu

Most of the Main Menu selections are self-explanatory and require only a single key to press. The Camelot code was slightly updated in 2013 to use more modern references to keys, getting rid of most references to the ancient PLATO keys labelled DATA, LAB, HELP, etc., and at least explicitly saying "ctrl-b" instead of "BACK", or "SHIFT-ctrl-b" instead of "BACK1" or "SHIFT-BACK".

Near the top of the Main Menu page you will also see the current number of players in the game, which is useful if you're planning to run with other players in a party (as this is MULTI-USER dungeon role playing game).

At the far bottom-right of the Main Menu page you will always see a small graphic of a knight with sword and shield – this is YOU, and it actually has a use: It helps show you that the graphic "charset" is loaded into your terminal. In the olden days of PLATO, this was equivalent to a modern computer's "sprite" graphic system – and these graphics loaded into your terminal upon entering the program ("lesson") for the first time. So, if you ever *can't* see the little knight-sprite figure at the bottom-right of the Main Menu, you have two choices:

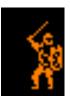

- a) Press "I" (lower-case L) or SHIFT-STOP (shift-ctrl-s) to leave the game and then re-enter the game again to see if the charset loads properly. Note that you can always press SHIFT-STOP (shift-control-s) anywhere in the game to leave the lesson – but BE CAREFUL: If you leave in the middle of an aggressive encounter with a monster, your character WILL DIE!
- b) You can also enter a special system mode called a "term" at any time by pressing the TERM key (control-t) and then typing "charset" (without the quotes) and then ENTER, to reload the charset at any time.

Once you enter the game and your charset is loaded, you're ready to go back in time more than 40-years and begin playing a truly antique computer RPG!

## Learning to Play

Ok, so you're ready to play, but what if you just aren't sure what a Computer Role-Playing Game (CRPG) is, let alone a Multi-user Online RPG (MORPG) created in the early 1980's, in a "dungeon" or fantasy genre? Well, you could read The Lord of the Rings trilogy, plus the Players Handbook and Monster Manual from an early Advanced Dungeons & Dragons set... Or, once you enter Camelot's Main Menu, simply press HELP (control-h) and you will find the Help Section, which is great place to start. Read the whole section, starting with the Introduction.

| INTRODUCTION                                                                                                    |
|----------------------------------------------------------------------------------------------------|
| Camelot is a medieval dungeon role-playing<br>game. You will play the role of a knight of<br>the round table. King Arthur is sick and<br>you must save him from certain death by<br>bringing to him The Holy Grail. Under the<br>city you know of a fierce dungeon with beasts<br>and wealth. You know that you must now go<br>into this dungeon in order to find the one<br>thing that will save your king<br>Welcome, to a world of fiends and foes,<br>treasure and power. Welcome! To the world |
| of Camelot! '                                                                                                    |
| CAMELOT HELP SECTION                                                                                                    |
| Choose a number:                                                                                                    |
| <ol> <li>Introduction</li> <li>Your Character</li> <li>The City</li> <li>The Dungeon</li> <li>Encounters</li> <li>Treasure</li> <li>Items</li> <li>Active Keys</li> <li>Important Information</li> </ol>                                                                                                    |
| Press shift-ctrl-b to return to Camelot                                                                                                    |

Camelot Help Section

After reading the help section, before you go ahead and press NEXT (ENTER) at the Main Menu to create a new role-playing character, you might also want to explore some of the various options from the Main Menu, such as the game credits, statistics, and the "notesfile" (press "n" from the Main Menu).

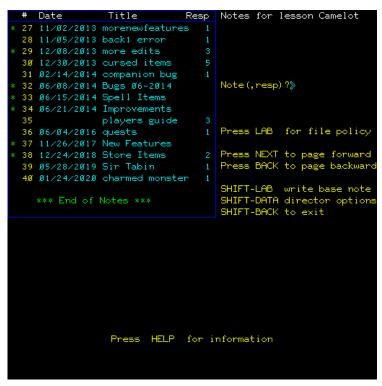

Camelot's Notesfile (camnote)

A "notesfile" was a separate program on PLATO that allowed players to write "notes" to the game author, operators, and each other. It was the ancient ancestor of the modern "forum" or online community billboard system. You can also enter it from the AUTHOR MODE by typing "camnote" and then pressing NEXT (ENTER).

Another place where you can learn about the game and post questions is on the blog at <u>originalcamelot.com</u>!

**NOTE ON URGENT ISSUES:** If something really urgent happens, like your character gets stuck or the game stops working, rather than writing a note in the notesfile or blog, please email the author directly at <u>octovium@me.com</u> or the email address printed at the top of Camelot's Main Menu.

## **Creating a Character**

When you create your character, first you'll choose a level of difficulty mode, which determines how much danger you'll experience in-game, and how fast your "score" will accumulate.

| Camelot allows you to play in one of four modes:                                                                                                    |
|----------------------------------------------------------------------------------------------------|
| EASY mode is 15% easier but scores 25% lower<br>NORMAL mode is baseline difficulty and scoring<br>HARD mode is 15% harder but scores 25% higher<br>NIGHTMARE mode is 25% harder and scores 50% higher |
| Press Ø, 1, 2, or 3 to select difficulty:<br>Ø for + EASY<br>1 for ~ NORMAL<br>2 for + HARD<br>3 for ! NIGHTMARE                                                                                      |

Then at the character creation page you will choose a race, a pseudonym (your character's name), and a password (in case you want to use your character with a different Cyber1 signon) — that's it!

| Some races are more challenging than others - experiment!!<br>Choose your kindred: >><br>(or press shift-ctrl-b to go back)                                                                                           |                                      |                                     |                                            |                      |                                            |                                                             |                                             |                                                             |                                           |                                                             |                                        |
|----------------------------------------------------------------------------------------------------|--------------------------------------|-------------------------------------|--------------------------------------------|----------------------|--------------------------------------------|-------------------------------------------------------------|---------------------------------------------|-------------------------------------------------------------|-------------------------------------------|-------------------------------------------------------------|----------------------------------------|
| CHA:<br>ATT:                                                                                                    | 16<br>16<br>16<br>16<br>3<br>3<br>1Ø | DEX:<br>CHA:<br>ATT:<br>DEF:<br>AC: | 18<br>16<br>18<br>15<br>15<br>7<br>1<br>1ø | DEX:<br>CHA:<br>ATT: | 15<br>18<br>15<br>16<br>17<br>5<br>3<br>1Ø | STR:<br>INT:<br>CON:<br>DEX:<br>CHA:<br>ATT:<br>DEF:<br>AC: | 14<br>16<br>17<br>18<br>16<br>-1<br>7<br>1Ø | STR:<br>INT:<br>CON:<br>DEX:<br>CHA:<br>ATT:<br>DEF:<br>AC: | 21<br>14<br>18<br>15<br>12<br>9<br>1<br>8 | STR:<br>INT:<br>CON:<br>DEX:<br>CHA:<br>ATT:<br>DEF:<br>AC: | 11<br>18<br>14<br>2Ø<br>-3<br>11<br>12 |
| Use all your combat options: f-ight, b-erserk, p-arry<br>c-ritical hit, r-eason; learn when each is best.<br>Use -P-ray when you or your companions need health!<br>Don't forget to press -S- to search for treasure! |                                      |                                     |                                            |                      |                                            |                                                             |                                             | Ŷ                                                           |                                           |                                                             |                                        |

The starting statistics ("stats") of each race choice are shown as abbreviations of standard D&D-like character attributes and include:

- Strength (STR)
- Intelligence (INT)
- Constitution (CON)
- Dexterity (DEX)
- Charisma (CHA)
- Attack Factor (ATT)
- Defense Factor (DEF)
- Armour Class (AC)
- Age min/max age range

Review the online help section on "Your Character" for more detailed explanations on these stats and how familiar terms from today's games might be slightly different here in Camelot after more than forty years. Consider carefully your race selection, as some races are harder and some easier at the start and/or later in the game — in general, the more "physical" the race, the easier at the start. We could go deeper about the differences, but to be honest, learning and exploring the differences between races might be some of the best fun you'll have, especially after you gain a little perspective, so be patient with the process. Your first character may not be the one you use to win.

#### CHARACTERS continued.....

Ogre: The largest of the lot. These boys are are BIG. Unsurpassed strength makes a mighty opponent in battle -- but beware of their short-comings.

Pixie: Light & frail, but extremely quick and generally rather unaggressive. Pixies are easier to take deeper into the dungeon more quickly than other races, but beware -their frail bodies won't take much abuse.

Although it might be easier to build-up a Pixie by an experienced player, their short lifespan makes it quite a challenge to win.

#### Character Races

CHARACTERS continued....

Att: Abbreviation for attack factor. This is a measure of how easily you can hit monster. Def: Same as att except it measures defense factor. first choice you are likely to make The you begin to play Camelot is your when character's race (species). There are five of them to choose from in Camelot: Human: Of mostly average abilities in all areas. A good one for the beginner. Dwarf: Short and stout. Dwarves are good when played aggressively. Elf: Elves are a little more timid by nature. They do best when caution is exercised. Don't make any mistakes with that low con! Hobbit: Short and furry-toed. Excellent for thief/evade techniques.

More Character Races

Camelot gives you the freedom to play aggressively or defensively or anything in-between, and the strengths and weaknesses of your selected race will significantly affect your success depending on your style of play. Races with high Strength will hit harder and more often; high Dexterity will box better and fumble & stumble less often; high Intelligence will identify traps & items more often and throw better spells; high Constitution provides more protection from special attacks; and high Charisma will keep you at peace and makes reasoning cheaper. Every race has a unique set of strengths and compromises, so when thinking which race to select, consider carefully your own individual playing style. **IMPORTANT NOTE ON AGE LIMITS:** The age-range of each race is more-orless a hard-coded minimum and maximum age range for each race. If your character exceeds the maximum age for your race, you will start to die of old age! And likewise, if you use magical means to lower your age *below* your race minimum, you will *reduce* in power and strength as you begin to turn into a child!

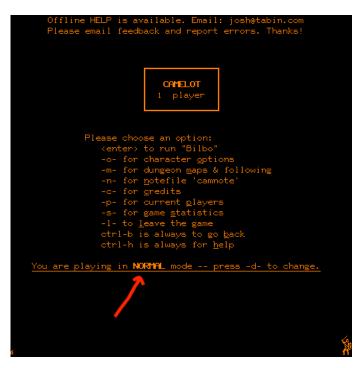

Finally, after you create your character you will be sent back to the Main Menu with new, slightly different options. Below the list of selections you will also now see your current DIFFICULTY level (EASY, NORMAL, HARD, and NIGHTMARE) and pressing the "d" key will send you to the menu that allows you to change this.

Don't be bashful to change your game difficulty mode mid-game! The higher your difficulty, the faster and higher your score will grow, in the case that rising to the top of the leaderboard on the Title Page is your priority as a player. On the other hand, if a tough quest comes along, moving to an easier mode will make it less risky to dispatch the toughest of monster encounters.

As Camelot is generally more difficult than many modern games, you might want to start in the EASY mode.

## Maps and Following

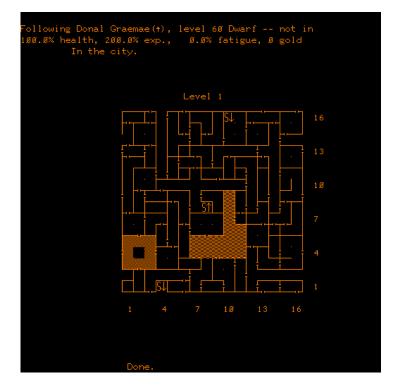

Also on the Main Menu page there is an option for pressing "m" for "maps & following" — this actually jumps you out to a different PLATO lesson (called "wizards" in case you want to go there directly from the AUTHOR MODE page), which was added later in the development as a bit of a hack to allow "auto-mapping" of your knight's adventure as long as you have two PLATO terminals and two signons. Once there, you type-in the name of your knight and it will show a top-down 2D version of the entire map and your knight's position on it shown as a small blue \*.

In auto-map mode many dungeon features are not visible, such as secret doors (hidden doors), pits, chutes, teleporters, and rotators... but the basic physical features such as walls and doors, water, fog, and stairs are visible, which should considerably decrease the amount of time it will take for you to map the dungeon. Some hardcore players will choose to map the dungeons from scratch without these auto-maps... but IF you choose to use this mapping assistance, you might want to make a printout of each level as you reach it, and then use a pen or pencil to notate each new feature (pits, chutes, etc.) as you discover it.

Note that some "teleporters" are random, sending you to a random place in the dungeon, whereas some teleporters are static/consistent and will always send you to the same place in the dungeon. To make it just a little harder for you, when you do get teleported or rotated, you'll lose track of yourself and be lost and "confused" and you won't be able to see yourself on the auto-map — so "finding" yourself might take a little time. However, if you use an item called the "Antidote" (by Equipping and then pressing "o" for other item – more on using items later in this guide), then this will quickly cure your "lost" condition. Another item that could help is the Palantír, but this also has other valuable properties and so you may not want to waste it just on reorienting yourself.

Having auto-mapping really makes it useful if not an outright requirement to have TWO PLATO/Cyber1 logins and two PTerm windows open side-side on your computer!

| • • •                                                                                                    | iosh/summit cybers                               | try.org (4-4)                                                                                                    | 000 | tabin/summit cyberserv.                                      | ra (4-0) |
|----------------------------------------------------------------------------------------------------|--------------------------------------------------|----------------------------------------------------------------------------------------------------|-----|--------------------------------------------------------------|----------|
|                                                                                                    |                                                  |                                                                                                    |     |                                                              |          |
| efense Factor:<br>rmour Class:<br>oney:<br>eight:<br>tr: 17<br>nt: 16<br>on: 16<br>ex: 19+                                                                             | 52 Lancelot<br>43 <u>The Human Vet</u><br>9<br>8 |                                                                                                    |     | incelot(%), level 14 Human<br>co follow a leader.<br>Level 1 |          |
| ha: 16<br>apon: Mithril Sø                                                                                                    |                                                  | 1. Cordial of Quickme                                                                                                    | 55  |                                                              |          |
| mour: Mithril Ma<br>hield: Spiked Sh<br>elmet: Leather Ca<br>wulet:<br>oves: Studded Le<br>ndle: Jock Strap<br>oak : Dirty Cloa<br>wots : Boots of S<br>ng : Bone Ring | eld<br>ap<br>sather Gloves<br>ak                 | <ol> <li>Wand of Magic Miss</li> <li>Scroll of Identify</li> <li>Chicken Soup</li> <li>Scroll of Identify</li> <li>Potion of Levitatic</li> <li>8.</li> <li>9.</li> </ol> |     |                                                              |          |
| ng : Bone Ring<br>g : Leather Wa<br>ell : Pouch of S<br>her :                                                                                                    |                                                  | 10.<br>11. Antidote<br>12.<br>13. Scroll of Recall                                                                                                    |     |                                                              | 13 16    |
|                                                                                                    |                                                  |                                                                                                    |     |                                                              |          |

Just "watching" Lancelot at position 7/9/1

While watching your own character, you can then press "f" to follow *another* character, such as a buddy playing their own character on their own terminal. When you "follow" the second character their position will also be visible on the auto-map with a small green arrow pointing in the direction of that character (so you can quite literally follow them around in the dungeon), in addition to still seeing your own character shown with the little blue \*.

**HELPFUL HINT FOR RUNNING SOLO:** If you aren't following another player, you can also "follow" your own character in order to see the direction you're facing.

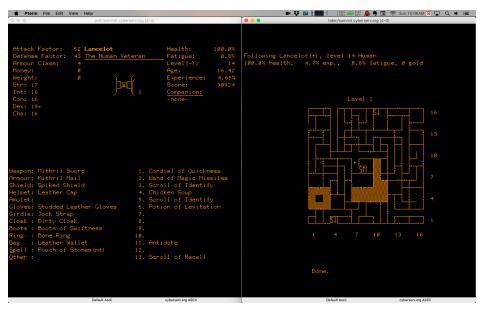

Here "watching" AND "following" Lancelot at 7/9/1

## Your Character and the Game Screen

Pressing NEXT (ENTER) from the Main Menu page brings you into the game proper, the Game Screen, displaying your character and where they are in the game world, i.e. in the city or dungeon, in combat or at peace, alive or dead and everything in-between.

From here you can separate the Game Screen into five areas:

- Top-Right for the most urgent statistics
- **Top-Left** for base statistics and statuses
- Center & Bottom for movement, encounters, and action messages
- Lower-Right for carried inventory
- Lower-Left for equipped inventory

## Top-Right of Game Screen

|                       | Attack Factor:                                      | 47 Ug            | 1            | Health:                                | 100.0% |  |
|-----------------------|-----------------------------------------------------|------------------|--------------|----------------------------------------|--------|--|
|                       | Defense Factor:                                     | 21 The Ogre Gall | lant         | Fatigue:                               | 0.0%   |  |
| These are the reset   | Armour Class:                                       | 6                |              | Level (~):                             | 1.Ø    |  |
| These are the most    | Money:                                              |                  |              | Age:                                   | 21.7Ø  |  |
| important fast-       | Weight:                                             |                  |              | Experience:                            | 37.80% |  |
| •                     | Str: 24+                                            | CIT              | Y 🚽          | Score:                                 | 74575  |  |
| moving statistics you | Int: 14                                             |                  |              | Companion:                             |        |  |
| need to keep an       | Con: 18                                             | 1 pla            | iyen         | -none-                                 |        |  |
| •                     | Dex: 16                                             |                  |              |                                        |        |  |
| eye-on:               | Cha: 13                                             |                  |              |                                        |        |  |
|                       |                                                     |                  |              |                                        |        |  |
|                       |                                                     | 15.09.38         | . PST        |                                        |        |  |
|                       |                                                     |                  | /            |                                        |        |  |
|                       |                                                     |                  |              |                                        |        |  |
|                       |                                                     |                  |              |                                        |        |  |
|                       |                                                     |                  |              |                                        |        |  |
|                       |                                                     |                  |              |                                        |        |  |
|                       | Weapon: Steel Swo                                   |                  |              | ion of Cëpacol                         |        |  |
|                       | Armour: Purple Le                                   |                  |              | oll of Protect                         |        |  |
|                       |                                                     |                  |              | tion of Levitation<br>roll of Identify |        |  |
|                       | Helmet: Leather (<br>Amulet: Rabbit's               |                  | 4. son<br>5. | oll of identif                         | Y      |  |
|                       |                                                     |                  | 5.<br>6.     |                                        |        |  |
|                       | Gloves: Smelly Gloves 6.<br>Girdle: Leather Belt 7. |                  |              |                                        |        |  |
|                       | Cloak : Green Clo                                   |                  | 8.           |                                        |        |  |
|                       | Boots : Worn Sand                                   |                  | 9.           |                                        |        |  |
|                       | Ring :                                              | 3815             | 10.          |                                        |        |  |
|                       | Bag : Pockets                                       |                  | 11.          |                                        |        |  |
|                       | Spell :                                             |                  | 12.          |                                        |        |  |
|                       | Other : Scroll of                                   | f Charming       | 12.          |                                        |        |  |
|                       |                                                     |                  |              |                                        |        |  |
|                       |                                                     |                  |              |                                        |        |  |

**Health:** Obviously when it reaches 0%, you're dead, so this is the most important and must be watched diligently. It goes down if you get hit in combat, of course, but it can also be affected by a number of other logical factors, for example falling into a pit, getting 100% fatigued, or, say you're in water and then fall asleep? Well yes, you'll begin to drown... so always be in the habit of keeping an eye on it.

| Attack Factor:  | 47 Ug                   | Health:     |        |
|-----------------|-------------------------|-------------|--------|
| Defense Factor: | 21 The Ogre Gallant     | Fatigue:    | Ø.5%   |
| Armour Class:   | 6                       | Level (~) : | 1.Ø    |
| Money:          | ø                       | Age:        | 21.7Ø  |
| Weight:         | ø                       | Experience: | 37.80% |
| Str: 24+        |                         | Score:      | 74575  |
| Int: 14         |                         | Companion:  |        |
| Con: 18         | ÷e,                     | -none-      |        |
| Dex: 16         |                         |             |        |
| Cha: 13         |                         |             |        |
| → You hav       | ve encountered: 7 Great | Oncs        |        |
|                 |                         |             |        |
|                 |                         |             |        |

When health drops below 50%, it turns red... When Health runs low you have a number of options: Of course, you can go back to the city, but this can take time, especially if you're running deep in the It also ages you as you convalesce to heal over time, so again dunaeon. something you'll want to avoid. Fastest, easiest, and cheapest is simply to "pray" to your deity by pressing SHIFT-P in the dungeon. You generally get more pray/heals each trip as your character advances in level (as you are more "important" to your deity), but it's not a set number, so you'll need to learn what the small graphic codes next to your health percentage mean that indicate your deity's happiness with you. Once your deity is tired of helping you, there will be no more prays that trip and you'll have to go back to the Citv and rest. Prays are also more limited if you leave the game in the middle of a dungeon trip. Also note that you will irritate your deity if you pray when you don't need it, so you can't pound on the P-key mindlessly. There are also a number of healing items you can find to use as a backup if you suddenly runout of prays... but item slots are valuable and limited, so you'll need to think carefully how you want to allocate those.

**Fatigue:** Fatigue is also important to watch because when it reaches 50% your attack/defense will start to go down (because you're so tired!), which can be pretty dangerous if you're deep in the dungeon when this happens. Fatigue automatically goes back to 0% when you rest in the city. Fatigue is also reduced by drinking from the item called Decanter of Endurance (more below on how to use items). Fatigue is also affected by other dungeon features and situations, for example getting put to sleep is very restful (lowers Fatigue), but slogging through water with your Armour on is very tiring (increases Fatigue). Your Strength and how much money you're carrying also affects your rate of Fatigue. When you're carrying too much and "overweight" (when you see an "OV\_" next to your weight), your Fatigue will also grow faster. Note that you can be overweight by a factor ranging from 1 (OV1) to 10 (OVX) – more is worse.

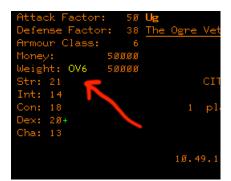

**Level (and Difficulty):** This is your character's experience level, which starts at level 1 and can be increased by "making level" to a maximum of level 60. Every few levels your "title" changes (e.g. from Novice to Strider to Scout) – but this is mostly "flavor text" with a notable exception that you will discover as you play.

|                                                                                                    | <b>Bilbo</b><br><u>The Hobbit Superh</u><br>CITY<br>1 player<br>Hobbit Superhero!                                           | Level (~):<br>Age:<br>Experience:<br>Score:<br><u>Companion:</u><br>-none-    | 502218                 |
|----------------------------------------------------------------------------------------------------|----------------------------------------------------------------------------------------------------|-------------------------------------------------------------------------------|------------------------|
| Weapon: Sword of Shar<br>Armour: Ethereal Armo<br>Shield: Wooden Shield<br>Helmet: Helm of Harmo<br>Amulet: Emerald Amule<br>Gloves: Gloves of Pow<br>Girdle: Girdle of Pow<br>Cloak : Elven Cloak<br>Boots : Royal Reptili<br>Ring : Ring of Invis<br>Bag : Hefty Rücksac<br>Spell : Wand of Light<br>Other : Scroll of Rec<br>*You trained for 364 | pness 1.<br>ur 2.<br>ny 4.<br>t 5.<br>er 6.<br>er 7.<br>er 7.<br>an Boots 9.<br>ibility 10.<br>k 11.<br>ning 12.<br>all 13. | Elixir of Life<br>Aloe Vera Juice<br>Antidote<br>Palantír<br>Scroll of Taming | :<br>ness<br>l<br>Lion |

\_\_\_\_\_ratigue: \_\_\_Level(~): \_\_\_\_\_Age: Next to the word "Level" in parenthesis you will see a symbol such as ~ or ! or an arrow up or down – this shows at what difficulty you're playing, which affects your relative

strength and power – the higher difficulty settings also provide a higher score, so if moving higher-up on the leaderboard is important to you, you might want to learn combat strategies that are effective at higher difficulty levels.

To change your difficulty settings, press "d" at the Main Menu screen and then select one of the difficulty modes:

```
Camelot allows you to play in one of four modes:
EASY mode is 15% easier but scores 25% lower
NORMAL mode is baseline difficulty and scoring
HARD mode is 15% harder but scores 25% higher
NIGHTMARE mode is 25% harder and scores 50% higher
```

**Age:** Age can be important later in the game, as shorter-lived races can be more challenging because old age will weaken you as you reach your race's maximum age, thus giving you less time to win before dying of old age. Long-lived races reduce the impact of this challenge, although an Elf that lives 9x longer also metabolizes more slowly, thereby also taking longer to heal, but still, the longer-lived races may be slightly easier to win unless or until you are a more expert player and age is less a factor.

| 1. Hun | nan | 2. Dwa | arf 🔅 | 3. El: | f - 3 | 4. Hok | obit | 5. Ogi | ne 👘 | 6. Pip | cie |
|--------|-----|--------|-------|--------|-------|--------|------|--------|------|--------|-----|
| STR:   | 16  | STR:   | 18    | STR:   | 15    | STR:   | 14   | STR:   | 21   | STR:   | 11  |
| INT:   | 16  | INT:   | 16    | INT:   | 18    | INT:   | 16   | INT:   | 14   | INT:   | 18  |
| CON:   | 16  | CON:   | 18    | CON:   | 15    | CON:   | 17   | CON:   | 18   | CON:   | 14  |
| DEX:   | 16  | DEX:   | 15    | DEX:   | 16    | DEX:   | 18   | DEX:   | 15   | DEX:   | 2Ø  |
| CHA:   | 16  | CHA:   | 15    | CHA:   | 17    | CHA:   | 16   | CHA:   | 12   | CHA:   | 2Ø  |
| ATT:   | 3   | ATT:   | 7     | ATT:   | 5     | ATT:   | - 1  | ATT:   | 9    | ATT:   | -3  |
| DEF:   | 3   | DEF:   | 1     | DEF:   | 3     | DEF:   | 7    | DEF:   | 1    | DEF:   | 11  |
| AC:    | 1Ø  | AC:    | 1Ø    | AC:    | 1Ø    | AC:    | 1Ø   | AC:    | 8    | AC:    | 12  |
| Age:   | 18- | Age:   | 54-   | Age:   | 162-  | Age:   | 27-  | Age:   | 17-  | Age:   | 14- |
|        | 8Ø  |        | 24Ø   |        | 72Ø   |        | 12Ø  |        | 72   |        | 6Ø  |
|        |     |        |       |        |       |        |      |        |      |        |     |

Character Races, Base Stats & Age-Range

**Experience:** Unlike most RPG games, experience toward gaining level in Camelot is expressed as a percentage rather than just arbitrary "experience points" — thus reaching 100% experience is enough for your character to level-up. You can continue to accumulate experience even after 100% — all the way to 199.99% — but thereafter your experience will "pin" and you won't be able to make more until you make level (and neither will you increase your score when pinned). This can be especially problematic if you're "quested" to defeat a certain monster that you're having trouble finding. Note, that if you have trouble finding your quest, there's a special and rare item you can find that will help you!

The amount of experience you get from hitting monsters in combat depends on the relative strength and power of the encounter (tougher monsters give more experience), but is also affected by the combat options you select — when you choose the "critical hit" combat option (by pressing "c"), you are then attempting to strike a more vulnerable part of the creature (like an eye or gonad); it will be harder to hit, but when you do, you will gain more experience. This is especially helpful when fighting creatures that are much weaker than you — you can get through them quicker, and make more experience than you otherwise would.

**Score:** This is a number the game assigns to how well you're playing and generally goes up when you do smart or difficult things; doesn't go up as fast when you do easy things; and can even go down when you do dumb things. The scoring algorithm is something that can be fun to discover, so keep an eye on score as you play. Note that ripping (Stealing) a box from under a monster will give you a nice score bump, but you then won't get additional score by killing the monsters after that, to avoid double-dipping. Higher scores come from conquering monsters and getting treasure above your level, but scoring is paused when your experience is pinned, to prevent someone from just hanging out on easy levels to "game" their score.

Your score doesn't affect game play in any other ways, but only determines if or where you show-up on the leaderboard on the Title Page. Note that this high-score list also shows whether the player has won the game (by displaying the name in **bold** type), and also if the character is "current" or "retired" (shown by a + after the pseudonym).

| 775                        | 35 knights served                       |            |             |
|----------------------------|-----------------------------------------|------------|-------------|
| - Constant                 |                                         |            | <b>E-</b> - |
| $\underline{\frown}$       |                                         | $\bigcirc$ | y13.88      |
|                            | EROS <sup>+</sup> and <b>WINNERS</b> of |            |             |
| PSEUDONYM                  | NAME                                    | GROUP      | SCORE       |
| masher                     | greg                                    | cerl       | 1Ø17527     |
| squirt <sup>+</sup>        | gregl                                   | cerl       | 93Ø986      |
| Chester <sup>+</sup>       | crpgaddict                              | tourist    | 6738Ø9      |
| Donal Graemae <sup>+</sup> | josh                                    | summit     | 661927      |
| MLGesus                    | abudee                                  | gmail      | 625917      |
| Blog                       | berger                                  | uiuc       | 553986      |
| Bilbo                      | bilbo                                   | baggins    | 502211      |
| elf                        | monail                                  | cerl       | 2191Ø8      |
| gorf                       | rusty                                   | minna      | 211224      |
| Н                          | zora                                    | wildzor    | 1977Ø4      |
| Iceman                     | ryan                                    | hawaii     | 98737       |
| Korn                       | simon                                   | ipr 💧      | 733Ø6       |
| Ug                         | ug                                      | summit     | 66775       |
| Olann                      | r ludovic                               | axaaaaaa   | 28653       |
| Buckethead                 | billy                                   | hpbloop    | 28646       |
|                            | o enter the domain c                    |            |             |

**Companions:** This is where you see your "charmee" – basically a monster that is "charmed" to join your party. Here you see your charmee's Level ("L:\_"), attack/defense values, their health percentage, their graphic image, and any other statuses.

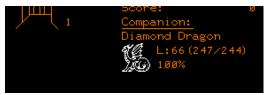

In order to charm monsters, you will need to use a charming item, of which there are three: Scroll of Taming, Scroll of Charming, or Orb of Entrapment. Each type of charming item works on a specific type of monster – it's fairly logical, but you'll have to use trial and error to figure out on your own what can be "charmed" vs. "entrapped."

Having charmees to hit and be hit by the monsters you encounter will definitely make running easier and safer, so always try to take advantage of this game element. Charming items can also be useful for encounters where the monster might be too powerful for you to kill in direct combat, as when successful it will take-out one creature at a time (whereas lower-level spell-items may only do a % of damage and not make a kill if the creature is bigger than the spell-item's level). Be aware, though, that attempting a charm will cause you to lose your existing charmee; and successfully charming a creature much larger than yourself will increase the likelihood that your charmee will "get bored" and leave you sooner than a charmee that is smaller in level than you are.

How long a charmee stays with you is also dependent on the type of creature – a Golem, for example, is a type of creature quite happy to be a charmee, whereas a Demon is so evil and chaotic that being a charmee is antithetical to their very being and thus they will leave you sooner. This effect is also modified by your character's Charisma – if it's higher or lower than the average (16) – for example, an Elf character with a Charisma of 21 has the same chance of keeping a charmee that is 5 levels higher than the player as would an Ogre character with a Charisma of 9 keeping a charmee that is 7 levels lower than the player. Your charmee will say something to you when you first charm them that will alert you to how happy or unhappy they are to be your charmee. Expert players will create a list of all creature types by how willing they seem to be charmed, and by which items can be used to charm them. Also avoid fighting the same creatures as your charmee – they won't like it.

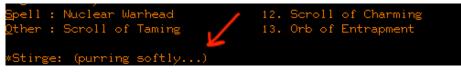

# Top-Left of Game Screen

These are the character statistics that are still important but perhaps slightly less urgent:

| Attack Factor: 47 🔰              |         | Health:        | 100.0%   |
|----------------------------------|---------|----------------|----------|
| Defense Factor: 21 The Ogre Gall | ant     | Fatigue:       | 0.0%     |
| Armour Class: 6                  |         | Level (~) :    | 1Ø       |
| Money: Ø                         |         | Age:           | 21.70    |
| Weight: Ø                        |         | Experience:    | 37.80%   |
| Str: 24+ CITY                    |         | Score:         | 74575    |
| Int: 14                          |         | Companion:     |          |
| Con: 18 1 play                   | ver     | -none-         |          |
| Dex: 16                          |         |                |          |
| Cha: 13                          |         |                |          |
|                                  |         |                |          |
| 15.09.38                         | . PST   |                |          |
|                                  |         |                |          |
|                                  |         |                |          |
|                                  |         |                |          |
|                                  |         |                |          |
|                                  |         |                |          |
| Weapon: Steel Sword              | 1. Pot: | ion of Cëpacol |          |
| Armour: Purple Leather Armour    | 2. Scr  | oll of Protect | ion      |
| Shield: Wooden Shield            | 3. Pot: | ion of Levitat | ion      |
| Helmet: Leather Cap              | 4. Scr  | oll of Identif | <b>y</b> |
| Amulet: Rabbit's Foot            | 5.      |                |          |
| Gloves: Smelly Gloves            | 6.      |                |          |
| Girdle: Leather Belt             | 7.      |                |          |
| Cloak : Green Cloak              | 8.      |                |          |
| Boots : Worn Sandals             | 9.      |                |          |
| Ring :                           | 10.     |                |          |
| Bag : Pockets                    | 11.     |                |          |
| Spell:                           | 12.     |                |          |
| Other : Scroll of Charming       | 13.     |                |          |
|                                  |         |                |          |
|                                  |         |                |          |
|                                  |         |                |          |

**Attack Factor:** This is your ability to-hit, and roughly equates to a relative percentage; thus, for example, if your Attack is 75 and the monster's Defense is 75, then your chance to-hit is about 50%. Attack Factor is modified a little by your character's Intelligence and a lot by your character's level and equipment.

**Defense Factor:** The compliment to Attack Factor, and expresses your ability to evade getting hit by monsters in the dungeon. It is modified a little by your Dexterity, but mostly by your equipment.

**Armour Class (AC):** This is a measure of how much damage you receive when you do get hit and it goes DOWN (not up) when you improve your worn Armour, so a very low AC (even negative) is a GOOD thing. When developing Camelot, using a combination of both an AC *and* Defense Factor seemed more logical than a single stat like what was used in other games of the time and in traditional paper D&D. **Money & Weight:** All money picked-up in the dungeon automatically translates into its weight and value in gold. The game only allows you to carry a certain amount of weight based on your Strength and the size/type of bag you're wearing, however when this maximum is reached, you can still carry more, but you will then be considered "overweight" (evidenced by the "OV\_" next to your Weight) and your Fatigue will increase more rapidly.

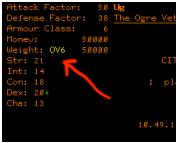

There are ten stages of being overweight as shown by the notation OV1, OV2, etc., all the way to OVX for the highest level of being overweight, and thereafter your Fatigue will grow VERY rapidly. Thus, the size (table) of bag that you equip is very important for determining how much you can carry, and without any bag, you won't be able to carry very much at all without going into a high overweight condition.

| <u>TREASURE</u> continued                                                                                                    |
|----------------------------------------------------------------------------------------------------|
| Money: In Camelot there are five different<br>types of money all of which are converted into<br>their value in money when picked up.                                                                                                    |
| Copper: 10 coppers for every 1 gold.<br>Silver: 5 silver for every 1 gold.<br>Gold: the gold standard. ;)<br>Platinum: 1 platinum equals 2 gold.<br>Mithril: truesilver. 5 gold per piece.<br>Adamantite: very rare, black and hard.<br>worth 10 times its weight in gold. |
| Gems: There are many different types of<br>precious stones that can be found in the<br>dungeon. Some of them can be very expensive.                                                                                                    |
| Jewels: A Jewel is an item whose only worth<br>is money. These are converted directly to<br>gold value when picked up in the dungeon.                                                                                                    |

**NOTE ON WEIGHT EFFICIENCY:** Unless or until your bag is very high table, you will want to be careful and selective about which types of money to pick up, as a copper piece weighs a lot more per unit of "gold" than does a piece of mithril. But don't fret: If you pick-up those 10,000 copper pieces by mistake, you can press "I" (lower-case L) to leave gold behind and reduce your carried weight. It is also useful to know how much weight you can easily carry before going into an overweight condition – pressing "W" in the city will show you this maximum weight that can be easily carried.

**Str, Int, Con, Dex, Cha:** Your character "stats" (statistics) are all shown as abbreviations, including: Strength, Intelligence, Constitution, Dexterity, and Charisma – these are very similar to nearly all role-playing games from D&D to modern times and are also described in more details in the help section.

|        |     | _      |     |        | _    |        |      |        |     |        |     |
|--------|-----|--------|-----|--------|------|--------|------|--------|-----|--------|-----|
| 1. Hun | nan | 2. Dwa | arf | 3. Eli | · 1  | 4. Hok | obit | 5. Ogi | re  | 6. Pip | de  |
| STR:   | 16  | STR:   | 18  | STR:   | 15   | STR:   | 14   | STR:   | 21  | STR:   | 11  |
| INT:   | 16  | INT:   | 16  | INT:   | 18   | INT:   | 16   | INT:   | 14  | INT:   | 18  |
| CON:   | 16  | CON:   | 18  | CON:   | 15   | CON:   | 17   | CON:   | 18  | CON:   | 14  |
| DEX:   | 16  | DEX:   | 15  | DEX:   | 16   | DEX:   | 18   | DEX:   | 15  | DEX:   | 2Ø  |
| CHA:   | 16  | CHA:   | 15  | CHA:   | 17   | CHA:   | 16   | CHA:   | 12  | CHA:   | 2Ø  |
| ATT:   | 3   | ATT:   | 7   | ATT:   | 5    | ATT:   | - 1  | ATT:   | 9   | ATT:   | -3  |
| DEF:   | 3   | DEF:   | 1   | DEF:   | 3    | DEF:   | 7    | DEF:   | 1   | DEF:   | 11  |
| AC:    | 1Ø  | AC:    | 1Ø  | AC:    | 1Ø   | AC:    | 1Ø   | AC:    | 8   | AC:    | 12  |
| Age:   | 18- | Age:   | 54- | Age:   | 162- | Age:   | 27-  | Age:   | 17- | Age:   | 14- |
|        | 8Ø  |        | 24Ø |        | 72Ø  |        | 12Ø  |        | 72  |        | 6Ø  |
|        |     |        |     |        |      |        |      |        |     |        |     |

Base Stats for Each Character Race

**IMPORTANT NOTES ON STATS:** Humans start with all stats at 16, which is generally the average for all races. This is important to know because any stat will either help or hurt depending on whether and by how much it is above or below the value 16.

Dex: 20+ Cha: 13 The starting value for each stat for each race is called the "base" value. It's also important to know this, as you can only raise any stat by FOUR above the base, whereupon it becomes maxed and is displayed in **bold**. Each stat can

also drop by THREE below base, but below that your character will "perm" — or DIE PERMANENTLY, so it's extremely important to know if any stat falls to the base-minus-3 level, and if it does, you need to quickly find a permanent stat-raise item for that stat before you die and potentially perm!

There are items that can be found in the dungeon that temporarily increase stat values, and when these are active it is noted by a small green + sign. There are also potions and manuals that will permanently increase stat values, but never above base+4. The base+4 maximum does not include the temporary bonuses, and so you can achieve stat values as high as base+7 for those situations where you need to boost your power and effectiveness (temporarily) as high as possible.

Description of all stats in the help lesson:

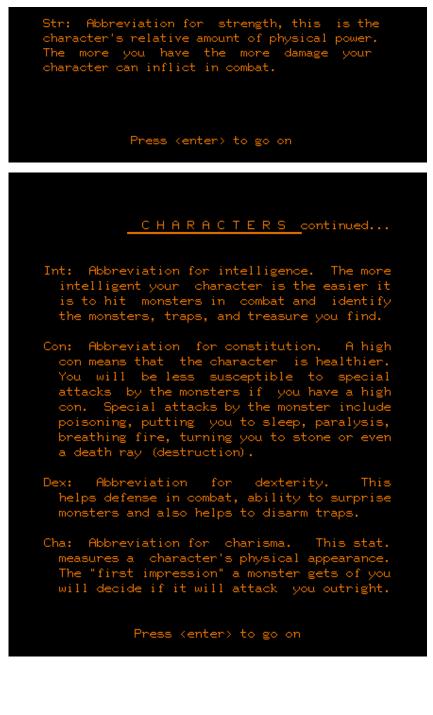

# Center & Bottom of Game Screen

| Attack Factor: 87 Operator                                                                                                    |                                                                              | Health: 100.0                                                   | % |
|----------------------------------------------------------------------------------------------------|------------------------------------------------------------------------------|-----------------------------------------------------------------|---|
| Defense Factor: 260 The Human Kn                                                                                                    | ight                                                                         | Fatigue: Ø.49                                                   | % |
| Armour Class: -14                                                                                                    |                                                                              | Level (~) :                                                     | 7 |
| Money: 3511                                                                                                    |                                                                              | Age: 17.5                                                       | 2 |
| Weight: 4793                                                                                                    | $\prec$                                                                      | Experience: 5.Ø8                                                | % |
| Str: 23+                                                                                                    |                                                                              | Score: 676                                                      | Ø |
| Int: 23+                                                                                                    |                                                                              | Companion:                                                      |   |
| Con: 28 🖌 🥠                                                                                                    |                                                                              | -none-                                                          |   |
| Dex: 23+ / = 🕺                                                                                                    | 4                                                                            |                                                                 |   |
| Cha: 28 pro res                                                                                                    |                                                                              |                                                                 |   |
| You have surprised: 2                                                                                                    | Imps                                                                         |                                                                 |   |
|                                                                                                    |                                                                              |                                                                 |   |
|                                                                                                    |                                                                              |                                                                 |   |
| You have found: Wood                                                                                                    | den Co                                                                       | ffer                                                            |   |
| 🔪 What type of trap is                                                                                                    | it: >                                                                        |                                                                 |   |
| It is very l                                                                                                    | hot hei                                                                      | re.                                                             |   |
|                                                                                                    |                                                                              |                                                                 |   |
| Weapon: Excalibur                                                                                                    |                                                                              | Scroll of Protection                                            |   |
| Armour: Dragon Hide                                                                                                    | 2. F                                                                         | Potion of Levitation                                            |   |
|                                                                                                    |                                                                              |                                                                 |   |
| Shield: Aegis                                                                                                    |                                                                              | Potion of Cëpacol                                               |   |
| Shield: Aegis<br>Helmet: Crown of Divine Might                                                                                                    |                                                                              | Potion of Cëpacol<br>Palantír                                   |   |
| Helmet: Crown of Divine Might<br>Amulet: Amulet of The Demons                                                                                                    | 4. F                                                                         |                                                                 |   |
| Helmet: Crown of Divine Might<br>Amulet: Amulet of The Demons<br>Gloves: Gauntlets of The Stars                                                                                                    | 4. f<br>5. <sup>-</sup><br>6. (                                              | Palantír<br>Tardis<br>Cordial of Might                          |   |
| Helmet: Crown of Divine Might<br>Amulet: Amulet of The Demons<br>Gloves: Gauntlets of The Stars<br>Girdle: Meginjärder                                                                                                    | 4. f<br>5. <sup>-</sup><br>6. (                                              | Palantír<br>Tardis                                              |   |
| Helmet: Crown of Divine Might<br>Amulet: Amulet of The Demons<br>Gloves: Gauntlets of The Stars                                                                                                    | 4. f<br>5. <sup>-</sup><br>6. (                                              | Palantír<br>Tardis<br>Cordial of Might                          |   |
| Helmet: Crown of Divine Might<br>Amulet: Amulet of The Demons<br>Gloves: Gauntlets of The Stars<br>Girdle: Meginjärder                                                                                                    | 4. f<br>5. <sup>-</sup><br>6. (<br>7. (                                      | Palantír<br>Tardis<br>Cordial of Might                          |   |
| Helmet: Crown of Divine Might<br>Amulet: Amulet of The Demons<br>Gloves: Gauntlets of The Stars<br>Girdle: Meginjärder<br>Cloak : Robe of Godliness                                                                                                    | 4. 8<br>5. 0<br>6. 0<br>7. 0                                                 | Palantír<br>Tardis<br>Cordial of Might                          |   |
| Helmet: Crown of Divine Might<br>Amulet: Amulet of The Demons<br>Gloves: Gauntlets of The Stars<br>Girdle: Meginjärder<br>Cloak : Robe of Godliness<br>Boots : Boots from The Void<br>Ring : The One Ring<br>Bag : Misty Cavern                                                        | 4. f<br>5. (<br>6. (<br>7. (<br>8.<br>9.                                     | Palantír<br>Tardis<br>Cordial of Might                          |   |
| Helmet: Crown of Divine Might<br>Amulet: Amulet of The Demons<br>Gloves: Gauntlets of The Stars<br>Girdle: Meginjärder<br>Cloak : Robe of Godliness<br>Boots : Boots from The Void<br>Ring : The One Ring<br>Bag : Misty Cavern<br>Spell : Nuclear Warhead                             | 4. f<br>5. <sup>6</sup><br>7. 0<br>8.<br>9.<br>1Ø.                           | Palantír<br>Tardis<br>Cordial of Might                          |   |
| Helmet: Crown of Divine Might<br>Amulet: Amulet of The Demons<br>Gloves: Gauntlets of The Stars<br>Girdle: Meginjärder<br>Cloak : Robe of Godliness<br>Boots : Boots from The Void<br>Ring : The One Ring<br>Bag : Misty Cavern<br>Spell : Nuclear Warhead<br>Other : Scroll of Recall | 4. 8<br>5. 7<br>6. 0<br>7. 0<br>8.<br>9.<br>1Ø.<br>11.<br>12.<br>13.         | Palantír<br>Tardis<br>Cordial of Might                          |   |
| Helmet: Crown of Divine Might<br>Amulet: Amulet of The Demons<br>Gloves: Gauntlets of The Stars<br>Girdle: Meginjärder<br>Cloak : Robe of Godliness<br>Boots : Boots from The Void<br>Ring : The One Ring<br>Bag : Misty Cavern<br>Spell : Nuclear Warhead                             | 4. 8<br>5. 7<br>6. 0<br>7. 0<br>8.<br>9.<br>1Ø.<br>11.<br>12.<br>13.<br>our! | Palantír<br>Tardis<br>Cordial of Might<br>Cordial of Brilliance |   |

This is the area of the screen where you see the 3D representation of the dungeon, as if you were standing in the maze in real life. Below that, all other active, often REAL-TIME, interactions with monsters and the world of Camelot is shown.

Also note that the bottom two-lines of the screen are for system-messages and communications that "persist," rather than just flash in the center screen for a brief moment like most messages. These messages are from the virtual Dungeon Master, some chatty monsters, from other real human players, or even from the game Operator (if present). The \* is shown after the last one, but there are only two lines and no buffer, so you need to keep an eye on them so not to miss important messages.

There are some messages that you can call-up yourself; for example, you can press SHIFT-Q (or SHIFT-I) to inspect how much gold you need for level and if you have a quest yet to complete. You can press SHIFT-C (or SHIFT-W) in the city to see your maximum weight. Press SHIFT-M to write a message to all other players in the game.

**HELP IS ALWAYS AVAILABLE:** Pressing control-h (HELP on the PLATO keyboard) at any time, whether in the city, dungeon, or in combat, will give you a complete list of all options available at that time.

A NOTE ON 3D, REAL-TIME GAMING: The graphical representation of the Camelot dungeon is tiny – on the original PLATO screen this 3D view of the dungeon maze was only about 1-inch across – but don't forget this was CUTTING-EDGE TECHNOLOGY back in the early 1980's, and remember that this was built on a computer made in the 1970's! There were several other 3D dungeon role-playing games on PLATO at the time when I made Camelot, and a game called Avatar was perhaps the most popular, but it frustrated me because of how slowly it drew the dungeon, and so near the top of my priority list when making Camelot was to made the dungeon running *extremely fast*, and the game-play nearly real-time!

When you play Camelot today just the same as in 1981, you'll notice how you can run through the dungeon maze almost as fast as you can bang-out the arrow keys on your keyboard. And when you're in combat, there's precious little time between swings to decide what you're going to do... and if you do nothing, you'll get beat-up! Opening treasure chests is also the same real-time affair if you rip them from under a monster encounter: You'll need to select and type-in the properly-spelled name of the trap to disarm it (although more recently I allowed players to just type-in the first letters of each word — e.g. "pg" for "poison gas"). But don't delay — the monsters will be swinging on you if you fumble with your keyboard, and even faster if the monsters "surprise" you! Many players told me that this "real-time" effect made playing Camelot much more exciting than other dungeon games of the day. And if Camelot is indeed the fourth 3D MORPG (Multiuser Online Role-Playing Game); then it is certainly the FIRST **Real-Time** 3D MORPG ever in existence!

# Bottom-Right – Carried Items

| Attack Factor: 87     |                    | Health:           | 100.0%  |
|-----------------------|--------------------|-------------------|---------|
| Defense Factor: 260   |                    | Fatigue:          | Ø.Ø%    |
| Armour Class: -14     |                    | Level (~):        |         |
| Money: 3511           |                    | Age:              | 17.53   |
| Weight: 4793          |                    | Experience:       | 5.Ø8%   |
| Str: 23+              | CITY               | Score:            | 676Ø    |
| Int: 23+              |                    | Companion:        |         |
| Con: 28               | 1 player           | -none-            |         |
| Dex: 23+              |                    |                   |         |
| Cha: 28 pro res       |                    |                   |         |
|                       |                    |                   |         |
|                       | 17.37.42. PST      |                   |         |
|                       |                    |                   |         |
|                       |                    |                   |         |
|                       |                    | $\frown$          |         |
|                       |                    |                   |         |
|                       |                    |                   |         |
| Weapon: Excalibur     | 1. 1               | Scroll of Protect | ion     |
| Armour: Dragon Hide   | 2. 1               | Potion of Levitat | ion 🔪 👘 |
| Shield: Aegis         | 3. 1               | Potion of Cëpacol |         |
| Helmet: Crown of Div  | ine Might 📔 🛛 4. 1 | Palantír          |         |
| Amulet: Amulet of The | e Demons 📔 🛛 5. 1  | Tardis            |         |
| Gloves: Gauntlets of  | The Stars 6. 9     | Cordial of Might  |         |
| Girdle: Meginjärder   | 7. 1               | Cordial of Brilli | ance 🖌  |
| Cloak : Robe of Godl  | iness 8.           |                   |         |
| Boots : Boots from TI | he Void 🔰 9.       |                   |         |
| Ring : The One Ring   | 10.                |                   |         |
| Bag : Misty Cavern    | 11.                |                   |         |
| Spell : Nuclear Warh  |                    |                   |         |
| Other : Scroll of Red | call 13.           |                   |         |
|                       |                    |                   |         |
|                       |                    |                   |         |

The items on the right are the items you've just picked-up and/or are carrying but not yet "wearing." To use or equip them, press SHIFT-U or SHIFT-E and they will either be immediately used, or will move from the right-side over to the left-side list of equipped items you are then "wearing." When using or equipping items, be sure to watch the upper-left section of the Game Screen for changes in your stats and statuses to see which items are better or worse than others. Items that are "Other" or "Spell" types are only put into effect after they are equipped and then you press the "o" key for Other items and the "s" key for Spell items.

You can drop carried items and money by pressing "l" (lower-case "L") to leave them where you stand. You can also organize your carried items them by pressing SHIFT-X when in the city to swap their positions.

# Bottom-Left - Equipped Items

The items on the left are being worn ("equipped") by your character. So when you find that cool new piece of Armour, press SHIFT-E to put it on and watch how your Armour Class changes to know whether it's better or worse than what you were previously wearing. The two most important items for combat are your Weapon and Armour — without them, combat will be quite a challenge. Two other item slots to pay special attention-to are your "Spell" and "Other" — these are items that can be "used" with only a single keypress during combat: Press "s" to use your "Other" item — this is for other types of items such as protective spells, stat-raisers, antidotes, charming, recall, identify, etc.

The Other items are very important and you will struggle to decide which ones to keep, use, or drop, as there are generally insufficient carried item slots during deep dungeon runs. One of these items, the Scroll of Identify, is especially helpful in several ways: It can be used to tell you about the strength and powers of monsters when you use it during combat. It can also identify treasure traps, with obvious benefit. And finally, and perhaps most importantly, it will tell you whether an item is cursed before you pick it up! You'll want to use it when you already have a study sword but then find another unidentified "Sword" from that Balrog, and you are not sure if it is the Holy Avenger or a cursed Notched Blade!

**NOTE ON BURN-RATES OF ITEMS:** Some magic items will burn-up on just one use, such as stat manuals and some potions; whereas others have a "burn-rate," or likelihood to burn-out according to your Intelligence — the higher your Intelligence above the "base" or average of 16, the less likely the item will burn (you're smart enough to keep from breaking it). Spells are the same, although the more creatures the spell is trying to hit, the higher the burn-rate.

# The City

On the original PLATO keyboard there was a key labelled "HELP" and pressing it at any time would very often provide contextappropriate help. Camelot did this too, and so pressing control-h (the modern-keyboard equivalent) will nearly always show vou a brief list of options available.

| Attack Factor: -1                          | Toursh                                               | Health:                       | 100.0%     |
|--------------------------------------------|------------------------------------------------------|-------------------------------|------------|
| Defense Factor: -2                         |                                                      | Fatigue:                      | 0.0%       |
|                                            |                                                      | Level (!) :                   | 0.0%       |
| Money: 100                                 |                                                      | Age:                          | 17.00      |
| Weight: 1                                  |                                                      | Experience:                   |            |
| Str: 21                                    | CITY                                                 | Score:                        | в.вв%<br>И |
| Int: 14                                    | CIII                                                 | Companion:                    | 9          |
| Con: 18                                    | 2                                                    | -none-                        |            |
| Dex: 15                                    | 2 players                                            | -none-                        |            |
| Cha: 12                                    |                                                      |                               |            |
| Cha: 12                                    |                                                      |                               |            |
|                                            |                                                      |                               |            |
|                                            | 4:40:41 pm PDT                                       |                               |            |
| -                                          | l-h for help always avai                             | 1                             |            |
|                                            | l-h for help always avai<br>l-b or shift-ctrl-b to g |                               |            |
| Gth                                        | I-D or Shiit-Stri-D to g                             | jo pack                       |            |
|                                            |                                                      |                               |            |
| Weapon: Hands                              | 1.                                                   |                               |            |
| Armour: Loincloth                          | 2.                                                   |                               |            |
| Shield:                                    | 3.                                                   |                               |            |
| Helmet:                                    | 3.<br>4.                                             |                               |            |
| Amulet:                                    |                                                      |                               |            |
|                                            | 5.<br>6.                                             |                               |            |
| Gloves:                                    |                                                      |                               |            |
| Girdle:<br>Cloak :                         | 7.                                                   |                               |            |
|                                            | 8.                                                   |                               |            |
| Boots :                                    | 9.                                                   |                               |            |
| Ring :                                     | 1.0.                                                 |                               |            |
| Bag :<br>Spell :                           | 11.                                                  |                               |            |
|                                            | 12.                                                  |                               |            |
| Other :                                    | 13.                                                  |                               |            |
|                                            | otes, <u>X</u> chnge item, <u>C</u> arry             |                               |            |
| <u>E</u> quip, <u>l</u> v item, <u>o</u> - | item, <u>b</u> ank, <u>m</u> ake level,              | <u>s</u> tore, <u>T</u> reasu | re pokup   |

In the city, available key command options include:

- SHIFT-DATA (SHIFT-control-d) to replot your screen
- SHIFT-Q (or SHIFT-I) for showing your current quest
- SHIFT-M to write a message visible to all players currently in-game
- SHIFT-P to jump out to Personal Notes (PLATO's version of email)
- SHIFT-X to move your items around your carried items list
- SHIFT-C (or SHIFT-W) to show the maximum weight you can carry without going overweight
- SHIFT-E (or SHIFT-U) to equip or use a carried item
- SHIFT-T to turn the automatic treasure pickup feature ON or OFF
- I (lower-case L) to drop an item
- o (letter "o") to use the item in your "Other" item slot
- b to go to the bank to deposit or withdraw money
- m to make level (if enough experience, money, and completed quest)
- s to go to the store (see below)
- d to head down to the dungeon!

**NOTE ON FAST BANKING:** When at the Bank, pressing NEXT (the ENTER key on a modern keyboard) is a shortcut for depositing or withdrawing everything in your account. Press BACK (control-b) to take or deposit nothing. A little experimentation and you'll quickly figure this out.

# The Store

|               | 47 Ug                                                                                | Health:           | 100.0% |
|---------------|--------------------------------------------------------------------------------------|-------------------|--------|
|               | 21 <u>The Ogre Gallant</u>                                                           | Fatigue:          | 0.0%   |
| Armour Class: | 6                                                                                    | Level(~):         | 1Ø     |
| Money:        | Ø                                                                                    | Age:              | 21.75  |
| Weight:       | ø                                                                                    | Experience:       | 37.80% |
| Str: 24+      | STORE                                                                                | Score:            | 74575  |
| Int: 14       |                                                                                      | <u>Companion:</u> |        |
| Con: 18       | 1 player                                                                             | -none-            |        |
| Dex: 16       |                                                                                      |                   |        |
| Cha: 13       |                                                                                      |                   |        |
| Would y       | d: Short Sword (Table 1)<br>you like to buy it for 100<br>(enter) to keep looking, c |                   | stop.  |

The Store

The Store is a bit quirky, and you may struggle to figure out its benefits until a bit later in the game, but it's worth taking the time to explore its options, and to scan its available items periodically.

**Buying Items:** The first reason you might go to the store is to buy items. When you're first starting-out, you'll find that the least expensive items are "table-1" (the items found on level-1 of the dungeon) and it is a huge benefit to fill-up your equipment list as quickly as possible. Clearly the most important items are Weapons and Armour – it is quite difficult to fight scary monsters with only your bare hands and a loincloth — so with your \$1000 of initial cash, you'll only be able to buy one (and that's IF they're available). If you don't at first find what you want, keep checking often, as every "repop" (respawning of encounters) of the dungeon, as well as other players selling unwanted items, provides ample chance that the items you want will eventually show-up there.

**Selling Items:** The store will also buy any items you don't want, so definitely convert those low-level items into gold if you can, but keep in mind that the store has a limited number of item "slots" – so selling an item will usually replace an existing item in the store: This is important to understand, as if you're saving-up to buy a specific item, selling lots of items to the store will likely "take out" the item you're trying to buy... so keep that in mind.

You'll quickly find that the higher-table items are extremely expensive to buy – which will be less of an issue later in the game, but it does make it much more palatable to find your equipment from the toughest monster encounters you can muster, rather than mindlessly running easier levels just to collect cash and buy your items. However, whatever your primary strategy, if you lose or destroy your high-level Armour, you'd be absolutely screwed going down without any Armour at all, so definitely try to keep some savings in case you need to trade some gold for a lost item in case you suddenly need it. Camelot is fully multi-player, so when you sell an item with one character, that item is then visible in the store to other characters and players — although you cannot "gift" items directly to another player, this is a workaround for sharing items between characters... but you'll still have to pay the store's high prices, so it's harder to abuse this feature.

**Recharging Spell Items:** When you equip a Spell item, it will always be empty ("mt") and so the store is necessary to "recharge" it, which is quite important for those races that are weaker in combat and rely more heavily on spell-casting items. Note that recharging is necessary *every time* you equip a spell item, as spell item charges will not be stored in your carried inventory!

**Identify Items:** Finally, the "identify" feature in the store serves to help you learn and remember from which dungeon level ("table") the items you're wearing come, and from which creature you found them. Note that every creature has a "best item" – more on this later.

# Getting Started in The Dungeon

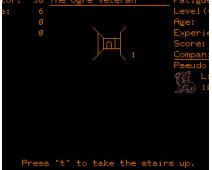

When first entering the dungeon (by pressing "d" from the city), you will get your first 3D view of a dungeon maze as it was presented in the late 1970's – a tiny, 1-inch window of what your character would see if they were standing at that spot and direction in the 2D map that you can also see if you are "following & watching" your character from the auto-map lesson.

First view of the Pad

Moving through the grid-based dungeon maze of a 1980's 3D dungeon game in 90-degree increments will probably seem overly simplistic by today's standards, but realize this was cutting-edge technology back in the day – we were awe-inspired! An explanation of movement and resulting visuals is also described in the Help Section from the Main Menu:

| <u> </u>                                                                                       | <u>0 N</u>                                                                                                  |
|------------------------------------------------------------------------------------------------|----------------------------------------------------------------------------------------------------|
| The camelot dungeon is dis<br>dimensional maze plotter.<br>are equivelent views of a           | To illustrate, here                                                                                         |
| 2-D: 3-<br>This is a door<br>are walls.<br>The arrow represents<br>what direction you<br>face. | D:                                                                                                    |
| an aerial view. i                                                                              | Here you see the maze as<br>f you were really there.<br>Remember that direction<br>s a factor in this maze. |
| Press <enter></enter>                                                                          | to go on                                                                                                    |

| <u>DUNGEON</u> continued                                                                                                    |
|----------------------------------------------------------------------------------------------------|
| This is the same spot, but facing a different<br>direction.                                                                               |
|                                                                                                    |
| To move around is quite simple:                                                                                                    |
| "a" will turn you 90° to the left<br>"d" will turn you 90° to the right<br>"x" will turn you 180°<br>"w" will move you forward one square |
| SHIFTED keys will turn you in the usual fashion<br>but will also move you forward one square AFTER<br>you have turned.                    |
| You MUST press SHIFT-w to move through a door.                                                                                            |
| Note that some doors may be hidden!                                                                                                    |
|                                                                                                    |

Once you've made it to the bottom of the stairs from the city and you're successfully seeing the dungeon in 3D view, you're ready to start exploring!

## NOTE ON LOCATION NOTATION:

When you land at the bottom of the stairs from the city, called the "Pad", you are at dungeon location 8/8/1 which is: x-location: 8 y-location: 8 z-location: 1 (level-1)

Be familiar with this notation to describe your location, as it is used in several ways in the game.

Press "t" to take stairs up or down, so from the Pad it will take you back up to the city.

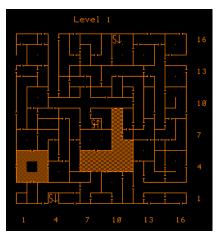

Standing on the Pad in auto-map

**BE CAREFUL:** As a brand-new character (called a "pud" back in the day) you are very weak and wimpy, even when matched against table-1 monsters found on level-1. Keep in mind that you DON'T have to stop and fight until you're ready – just keep moving if you have any doubts about the power of the monsters! Until you make level or find some items or at least get more familiar with the game, you might want to simply run away from any encounter with more than 1 or 2 monsters in it.

Again, it is a huge benefit to have two instances of the PTerm software running on your PC: one running your character, and one in the auto-map lesson showing the top-down 2D view of yourself in the dungeon.

NOTE ON CORRUPTED GRAPHICS: When first entering the dunaeon, the dungeon view should look similar to the "first view" image above... and this view will change when you press arrow keys (and/or the keys w, x, a, d) to move around the dungeon maze, or SHIFTED arrow keys for doors or secret (hidden) doors. If the graphic view of the dungeon isn't visible, one thing that sometimes happens is that the custom graphic sprites (called a "charset" in PLATO-speak) on your PTerm terminal emulator might be corrupted or not loaded correctly. If the charset isn't properly loaded, sometimes you'll see a bit of a monster or treasure chest just floating in the middle of the dungeon-view screen! Simply leaving the game and re-entering sometimes doesn't help because the terminal emulator wrongly thinks the charset has already been loaded, even though it hasn't. Old-timer PLATO people know the hack you'll You press TERM (control-t in PTerm) and the system need to fix this: responds by asking at the bottom of the screen: "what term?" and a response arrow — here type "charset" and then press ENTER and the game will reload the charset, thereby fixing the corrupted graphics.

**NOTE ON FURTHER USE OF TERM:** The TERM key (control-t) of the old PLATO keyboard has another use that old timers know about: essentially it is the built-in "pause" key for all PLATO games — when you press TERM, the game pauses as it waits for your "what term?" response. This is incredibly useful, as without it, the game-time is in real-time, so if you leave your terminal while you go to the bathroom, for example, your fatigue would be increasing, or if you were poisoned, your health would be dropping! By using TERM to pause, you can take care of your real-life bodily functions without putting your character at risk when running deep in the dungeon. Pressing NEXT (ENTER) or BACK (control-b) without typing any term takes you out of the TERM function. It's also important to note that *some* game functions do operate in real-time irrespective of the term-state, for example the scoring function and dungeon repopulating happen in *real-time*, so even going into TERM won't cause a change in those game behaviors.

| uag   | Leather Wallet      | 11. | nntidote         |
|-------|---------------------|-----|------------------|
| Spell | Pouch of Stones(mt) | 12. |                  |
| Other |                     | 13. | Scroll of Recall |
|       | what term? >>       |     |                  |

# Features of the Dungeon Maze

The Dungeon maze is comprised of a 16 x 16 grid, 10 levels deep... so there are theoretically only 2560 locations where you can travel in the dungeon... plus the city... and... perhaps one more location? ;-)

In the auto-map lesson you can see an outline of each dungeon level you are visiting at that moment, but only the walls, doors, stairs, fog, and water are visible.

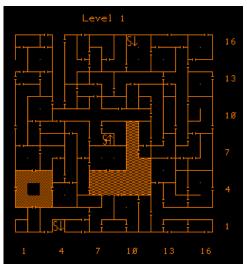

There are, however, a number of other dungeon features that will be exciting to discover that won't be visible in the auto-map lesson. Here is a chart from the Operator lesson showing what else you'll encounter in your adventures:

### Dungeon Features:

- Fog
- Water
- Pits
- Stairs-Up
- Stairs-Down
- Sloping Passages
- Specific Teleporters
- Random Teleporters
- Rotators
- Chutes-Down

|   | Item description: | Keyword: | Charset: |
|---|-------------------|----------|----------|
|   | Nothing           | Ø        |          |
|   | Fog               | fog      |          |
|   | Water             | water    |          |
|   | Pit               | pit      |          |
|   | Stairs up         | ир       | S↑<br>S↓ |
|   | Stairs down       | down     | S↓       |
|   | Sloping passage   | slope    | ×        |
|   | Teleporter #1     | telei    | T1       |
|   | Teleporter #2     | tele2    | T2       |
| ; | Teleporter #3     | tele3    | T3       |
|   | Random Teleporter | random   | Ĺ,       |
|   | Rotater           | rotate   | -+- I    |
|   | Chute down 1      | chute1   | 1        |
|   | Chute down 2      | chute2   | 2        |
|   | Chute down 3      | chute3   | 3        |

# List of Keyboard Commands in the Dungeon

When running in the dungeon, the arrow keys (or a, w, d, x) will move you through and around the hallways and rooms, and the SHIFTED-arrow keys will allow you to pass through doors (and SECRET, hidden doors).

Press HELP (ctrl-h) for a list of available key commands!

| Attack Factor: 24 1    | Tough                      | Health:                                 | 100.0%  |
|------------------------|----------------------------|-----------------------------------------|---------|
| Defense Factor: 16 1   | The Ogre Novice            | Fatigue:                                | 0.1%    |
| Armour Class: 8        |                            | Level (+) :                             | 1       |
| Money: 1000            |                            | Age:                                    | 17.00   |
| Weight: 10             |                            | Experience:                             | 0.00%   |
| Str: 21                |                            | Score:                                  | ø       |
| Int: 14                | 2                          | Companion:                              |         |
| Con: 18                |                            | -none-                                  |         |
| Dex: 15                |                            |                                         |         |
| Cha: 12                |                            |                                         |         |
|                        |                            |                                         |         |
|                        |                            |                                         |         |
|                        |                            |                                         |         |
|                        |                            |                                         |         |
|                        |                            |                                         |         |
|                        |                            |                                         |         |
| Press                  | "t" to take the stai       | rs up.                                  |         |
| Weapon: Hands          | 1.                         |                                         |         |
| Armour: Loincloth      |                            |                                         |         |
| Shield:                | 2.<br>3.<br>4.<br>5.<br>6. |                                         |         |
| Helmet:                | 4.                         |                                         |         |
| Amulet:                | 5.                         |                                         |         |
| Gloves:                | 6.                         |                                         |         |
| Girdle:                | 7.                         |                                         |         |
| Cloak :                | 8.                         |                                         |         |
| Boots :                | 9.                         |                                         |         |
| Ring :                 | 10.                        |                                         |         |
| Bag :                  | 11.                        |                                         |         |
| Spell :                | 12.                        |                                         |         |
| Other :                | 13.                        |                                         |         |
| Equip, Search, leave   |                            | easure-pickup.                          | Message |
| *wxad/WXAD to move, Pr |                            |                                         |         |
|                        | , <u></u>                  | , , , , , , , , , , , , , , , , , , , , |         |

When not in combat, the keyboard commands generally available are:

- SHIFT-E (or SHIFT-U) to Use or Equip a carried item
- SHIFT-S to search for treasure
- I (lower-case L) to drop an item (or gold, to save weight)
- o (letter "o") to use the item in your "Other" item slot
- SHIFT-T to turn the automatic treasure pickup feature ON or OFF
- SHIFT-M to write a public message to all players in the game
- SHIFT-P to Pray to your deity to increase your (and your companion's) health
- SHIFT-Q (or SHIFT-I) to show your current quest & gold for level
- SHIFT-C to show maximum weight you can carry
- SHIFT-BACK (shift-control-b) to go back to the Main Menu
- SHIFT-DATA (SHIFT-control-d) to replot your screen
- TERM (control-t) for system "term" options and game-pause

When in combat, most of these non-combat commands above will work, but there are also a unique set of key commands that are only for combat situations (described in the next section).

# Combat!

When you meet your first encounter of monsters in the dungeon, it will be very exciting! Your character will be very weak, and if the monsters are aggressive and surprise you and/or get a first swing, you will need to watch your health, as you can die very quickly!

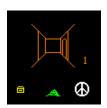

### WAR & PEACE:

The first thing to look-for when you enter an encounter is the aggressiveness state of the encounter. Aggressiveness is shown by a small white peace symbol if the encounter is peaceful; or a small red sword if the encounter is at-war with you.

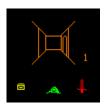

If the encounter is at-war, BE CAREFUL, as the monsters will just start swinging at you as you stand there! If you're not sure what to do, just SHIFT-X to leave the room!

**SURPRISE INITIATIVE:** The next thing to look-for is the initiative state of the encounter – the monsters can be surprised; or you can be surprised; or you will simply "encounter" the monsters in a neutral initiative state.

Whatever your initiative or aggressiveness states, when you find yourself in an encounter, choose your plan and then *quickly* press combat keys to select your actions! Most actions respond in real-time, so DON'T BANG ON THE KEYS – this can have the unintended consequence of firing off multiple actions one after the other... with unintentional results! So press quickly, but carefully, and keep your eyes on the Center of the Game Screen, as well as important stats on both the top-right and top-left sides – especially your HEALTH, as when it reaches 0%... you're DEAD.

**IMPORTANT NOTE ON FREE ROUNDS:** If you win initiative (you surprise the monsters), then you get a "free" round on them – you can swing your Weapon or cast a Spell and the monsters will NOT respond in the next round! This is a very useful way to hit a monster bigger than you without risk of getting hammered in return!

# COMBAT KEY Attack Factor: 38 The Ogre Vateran Health: 188.8% COMMAND Defense Factor: 38 The Ogre Vateran Fatigue: 8.4% Armour Class: 6 Level (~): 13 Money: 8 Age: 28.97 Weight: 8 Experience: 91.65% Str: 21 Image: 28.97 Int: 14 1 Companion: Companion: Companion: Percent of the ogne of the ogne ogne of the ogne of the ogne ogne of the ogne ogne of the ogne ogne ogne of the ogne

Here are all your combat options, with explanations (note that changes to Attack and Defense Factors will be briefly seen as each option is selected):

Press **f** to fight – this is your normal, standard swing with balanced attack, defense, and damage modifiers.

Press **b** to go berserk – this increases your Attack and chance to-hit and increases damage, but also lowers your Defense and increases your chance to be-hit... but as long as the monster isn't TOO big for you, it can be very effective to: enter the encounter; go berserk; SHIFT-X out of the room; SHIFT-P to pray (heal); repeat; and when you run out of prays, go back to the city to rest, and then go back and repeat the whole process. You won't be able to go far from the city until you make a couple of levels and find a few items, but if you stick with this strategy at the start, soon you'll increase in level, power, and strength and it will all get much easier.

Press **c** to critical hit – this decreases your Attack and chance to-hit, but doubles your damage-done *and* the experience you receive, so this is a very good option a little later when you're trying to make levels quickly.

Press **p to parry** – this decreases your Attack and chance to-hit, lowers your damage-done, but also increases your defense by quite a lot, so this can be a very conservative way to avoid getting smashed-on while you peck-away at the monsters.

Press **r** to **reason** – this is the way you "make a bargain" with the monsters to basically bribe them into giving-up their own treasure and just walking away. Not every type of creature will, "speak your language" – but if they do, they'll give you their price. The cost to effectively reason is also modified by your Charisma – a max Charisma Pixie will pay as little as 1/3<sup>rd</sup> the cost as an Ogre with the lowest Charisma.

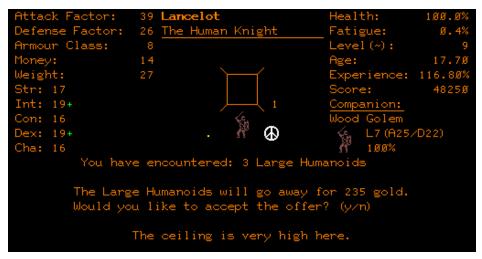

Reasoning with Large Humanoids

Press **s for spell** – this will cast the damage spell from the item loaded in your "Spell" item equipment slot. Always make sure the spell-casting item is charged (not "mt") by recharging it in the store. The effectiveness of the spell is a function of the difference between the table of the item and the monster, modified by your Intelligence.

Press **SHIFT-S to Steal** – you don't have to fight to gain benefit! Almost every room has some treasure in it, but you have to press SHIFT-S to Search (or Steal, if monsters are there) to find it. There is also an automatic treasure-pickup feature available by pressing SHIFT-T, but it only searches empty rooms, which saves a keystroke after you clear the encounter, but it won't help search while monsters are there. Depending on your Dexterity and level, you can actually rip the treasure away from an encounter without getting hit at all — the bigger your Dexterity and/or the smaller the number of creatures, the easier this is to do. You will find that some races have an advantage for this strategy. More on box-ripping in the Treasure section of this guide.

Most other non-combat options will also work during combat, including the arrow keys (or SHIFT-arrow keys) to exit the encounter. Remember, if the monster is too big for you – RUN AWAY!

**NOTES ON COMBAT STRATEGY:** In the beginning, experiment a lot to get comfortable with all the combat options as well as SHIFT-P to pray and being quick with SHIFT-X to leave the encounter. When you enter an encounter at the start when you're still a pud, many of them will simply overwhelm you, so you'll need to just duck and cover by pressing SHIFT-X to jump back. If the monster isn't too powerful but still powerful enough, you can also enter the room, swing and pray a few times, maybe kill one, and then SHIFT-X back to safety. Choosing the best from many different combat options is critical and time-sensitive.

Here's another fun strategy: You can first S-teal the treasure from a monster and then press "r" to reason with them (which is cheaper after they have no treasure) to gain the experience and have them go away. Woo! Stealing is also a great way to find bigger items before you're strong enough to get through the whole encounter. Spell items and Other items also provide ways to get through bigger encounters faster and easier.

Camelot uses real-time combat, so being quick on the keyboard is essential! One of the most exciting times you'll experience this is when trying to S-teal treasure — you'll find an encounter slightly too strong, but there are only 2 creatures and they're sitting on a large box. You SHIFT-S to steal and get to the disarm trap without getting hit... or maybe you get hit only once. You can then SHIFT-P to pray (or press "o" if you have a heal item loaded) and then disarm the box! Then pick-up a couple of things, get hit, P-ray again, and then pick-up everything else and run-out — WHEW! It's super-exciting once you get the hang of it!

# Treasure!

After you've dispatched an encounter of monsters, or perhaps "ripped" the box open right out from under an encounter, you'll be ready to grab the spoils! There is a vast variety of treasure to be found in Camelot, including gold and silver and many other types of coin; gems and jewel-encrusted artifacts; potions and scrolls and other magical enhancements; as well as useful and magical equipment to assist you in your adventures! But, beware – there are also cursed items that will destroy your worn equipment!

It is not coincidental that there are 13 different types of item equipment and also 13 unique types of creatures found in the dungeon. Each type of creature has a preferred type of item that it tends to carry. Demons are partial to Weapons; Armour is often made from the scales of Dragons; Golems carry Amulets, and so on. It's not that you can't find an Amulet in a treasure chest from something other than a Golem – but if you want the BEST item a particular Golem can cough-up... it's going to be an Amulet!

**NOTES ON "TABLE" VS "LEVEL":** Let's say, for example, you find a Golem that typically inhabits level-2 of the dungeon – we would call that Golem a "table-2" (T2) Golem. This is to differentiate from the distinction of "level" that is similar to your own character levels that help to compare the relative power of your character. Let's say this same "T2" Golem that inhabits dungeon level-2 is "level-7" in terms of power – you confirm this by using a Scroll of Identify in the presence of this Golem and the game will spell that out for you:

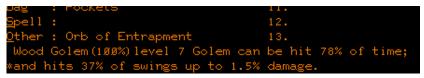

Identification of a Wood Golem

Note that you will relatively easily defeat this table-2/level-7 Golem when your character is also level-7, or thereabouts, and you will most likely find this table-2 Golem while running dungeon level-2, and when you finally defeat this table-2 Golem, the best item it is likely to give you is the table-2 Amulet. You might also find other table-1 items from this Golem, and various other types of treasure, but the BEST item it is possible to find will be that table-2 Amulet.

**HOW TO AVOID CURSED ITEMS:** Some folks might consider this list a bit of a spoiler, but if you are just willing to memorize this list of creature/item types, it makes picking up treasure a mighty bit easier, as you'll know the best item that can be found from each creature. For example: If you already have a table-2 (T2) Amulet, and you defeat a table-3 (T3) Demon and find an "Amulet"... well, it's not going to be the T3 Amulet, as the only T3 item that this Demon could have is the T3 *Weapon* – therefore this Amulet cannot be better than your existing T2 Amulet... and on the other hand, it could be cursed, so you should avoid picking it up without identifying it!

List of all 13 item and creature types:

| <u>Item Type:</u> | Creature Type:   |
|-------------------|------------------|
| Weapons           | .Demons          |
| Armour            | .Dragons         |
| Shields           | .Animals         |
| Helmets           | .Elementals      |
| Amulets           | .Golems          |
| Gloves            | .Mythicals       |
| Girdles (Belts)   | .Large Humanoids |
| Cloaks            | .Slimes          |
| Boots             | .Small Humanoids |
| Rings             | .Undeads         |
| Bags              | .Thieves         |
| Spell Items       | .Mages           |
| Other Items       | .Bad Clerics     |
|                   |                  |

**MONSTERS PREFER CERTAIN TREASURES:** In addition to specific item types most often found under a respective creature type, creatures will also predominantly favor certain *types* of treasure, e.g. Undeads carry only silver; Demons crave adamantite; gems are most often found under Elementals; jewels with Mythicals; Clerics cough-up heals & boost items; and Mages spit-up Spell & charming items as well as some of the most useful magical artifacts you can find in the game!

**NOTES ON ITEM FREQUENCY:** The best item for any creature will show-up approximately 1 in 12 encounters on average, but there are some rooms (called "SRs" – or Stud Rooms) where the creatures are more powerful (two tables higher than the dungeon level), and the chance of finding the best items are 3X higher! In addition, it's possible to find a "hidden cache" that will increase the likelihood of finding each type of treasure by 1-5 times further, which means that a 5x cache in an SR will virtually assure you of finding at least one of the best items from that encounter!

**IMPORTANT NOTE ON TREASURE:** You have to SEARCH for it!! It might seem obvious or overly simplistic, but the game doesn't always search for treasure unless you pressed SHIFT-S to Search (or Steal, if monsters are still present). There is also an "automatic treasure pickup" feature toggled by pressing SHIFT-T, but even if it's on and you never intend to change this, some players might inadvertently hit that key and suddenly they stop finding treasure! Learn this key command – it's useful for saving the SHIFT-S keystroke at the end of combat, and saves time when running wimpy levels of the dungeon once you're a stud and don't need to pick-up 3 copper pieces lying around when you're just trying to race to the stairs.

# Chests & Traps

Whether you SHIFT-S to steal the treasure from the encounter, or reason with the creatures to go away, or defeat all the creatures in battle, eventually you'll be faced with a treasure chest and the need to disarm it. When you do, you'll be very quickly shown what type of trap you think is set on the chest. You need to pay attention! The text goes by fast, and if you don't catch it, you'll have to press "q" to quit the box and then press SHIFT-S to search again. You can also use a Scroll of Identify to identify the trap type with certainty.

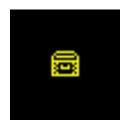

There are 12 trap types (plus "not trapped"), listed below, and each creature type also has a preferred type of treasure chest trap type (you'll have to figure out which prefer what) – for example, Demons most often will use the "fire bomb" trap-type, and Animals will most often use the "mouse" trap type. Knowing which trap types each creature prefers is useful information, as if you're trying to open it quickly (from under a live encounter), this can speed-up your process of identifying and disarming the trap... but be careful – it's not an exact science!

Catching the trap type and the speed at which you can type the trap type name to open it is very important IF you're S-tealing the box from under an encounter before you have dispatched all of the monsters. To help make it a little easier, abbreviations of the first letter of each word of the trap type can be used instead, BUT your chance of successfully disarming the trap will be higher if you spell-out the trap name in full! You'll also get a small experience and score bonus if you spell-out the full trap name... but still, it can make sense to use the abbreviations for smaller encounters.

Trap Types & Abbreviations:

- poison dart pd
- poison fart pf
- electric shock es
  exploding box eb
- exploding box eb
- fire bomb fb
- crossbow bolt cb
- mouse m
- spring blade sb
- wither w
- stunner s
- teleporter t
- confusion c
- not trapped

| Attack Factor: 50 Ug     |                 | Health:           | 0.5 4%        |
|--------------------------|-----------------|-------------------|---------------|
| Defense Factor: 38 The   |                 | Fatigue:          | 95.4%<br>Ø.8% |
| Armour Class: 6          | ogre veteran    | Level (~):        |               |
|                          |                 |                   | 13            |
| Money: 3176              |                 |                   | 20.99         |
| Weight: 1961             |                 | Experience:       |               |
| Str: 21                  |                 | Score:            | 1Ø2858        |
| Int: 14                  |                 | Companion:        |               |
| Con: 18                  | _               | Pseudo Drago      |               |
| Dex: 2Ø+                 | 0               | 官臣 L:12 (47       | /44)          |
| Cha: 13                  |                 | <u>)</u> @ 1øø%   |               |
|                          |                 |                   |               |
| You have f               | ound: Steel Che | +                 |               |
|                          | to disarm '     |                   |               |
| Tress d                  | to disaim       | q to quit         |               |
|                          |                 |                   |               |
| Weapon: Steel Sword      |                 | Potion of Cepacol |               |
| Armour: Purple Leather A | rmour 2.        | Scroll of Protect | ion           |
| Shield: Wooden Shield    | 3.              | Potion of Levitat | ion           |
| Helmet: Mithril Helmet   |                 | Tardis            |               |
| Amulet: Rabbit's Foot    |                 | Scroll of Identif |               |
| Gloves: Smelly Gloves    | 6.              | Elixir of Life    |               |
| Girdle: Leather Belt     |                 | Leather Cap       |               |
| Cloak : Green Cloak      | 8.              | Scroll of Recall  |               |
| Boots : Worn Sandals     | 9.              | Scroll of Charmin | g             |
| Ring : Bone Ring         | 10.             | Scroll of Protect | ion           |
| Bag : Pockets            | 11.             |                   |               |
| Spell :                  | 12.             |                   |               |
| Other : Orb of Entrapmen | t 13.           |                   |               |
|                          |                 |                   |               |
|                          |                 |                   |               |
|                          |                 |                   |               |

Successfully disarming a trap is a function of your character level, the table of the monster, your Dexterity, *and* whether you typed the trap name in-full. If you fail to disarm the trap ("blow" the trap), you will receive damage and/or the other effects of the trap. Some traps when blown will also blow-up the contents of the box, so be careful!

Once you open the box you'll have a new set of decisions to make as you examine its contents. If you are of high level and Intelligence, you'll correctly identify most items in boxes... but if not, BE CAREFUL, as a mis-IDed cursed item will destroy it's equivalent type of equipment!

The whole treasure ripping and boxing and item selection process definitely requires some typing speed and dexterity, but it gets easier with time. Just trust that with a little bit of practice, you'll be boxing like Rocky. ;)

# Death

| Attack Factor: 50 Ug                                                                                                    |           | Health:       | <b>8 . 8%</b> • |  |
|----------------------------------------------------------------------------------------------------|-----------|---------------|-----------------|--|
| Defense Factor: 38 The Ogre                                                                                                    | Veteran   | Fatigue:      | 4.2%            |  |
| Armour Class: 6                                                                                                    |           | Level (~) :   | 13              |  |
| Money: 3176                                                                                                    |           | Age:          | 21.00           |  |
| Weight: 1961                                                                                                    |           | Experience:   | 96.39           |  |
| Str: 21                                                                                                    | DEAD      | Score:        | 1Ø2858          |  |
| Int: 14                                                                                                    |           | Companion:    |                 |  |
| Con: 18                                                                                                    |           | Pseudo Drago  | n               |  |
| Dex: 2Ø+                                                                                                    |           | 📲 L:12(47.    | /44)            |  |
| Cha: 13                                                                                                    |           | )))(G) dead   |                 |  |
| You are dead and rotting.<br>You can wait to be rescued with 98% chance of success<br>or press shift- <enter> to beseech the gods with 75% success,<br/>or press shift-ctrl-b and retire this miserable character.</enter> |           |               |                 |  |
| Weapon: Steel Sword                                                                                                    |           | on of Cëpacol |                 |  |
| Armour: Purple Leather Armour                                                                                                    | 2. Soro   | 11 of Protect | ion             |  |
| Shield: Wooden Shield                                                                                                    | 3. Poti   | on of Levitat | ion             |  |
| Helmet: Mithril Helmet                                                                                                    | 4. Tard   |               |                 |  |
| Amulet: Rabbit's Foot                                                                                                    |           | 11 of Identif | Y               |  |
| Gloves: Smelly Gloves                                                                                                    |           | ir of Life    |                 |  |
| Girdle: Leather Belt                                                                                                    |           | her Cap       |                 |  |
| Cloak : Green Cloak                                                                                                    |           | ll of Recall  |                 |  |
| Boots : Worn Sandals                                                                                                    |           | 11 of Charmin | <u> </u>        |  |
| Ring : Bone Ring                                                                                                    |           | 11 of Protect | ion             |  |
| Bag : Pockets                                                                                                    | 11.       |               |                 |  |
| Spell :                                                                                                    | 12.       |               |                 |  |
| <u>O</u> ther : Orb of Entrapment                                                                                                    | 13.       |               |                 |  |
| *You sense the presence of yo                                                                                                    | ur deity. |               |                 |  |

Death kills, and is inevitable. But unlike in the real world, in general, you won't fret too much when it happens. Sure, you'll lose some score, and there will be a chance of "failure" – meaning a stat will be lost – but usually the raise is successful and you'll just lose whatever money you're carrying and you'll end-up back in the city. Your chance of successful resurrection depends on what type of raise you choose – either to "self-raise" with a 75% chance of success without complications, or you can wait for a "rescue" from another character with an Elixir of Life (the raise-dead spell casting item) for a 98% chance of success. It's also possible, if you happen to be carrying an Elixir, that your charmee might use it on you – another reason to have a companion!

You do need to be careful if you die too often, however. For one, because it ages you, and if you get too old, you'll die (permanently) of old age. And secondly, if any of your stats fall to less than 3 points lower than its starting base, well, you're dead permanently. When this happens it's called, "perming," and then your character is "retired" and can't be run anymore (without Operator intervention). That's no fun, so best to be avoided.

# **Multi-User Interaction**

One of the most amazing things about playing Camelot back in the early 1980's was that it was truly an MORPG – a *Multiuser* Online Role-Playing Game where multiple players could run their characters *in the same world*, interacting with the same dungeon features, creature encounters, and other human players *at the same time*. In order for this to happen, the data that controlled all these aspects of gameplay had to exist in the mainframe computer, not just at the computer where the player sat and played (as do many single player RPG games today, such as <u>Skyrim</u>). This means that the game world in Camelot, as is with all MORPGs, is *persistent*, meaning that your character can leave the game, and other players and even the game elements themselves will continue to interact with each other until you re-enter the game! All players and characters in Camelot run in the same world, the same dungeon, and see and fight the same creatures and fight over the same treasure.

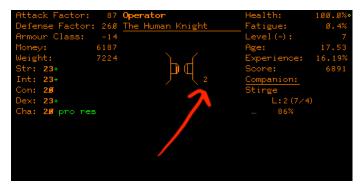

Two characters in the same spot

The multi-user aspect can play out in different ways, depending on what you wish to accomplish as a player. For example, when you're just starting out and you might feel overpowered by the majority of encounters, you can create a second character, perhaps a heavy fighter (Ogre) to use as a "tank" and actually run both characters simultaneously, in two PTerm windows, to beat-down those early encounters. Having a second character available can also be an advantage of being a rescue char, to carry an Elixir of Life (raise-dead spell-casting item) and can come and give your primary character a helpful resurrection with high-chance of success (without losing a stat).

Another aspect of multi-user play that is important to understand is related to when and how the dungeon respawns (repopulates, or "repops") with fresh encounters. In general, any dungeon level will repopulate every hour on the hour (in real-time) OR when 90% of the encounters on that level are cleared, so be very aware of that when multiple players are simultaneously running the same level – that Stud Room ("SR") you're fighting-down may suddenly clear without warning! In addition, there is rumored to be a special item with vast magical power that can respawn the entire dungeon... This might be especially useful when looking for a particular item type that might be present in a particular room. ©

**NOTE ON SHARING TREASURE:** If you're fighting the same encounter at the same time with another character, you will "share" the treasure only as long as both chars make at least one kill! This means you can't have your level 6 pud just tag along with your level 50 stud and just freely grab the treasure after the stud flogs all the monsters — you have to take out *at least one* of the monsters, either by fighting, spells, reasoning, or... there might be at least one other way to "take out" a creature and share in the spoils? Also note that there will be a "1/2" next to the box graphic for boxes that are being shared.

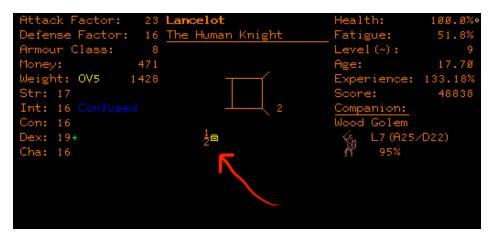

You also can't simply pass items from one char to the other (that would make cheating too simple), but you CAN sell found items to the store and then buy them back from the store with the other char. If you have a buddy running another char alongside you, levels will clear much quicker, which you will find very helpful, especially when you learn the value of the SR's (Stud Rooms)!

# Special Rooms and Stud Rooms

As you play, you'll soon notice that some types of creatures always seem to inhabit some rooms — this is intentional and very worthwhile to keep track-of, as you may be quested for a particular creature that you will very likely find in one of those special rooms.

The most exciting type of special rooms are the "Stud Rooms" (or "SR's") where you will always find the maximum number of creatures, they will always be the highest table found on that dungeon level (generally two tables higher than would be typical), and the treasure is always the maximum possible. These are FUN, and again, repopulate at least every hour on the hour (as long as no one is then standing in the room), so pay attention to what time it is!

Special rooms and Stud Rooms are also easy to spot because of the related "flavor text" you'll see on the Game Screen. In general, if you see some text you don't yet understand... just take note, and eventually it will make sense.

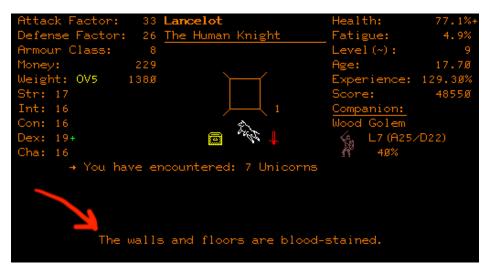

The L1-SR: Stud Room on Level-1

# Winning

### INTRODUCTION

Camelot is a medieval dungeon role-playing game. You will play the role of a knight of the round table. King Arthur is sick and you must save him from certain death by bringing to him The Holy Grail. Under the city you know of a fierce dungeon with beasts and wealth. You know that you must now go into this dungeon in order to find the one thing that will save your king....

Welcome, to a world of fiends and foes, treasure and power. Welcome! To the world of Camelot! To win the game is easy in principle but, obviously, hard in practice. The essence is that you have to become the most powerful character in the game in all aspects (including items worn) and *then* convince the most powerful encounter in the game, the Lady of the Lake, to give you the most powerful Weapon in the game, Excalibur...

... so you can, "go to Hell," defeat the Prince of Lies, and take from him the Holy Grail, to bring back to save your King and win the game.

Easy-peasy! ©

TOOT the horns and RING the bells! You have won. The King is well and your character is retired. From henceforth you will be known as a HERO of Camelot. Congratulations.

# How to Play Camelot WELL

**GAME PLAY PRIORITIES:** In the simplest terms, the keys to playing Camelot WELL can be broken down into these priorities:

- 1. Learn the entire dungeon in order to choose the most optimal combat situations.
- 2. Learn which items are best at each stage of your character's development, and where to find the creatures from whom you can get those items.
- 3. Make all movement, combat, and treasure-taking decisions quickly and correctly.
- 4. Manage risk/reward ratios in each encounter situation to optimize gains.
- 5. Optimize resource allocation, including your use of money, spellcasting items, and equipment.
- 6. Go deeper in the dungeon quickly, as the scoring algorithm gives you higher score when encounters are bigger than you.
- 7. Don't die it hurts! And it's expensive!

You start-out nearly naked and you'll need to go into combat and fight or steal from monsters to gain items and experience to gain power and travel everdeeper into the dungeon where you'll fight ever-stronger monsters, thus increasing your power and level, and ultimately leading you to "win" the game by defeating Lucifer and recovering The Holy Grail. But again, starting-out can be pretty slow and frustrating; you're a PPP (Puny, Pathetic, Pud) when you start-out with no items at level one, and you won't be able to afford more than one or two items in the store, so choose wisely! But don't worry — it IS possible to make progress, and not really that difficult once you know a few secrets.

Be aware that pressing NEXT (ENTER) or BACK (control-b) at almost any point will get you past some user interaction point with maximum efficiency. I made Camelot to be FAST (albeit not necessarily intuitive in 2020), but learning where to press NEXT or BACK to get on with it quicker can really speed things up.

**MONSTER LEVELS & TABLES:** The monsters that typically inhabit a particular dungeon level are said to be of the same "table" as that dungeon level, and the relative strength of those monsters in each table generally falls within a range of 6 character-level equivalent levels of power. So, on dungeon-level 1, the majority of the monsters will be "table-1" (or T1, meaning primarily from dungeon level-1), and these T1 monsters will range in character-equivalent power levels between level-1 and level-6 — meaning the weakest T1 monsters will be roughly equal to your level-1 character (assuming it has some items); and the strongest T1 monsters will be equal to you once you

reach character level-6 (with a full set of T1 equipment). On dungeon level-2 you can generally expect to see monsters of table-2 (T2), which are typically equivalent in power to characters of levels 7 to 12 (with many exceptions, of course). Another benefit to all this levels/tables knowledge is that you can, roughly-speaking, generally expect to move down to a deeper level of the dungeon *about every six character levels*, which will keep the game fresh and exciting, even though each level of the dungeon maze is of modest size... but of course this is very dependent on your character's equipment, and your skill as a player.

Also note that sometimes (although rarely) you will find monsters that are one or two tables lesser OR greater than the dungeon level you're on... which can be good or bad depending on how you look at it. Especially in the early game when you're still running dungeon level-1, you really need to be careful if you can't identify a monster clearly as a T1 encounter, as there is a small chance to find T3 (!!) encounters on level-1 of the dungeon (meaning up to two tables bigger than the dungeon level you're running!) — and these can be seriously deadly to a young character, so BE CAREFUL! On the positive side, however, treasures can sometimes be found *without* any creatures guarding them, so if a T2 or T3 monster leaves their treasure on level-1 unguarded, then you can sometimes find some awesome gear just lying around — cool!  $\textcircledimedot$ 

Another structural element you'll want to understand is how monster and item types are fairly consistent — meaning a T2 Dragon is really just a stronger version of the T1 Dragon, and the T3 a stronger version of the T2, and so on. So when you see a new monster you don't recognize, learning it's "type" will quickly help you identify its relative strength and various special attacks. There are lots of exceptions to keep things interesting, but this generalization will be really helpful.

**SPEED RUNNING & BOX RIPPING:** One way to get a great score is to "speed-run" by ripping boxes much deeper in the dungeon that you should probably be running, from encounters that are many levels bigger than you are, and thus finding items that are way above your pay grade very early in the game. If you didn't yet notice, you get a free round without getting hit when you SHIFT-S to steal a box from *the number of monsters equal to your Dexterity (Dex) above the standard baseline (Human=16)*. In other words, if your Dex is 19, you can steal treasure from 3 or fewer monsters without any chance of the monster swinging at you — IF you can type quickly and pick-up the treasure before the monster gets a round on you! A Pixie has a standard Dex of 20, so you only need *three* Manuals of Quickness to permanently raise your Dex to 23, which would basically allow a Pixie to rip ANY box from ANY grouping of monsters, including a 7-stacked Stud Room, without the monsters getting a single hit on you! Very exciting!!

Trap defusing is also a product of your Dexterity (Dex), and if, for example, a Pixie also has a Cordial of Quickness active on a maxed-Dex, that would give a final total Dex of 27 - which gives a *very* high likelihood of opening almost any box on any level - as long as it's been ID'ed correctly, of course!

ULTRA FAST LEVELING WITH A PIXIE: A very interesting strategy that I've actually witnessed on a speed-run for a high-score attempt with a Pixie, was a guy who already knew the dungeon like the back of his hand, and ran superfast by Stealing and reasoning with everything; grabbing whatever equipment and stats and stat-bonuses possible, and then once he had a full suite of highpower items, he headed straight down to the level-5 SR (Stud Room) and did the same Stealing and then throwing of spells (because there's a point at which a monster is just too much bigger than you to effectively reason with them), and from those table-SEVEN monsters there in the L5 SR, he soon filled-up on T7 items such as the Defender, Azure Plate Mail, and of course the Ring of Shooting Stars, and then leveled-up to 30 or 40 so guick it made my head spin! At one point this player had a majority of the top-score slots on the leaderboard. I watched him do this several times, at first because I suspected he was cheating, but later just simply in admiration of how well he had mastered my game! He did this leaping forward in item power and then character levels until he was ready for the T12 boss fights, filling-up on T12 items, and then winning the game. Sometimes he'd die too many times and lose too many stats, and he would just start-over with a new char. But he had amazing reflexes and was a wicked-fast typist... so his system worked more often than it didn't.

**SOME THOUGHTS ON RUNNING DUNGEON LEVEL-10:** If you've already mapped level-8, then you know where the SR (Stud Room) is there... and that it holds the secret to getting to level-10 (I don't believe there is any other way to get down there without the Wand of Teleportation). Make sure you've used the Tardis outside the level-8 SR in order to r-eason with every T10 monster who will talk to you and s-pell the rest with the T10 spell item once you get it. You need to be as strong as you can possibly be with max stats and Potions of Pro and Cepacöl to survive level-10, as there are many stoners and destroyers and worse. Stocking-up on the spoils of the level-8 SR will likely get you to or very close to character level 60, but be sure to save your \$\$, as you'll need that to r-eason with anything T10 to T12 you can't fight toe-to-toe.

The first time you get to level-10, make sure you ID anything you don't recognize — never stand toe-to-toe and fight-down stoners and destroyers! Carefully map it out until you find the "elevator" (a series of stairs and teleporters that will quickly get you back up to the surface) — but make sure to always travel with a Wand of Teleportation or Scroll of Recall until then. On long mapping sessions, be sure not to get overloaded, and maybe even keep a

Decanter of Endurance to reset your fatigue and lengthen your trip. TAKE IT SLOW – don't take unnecessary risks!

Always remember that LEVEL 10 IS TRYING TO KILL YOU, so you need to be smart and play to your strengths. If you're an Elf, you have the highest Intelligence in the game, and that means that the T12 Spell item will soon be your best friend. If you are an Ogre, your Strength and tough skin (AC advantage) will make the T12 Weapon and Armour the best they can be, but you'll need to find them first, and that means you'll need to run the level-10 SR — but resist the urge until you're first loaded-up on T10 & T11 items.

Once you're FULLY decked-out with T12 items (and NOT before), find the Lady of the Lake and ask her for what you need. Then (and ONLY then) will you be ready to face the Final Boss. 0

**HARD OR EASY:** There's a decision that developers always make around how hard to make the early-game: Some choose to make the early-game easier, and give players a lot of early wins to capture their attention; but if the whole game stays that easy, then the satisfaction of winning is diminished. On the other hand, if the early game is more difficult (or so was my thinking at the time), then my hope was that there is more satisfaction early-on in the character-building process, more of a sense of accomplishment, and also more rarity or exclusivity that the player will feel upon breaking-through into the midgame, and then finally in winning/completion. Well, that was my intent,

anyway. Game balance is always a hard thing, as my play-testers back in the day compared Camelot to brutally difficult games of the time such as Oubliette and early versions of Hack (running on an alltext <u>DEC PDP-11</u>), and so the player's mindset was probably a little different back then.

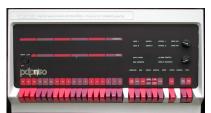

#### DEC PDP-11/50

**SOME PRACTICAL ADVICE:** Choose your fights. You don't have to (and you shouldn't) fight everything! Run as deep as you can, but not deeper, unless you're clearly using that as your strategy. For example, if you're character level 15, you should be beginning to run dungeon level 3... *but* if your equipment is still mostly T1, you'll need to upgrade your equipment to at least T2 before you can run level-3 safely.

Always keep a companion! This makes a HUGE difference, as your companion will fight alongside you and also take swings from enemies to help you survive. Learn which charming item (Charming, Taming, or Entrapment) works with each creature type!

What's your combat strategy? Are you attacking directly? With a lesser Weapon as an Elf, you're not well suited for a direct-assault type of strategy. What about your Spell items? What's your Stealing strategy? On the other hand, if you prefer a more direct combat strategy, an Ogre or even a Dwarf are better suited, especially with a higher table Weapon than the level you're running. Every race has advantages and disadvantages, depending on your equipment and playing style.

The turning-point as a beginning player is really when you begin to match your playing style to your race — Ogres (and Dwarves to slightly lesser extent) bash, Elves throw spells, Hobbits steal and rip boxes, Pixies steal and reason the best of any race (but are probably the most challenging to run), and Humans are a great place to start as they're the jack-of-all-trades.

**DUCK-n-COVER:** Make sure to use the duck-n-cover method of popping in-nout of rooms, going-in, hopefully surprising the encounter, hit or spell, SHIFT-X to leave, heal or Pray, and then go back in and repeat. Unless you're startingout as an Ogre, it's really not a fair fight until you get a big Weapon and Armour. Also, are you using r-eason to just outright BUY some of the stud room encounters? For example, save-up around \$10-15k and then just go run the level-1 (L1) and level-2 (L2) SRs until you find encounters who will reason with you! The L1 Stud Room is a T3 encounter and the L2 Stud Room is a T4 encounter — but both of them will just "poof!" disappear and give you the contents of their HUGE boxes for the cost of the "reasoning" - so this is a fantastic way to equip your char with T3 and T4 items early-on. The only requirement other than having enough money is that the encounter speaks the common tongue — most do, except for Animals, Mythicals, Elementals, Slimes, and Undead — but everything else should be reasoned-with when you find those big-boxes that you know you can't beat-down. Just be careful not to run around with a ton of money on you... you'll fatigue more quickly, and thieves and slimes will steal from you. First find the big encounter, THEN runup to the city to get the money so you can r-eason with it. Also keep in mind that this strategy is harder or easier (and more or less expensive) depending on your race.

**SCROLL OF IDENTIFY:** Knowing what, when, and how to fight each encounter is critical, as is successfully identifying chest traps, as well as any items that could be cursed. There is only one item that can help – the Scroll of Identify.

A Scroll of Identify serves several uses:

- Showing how strong an encounter is relative to yourself;
- If a room is empty, determining what kind of "special room" it is (the extra "description text" tips you off that it's a special room);
- What chest trap it is (although q-uiting a box and then S-earching for it again lets you re-attempt to ID the box as many times as you want... therefore you can "guess" the trap-type a little better!);
- ID'ing an item before you pick it up (to avoid cursed items)... although, if you know what type of item a particular creature coughs-up (e.g. Demons have Weapons and Dragons have Armour), then you know that if you're running level-2 and you find Armour on a T2 animal, it WON'T be a T2 Armour because that would be the best for that encounter, and Armour isn't the best item Animals carry (it's a Shield).

On this last point, knowing the best item type for each monster type is incredibly important, not only per above to help determine how much risk to take when picking-up items to avoid cursed items, but also because, for example, say you only have a T1 Weapon, well then you know you'll want to find a table 2, 3 or 4 *Demon* because they'll cough-up a better *Weapon*, and because Demons can be reasoned-with (because they're greedy), you can do it safely for a price (around \$10k for T3 or \$16k for a T4)! This is how you target specific item upgrades, and will quickly get your equipment powered-up and in-sync with your character level.

**WHY IS THE GAME MOSTLY ORANGE?** The original screens of the PLATO-IV terminals that connected to the mainframe used plasma panels, which is why they glowed orange. But be sure to set your PTerm preferences to use color (see instructions earlier in this guide) – the game played better on the newer color terminals that showed-up in the mid-1980's.

**HOW MUCH TO PRAY?** Don't worry about P-raying too much... anti-abuse was built-in. The number of prays allowed per dungeon trip is limited (you'll see colored icons to depict this next to your health that will start to make sense after playing for a while), and the system won't just let you blindly pound on the P key — this will irritate your deity. Effective praying is actually quite necessary: The simple reason for this was to allow encounters to be more dangerous, creating a higher challenge and level of excitement, but without making it a complete pain in the butt to always have to run back up to the city to heal. It means that encounters can quite often be strong enough to kill you, so you have to pay attention on those tougher encounters, and pray and heal several times to avoid death... but it also extends the length of each dungeon run, so you can (potentially) stay down long enough to make level without the grind of going back up to the city constantly. As a design consideration, I really wanted to keep the level of excitement high, while reducing the "grindy"

aspects to a minimum. If you haven't used SHIFT-P to pray enough to run-out of prays often... my advice is to go deeper, for longer, kick more butt, and let your deity help you! One limitation: Your praying will be limited if you leave the game in the middle of a dungeon run – this was designed to limit cheating by just lingering outside an SR and entering and leaving the game waiting for a dungeon repop.

**DEVELOPMENT OF CAMELOT:** I can honestly say that this was truly a labor of love — I wanted to provide (and also personally play) a game that filled a gap I felt missing in the existing MORPG games of the late 1970's. The vast majority of players of Avatar and Oubliette played exclusively in multi-player parties or self-created parties using multiple terminals — but these were *not* available to everyone, so I wanted a satisfying CRPG experience to be more democratic and available to everyone irrespective of whether the player wanted-to or even could play in parties. I tried hard to create a hybrid where the game could be played with different-but-equal levels of skill and excitement whether solo or in a party with friends. And I wanted the speed of running to be limited by the skill and speed of the player, not by software delays or forced machine pauses. That was my intent, anyway.

## Final Word from the Author

If you've come here to the end and want a summary of the most important points; OR this is all you'll read and you just want the very least amount of help – here's what I would say:

- 1. Read the Help Section and learn all the key commands.
- 2. Run two terminals of PTerm one for the character, one for auto-map.
- 3. Don't fight everything. S-teal and r-eason and RUN AWAY if you can!
- 4. Pray often to heal and go back to the city when you run out of prays.
- 5. S-earch for treasure everywhere even otherwise empty rooms.
- 6. Use the first letter of each word of trap names faster than typing it all.
- 7. Don't die, and if you do, make sure your stats don't go 3-under their base value.
- 8. A cold start can feel slow, but the pace will quickly pick-up as soon as you fill-out your equipment and make a few levels.

Even if you've read this guide from start to end, I promise you will still die many times in brave battles and from tricky traps while you learn, explore and discover on your own the surprising range and depth of possible strategies Camelot has to offer. The discovery is part of the fun, so I hope this overview has been a good start without giving-away all its secrets. And if it's frustrating and you get stuck, or if you just want to reach out and say "hello," I hope you will reach out to me by email (<u>octovium@me.com</u>) or write a note in camnote, the Camelot notesfile (what we used to call a forum site more than 40 years ago — you get there by pressing "n" from the game Main Menu, or typing "camnote" at the Author Mode of Cyber1). But despite any challenging moments, don't forget that even though Camelot is an antique, the pleasure from uncovering and mastering its puzzles and secrets can be just as thrilling today as it was to play this "graphical, multiuser, dungeon role-playing game" back in 1981.

|                                                                                                    |                                                       |                                               |                                                                                      | since                                                           | e 3/21/1985 |
|----------------------------------------------------------------------------------------------------|-------------------------------------------------------|-----------------------------------------------|--------------------------------------------------------------------------------------|-----------------------------------------------------------------|-------------|
| <u>c</u>                                                                                                    | AMELO                                                 | T ST                                          | ATISI                                                                                | <u> ICS</u>                                                     |             |
| List of highest                                                                                                    | level cu                                              | rrent cha                                     | racters:                                                                             |                                                                 |             |
| (1) 60 Dwarf: g<br>(1) 60 Dwarf: C<br>(2) 59 Dwarf: B<br>(3) 54 Ogre: Kr<br>(4) 47 Elf: MLG<br>(5) 45 Hobbit:<br>(6) 42 Elf: elf<br>(7) 40 Human: H | orf<br>ne Man Ga<br>log<br>ight of N<br>esus<br>Bilbo | ng                                            | rusty/m<br>gregl/c<br>berger/<br>greg/ce<br>abudee/<br>bilbo/b<br>mcnail/<br>zora/wi | cerl<br>Auiuc<br>Arl<br>Agmail<br>Aggins<br>Acerl               |             |
| ( 8) 26 Human: Y                                                                                                    | ucky                                                  |                                               |                                                                                      | lez∕uofde                                                       | el          |
| ( 9) 22 Human: K                                                                                                    | orn                                                   |                                               | simon∕j                                                                              | lbr                                                             |             |
| Aver<br>Acti<br>Tota<br>Tota<br>Tota<br>Tota                                                                                                    | age level<br>ve charac<br>l user en<br>l user co      | ters:<br>tries:<br>ntact hou<br>records:<br>: | rs: 132                                                                              | 8(258)<br>6.27<br>24<br>77799<br>207.83<br>12791<br>47<br>49.16 |             |
| Races: Human                                                                                                    |                                                       | Elf                                           | Hobbit                                                                               | Ogre                                                            | Pixie       |
| Number: 66<br>Percent: 37%                                                                                                    | 41<br>23%                                             | 22<br>12%                                     | 13<br>7%                                                                             | 24<br>13%                                                       | 14<br>8%    |
| MIN age: 18                                                                                                    | 23%<br>54                                             | 162                                           | 27                                                                                   | 13/6                                                            | 070<br>14   |
| MAX age: 8Ø                                                                                                    | 24Ø                                                   | 72Ø                                           | 120                                                                                  | 72                                                              | 6Ø          |

Game Stats, March 2020

As of this writing in March 2020, 47 people have won Camelot, and some of them relatively recently... so there's certainly a good chance you too can win if you put your mind to it!!

So... GOOD LUCK, enjoy, and THANK YOU for taking the time to learn about this this little bit of ancient computer gaming history!

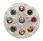

–Joshua Z. Tabin, March 2020

| The following people also dom                                                                                                    | nated their services:                                                                                                    |  |
|----------------------------------------------------------------------------------------------------|----------------------------------------------------------------------------------------------------|--|
| Programming Consultants:                                                                                                    | Leland Ray<br>Quentin Barnes<br>James Shaw<br>Robert Kolstad<br>Alan Carroll<br>Rick Prouty<br>John Hegarty<br>Mike Berger<br>Steve Peltz |  |
| Graphic Design:                                                                                                    | Richard Lebo<br>John L Moss                                                                                                    |  |
| Dungeon Maze:                                                                                                    | Leland Ray                                                                                                    |  |
|                                                                                                    |                                                                                                    |  |
| I would also like to further thank the creators of all<br>other computer and paper dungeon role-playing games for<br>their influence and inspiration. |                                                                                                    |  |
|                                                                                                    |                                                                                                    |  |
| Thanks & Acknowledgements                                                                                                    |                                                                                                    |  |

# Appendix, Spoilers, & Maps

From here forward you will find lists of all the monsters of Camelot, including their levels, powers, special attacks, and best items; plus wall & door outlines of the maps of all ten levels of the dungeon, except for details such as the room-types, chutes, pits, rotators, teleporters, hidden doors, and other features (I can't give away ALL the secrets!) — but feel free to write them in by hand on these pages yourself as you discover them (they are in black & white here to make this easier).

Some players will consider this information "spoilers" — but some, on the other hand, will appreciate the greater speed with which they will attain mastery of the dungeon and its denizens, as well as greater understanding of the game systems and dynamics as a whole.

As its creator, I am surprised (and even a bit embarrassed) to say that I still find enormous enjoyment in playing this ancient game, despite its awkwardness, and despite my intimate knowledge of the entirety of these facts and familiarity with its mazes. I don't think it's because of some kind of weird expression of selfish pride. Rather, like an orchestra, the pleasure I observe — and have also heard reiterated from others who have taken on the endeavor of acquainting themselves with such an antique — comes from observing the delicate interplay between so many interdependent components and structures, playing together in harmony, woven into a cohesive whole. To me and others who have expressed the same, the game feels remarkably "alive" in the way that sometimes features and systems that were not originally intended to be interrelated, interact and respond to the player *and to each other* in ways that surprise even me!

And so I do not hesitate to share this underlying data... the "wiring under the board," if you will. Perhaps, at least, it will fuel your curiosity; or at most, will impart just a tiny bit more appreciation of what was possible with what today seems like an impossibly limited 10-TIPS (THOUSAND Instructions Per Second), 4-bit color (although the original version was only 1-bit plasma orange), and only 32k of RAM, that allowed us to search for monsters and treasure with our friends, in the dark caverns of CERL on the campus of the U of I, more than 40 years ago.

#### All Demons and Weapons:

| <ul> <li>1,T: 1 Imps, Short Sword: Sword</li> <li>Level: 5 AvD:3/-7, Br. Fire</li> <li>2,T: 2 Manes, Steel Sword: Sword</li> <li>Level: 11 AvD:48/38, Br. Fire</li> <li>3,T: 3 Lemures, Mithril Sword: Sword</li> <li>Level: 17 AvD:62/52, Br. Fire</li> <li>4,T: 4 Bearded Devils, Adamantite Sword: Sword</li> <li>Level: 23 AvD:85/75, Br. Fire</li> <li>4,T: 5 Barbed Devils, Sword of Sharpness: Sword</li> <li>Level: 29 AvD:187/97, Br. Fire</li> <li>6,T: 6 Succubus, Vorpal Blade: Sword</li> <li>Level: 35 AvD:151/141, Br. Fire</li> <li>7,T: 7 Pit Fiends, Defender: Sword</li> <li>Level: 41 AvD:151/141, Br. Fire</li> <li>8,T: 8 Balrogs, Holy Avenger: Sword</li> <li>Level: 53 AvD:186/Br. Fire, Destroys</li> <li>9,T: 9 Genyon, Crystal Death Blade: Sword</li> <li>Level: 59 AvD:186, Br. Fire, Destroys</li> <li>118,T:10 Orcus, Wand of Orcus: Stick</li> <li>Level: 59 AvD:218/208, Br. Fire, Destroys</li> <li>11,T:11 Demogorgon, Dragon's Tongue: Whip</li> <li>Level: 65 AvD:248/238, Br. Fire, Destroys, Drains</li> <li>12,T:12 Asmodeus, Ruby Rod of Asmodeus: Stick</li> <li>Level: 71 AvD:262/252, Br. Fire, Destroys, Drains</li> <li>13,T:13 Lady of the Lake, Excalibur: Sword</li> <li>Level: 77 AvD:284/274, Paralyzes, Confuses</li> </ul> |                                       | Listing of all Demons and Weapons       |
|----------------------------------------------------------------------------------------------------|---------------------------------------|-----------------------------------------|
| <ul> <li>* 2,T: 2 Manes, Steel Sword: Sword</li> <li>Level: 11 A/D:40/30, Br. Fire</li> <li>* 3,T: 3 Lemures, Mithril Sword: Sword</li> <li>Level: 17 A/D:62/52, Br. Fire</li> <li>* 4,T: 4 Bearded Devils, Adamantite Sword: Sword</li> <li>Level: 23 A/D:85/75, Br. Fire</li> <li>* 5,T: 5 Barbed Devils, Sword of Sharpness: Sword</li> <li>Level: 29 A/D:187/97, Br. Fire</li> <li>* 6,T: 6 Succubus, Vorpal Blade: Sword</li> <li>Level: 35 A/D:129/119, Br. Fire</li> <li>* 7,T: 7 Pit Fiends, Defender: Sword</li> <li>Level: 41 A/D:151/141, Br. Fire</li> <li>* 9,T: 8 Balrogs, Holy Avenger: Sword</li> <li>Level: 53 A/D:173/163, Br. Fire, Destroys</li> <li>* 10,T:10 Orcus, Wand of Orcus: Stick</li> <li>Level: 59 A/D:218/200, Br. Fire, Destroys</li> <li>* 11,T:11 Demogorgon, Dragon's Tongue: Whip</li> <li>Level: 65 A/D:248/230, Br. Fire, Destroys, Drains</li> <li>* 12,T:12 Asmodeus, Ruby Rod of Asmodeus: Stick</li> <li>Level: 71 A/D:262/252, Br. Fire, Destroys, Orains</li> <li>* 13,T:13 Lady of the Lake, Excalibur: Sword</li> <li>Level: 77 A/D:284/274, Paralyzes, Confuses</li> </ul>                                                                                                    | # 1,T: 1 🎪                            | Imps, Short Sword: Sword                |
| Level: 11 A A/D:40/30, Br. Fire<br># 3,T: 3 Lemures, Mithril Sword: Sword<br>Level: 17 A/D:62/52, Br. Fire<br># 4,T: 4 Bearded Devils, Adamantite Sword: Sword<br>Level: 23 A/D:85/75, Br. Fire<br># 5,T: 5 Barbed Devils, Sword of Sharpness: Sword<br>Level: 29 A/D:107/97, Br. Fire<br># 6,T: 6 Succubus, Vorpal Blade: Sword<br>Level: 35 A/D:129/119, Br. Fire<br># 7,T: 7 Pit Fiends, Defender: Sword<br>Level: 41 A/D:151/141, Br. Fire<br># 8,T: 8 Balrogs, Holy Avenger: Sword<br>Level: 47 A/D:173/163, Br. Fire<br># 9,T: 9 Geryon, Crystal Death Blade: Sword<br>Level: 53 A/D:196/186, Br. Fire, Destroys<br># 10,T:10 Orcus, Wand of Orcus: Stick<br>Level: 59 A/D:218/200, Br. Fire, Destroys<br># 11,T:11 Demogorgon, Dragon's Tongue: Whip<br>Level: 65 A/D:240/230, Br. Fire, Destroys, Drains<br># 12,T:12 Asmodeus, Ruby Rod of Asmodeus: Stick<br>Level: 71 A/D:262/252, Br. Fire, Destroys, Drains<br># 13,T:13 Lady of the Lake, Excalibur: Sword<br>Level: 77 A/D:284/274, Paralyzes, Confuses                                                                                                    | Level: 5 👫                            | A/D:3/-7, Br. Fire                      |
| <ul> <li>3,T: 3 Lemures, Mithril Sword: Sword</li> <li>Level: 17 A/D:62/52, Br. Fire</li> <li>4,T: 4 Bearded Devils, Adamantite Sword: Sword</li> <li>Level: 23 A/D:85/75, Br. Fire</li> <li>5,T: 5 Barbed Devils, Sword of Sharpness: Sword</li> <li>Level: 29 A/D:107/97, Br. Fire</li> <li>6,T: 6 Succubus, Vorpal Blade: Sword</li> <li>Level: 35 A/D:129/119, Br. Fire</li> <li>7,T: 7 Pit Fiends, Defender: Sword</li> <li>Level: 41 A/D:151/141, Br. Fire</li> <li>8,T: 8 Balrogs, Holy Avenger: Sword</li> <li>Level: 53 A/D:196/186, Br. Fire</li> <li>9,T: 9 Geryon, Crystal Death Blade: Sword</li> <li>Level: 53 A/D:196/186, Br. Fire, Destroys</li> <li># 10,T:10 Orcus, Wand of Orcus: Stick</li> <li>Level: 59 A/D:218/208, Br. Fire, Destroys</li> <li># 11,T:11 Demogorgon, Dragon's Tongue: Whip</li> <li>Level: 65 A/D:240/230, Br. Fire, Destroys, Drains</li> <li># 12,T:12 Asmodeus, Ruby Rod of Asmodeus: Stick</li> <li>Level: 71 A/D:262/252, Br. Fire, Destroys, Drains</li> <li># 13,T:13 Lady of the Lake, Excalibur: Sword</li> <li>Level: 77 A/D:284/274, Paralyzes, Confuses</li> </ul>                                                                                                    | # 2,T:2 🍇                             | Manes, Steel Sword: Sword               |
| Level: 17 A/D:62/52, Br. Fire<br># 4,T: 4 Bearded Devils, Adamantite Sword: Sword<br>A/D:85/75, Br. Fire<br># 5,T: 5 Barbed Devils, Sword of Sharpness: Sword<br>Level: 29 A/D:107/97, Br. Fire<br># 6,T: 6 Succubus, Vorpal Blade: Sword<br>Level: 35 A/D:129/119, Br. Fire<br># 7,T: 7 Pit Fiends, Defender: Sword<br>Level: 41 A/D:151/141, Br. Fire<br># 8,T: 8 Balrogs, Holy Avenger: Sword<br>Level: 47 A/D:173/163, Br. Fire<br># 9,T: 9 Geryon, Crystal Death Blade: Sword<br>Level: 53 A/D:196/186, Br. Fire, Destroys<br># 10,T:10 Orcus, Wand of Orcus: Stick<br>Level: 59 A/D:218/208, Br. Fire, Destroys<br># 11,T:11 Demogorgon, Dragon's Tongue: Whip<br>Level: 65 A/D:240/230, Br. Fire, Destroys, Drains<br># 12,T:12 Asmodeus, Ruby Rod of Asmodeus: Stick<br>Level: 71 A/D:262/252, Br. Fire, Destroys, Drains<br># 13,T:13 Lady of the Lake, Excalibur: Sword<br>Level: 77 A/D:284/274, Paralyzes, Confuses                                                                                                    | Level: 11 👫                           | A/D:40/30, Br. Fire                     |
| <pre># 4,T: 4 Bearded Devils, Adamantite Sword: Sword<br/>A/D:85/75, Br. Fire<br/># 5,T: 5 Barbed Devils, Sword of Sharpness: Sword<br/>A/D:107/97, Br. Fire<br/># 6,T: 6 Succubus, Vorpal Blade: Sword<br/>Level: 35 A/D:129/119, Br. Fire<br/># 7,T: 7 Pit Fiends, Defender: Sword<br/>Level: 41 A/D:151/141, Br. Fire<br/># 8,T: 8 Balrogs, Holy Avenger: Sword<br/>Level: 47 A/D:173/163, Br. Fire<br/># 9,T: 9 Geryon, Crystal Death Blade: Sword<br/>Level: 53 A/D:196/186, Br. Fire, Destroys<br/># 10,T:10 Orcus, Wand of Orcus: Stick<br/>Level: 59 A/D:218/208, Br. Fire, Destroys<br/># 11,T:11 Demogorgon, Dragon's Tongue: Whip<br/>Level: 65 A/D:240/230, Br. Fire, Destroys, Drains<br/># 12,T:12 Asmodeus, Ruby Rod of Asmodeus: Stick<br/>Level: 71 A/D:262/252, Br. Fire, Destroys, Drains<br/># 13,T:13 Lady of the Lake, Excalibur: Sword<br/>Level: 77 A/D:284/274, Paralyzes, Confuses</pre>                                                                                                    | # 3,T: 3                              | Lemures, Mithril Sword: Sword           |
| Level: 23 A/D:85/75, Br. Fire<br># 5,T: 5 Barbed Devils, Sword of Sharpness: Sword<br>Level: 29 A/D:107/97, Br. Fire<br># 6,T: 6 Succubus, Vorpal Blade: Sword<br>Level: 35 A/D:129/119, Br. Fire<br># 7,T: 7 Pit Fiends, Defender: Sword<br>Level: 41 A/D:151/141, Br. Fire<br># 8,T: 8 Balrogs, Holy Avenger: Sword<br>Level: 47 A/D:173/163, Br. Fire<br># 9,T: 9 Geryon, Crystal Death Blade: Sword<br>Level: 53 A/D:196/186, Br. Fire, Destroys<br># 10,T:10 Orcus, Wand of Orcus: Stick<br>Level: 59 A/D:218/208, Br. Fire, Destroys<br># 11,T:11 Demogorgon, Dragon's Tongue: Whip<br>Level: 65 A/D:240/230, Br. Fire, Destroys, Drains<br># 12,T:12 Asmodeus, Ruby Rod of Asmodeus: Stick<br>Level: 71 A/D:262/252, Br. Fire, Destroys, Drains<br># 13,T:13 Lady of the Lake, Excalibur: Sword<br>Level: 77 A/D:284/274, Paralyzes, Confuses                                                                                                    |                                       |                                         |
| <ul> <li>\$,T: 5</li> <li>Barbed Devils, Sword of Sharpness: Sword</li> <li>Level: 29</li> <li>A/D:107/97, Br. Fire</li> <li>6,T: 6</li> <li>Succubus, Vorpal Blade: Sword</li> <li>Level: 35</li> <li>A/D:129/119, Br. Fire</li> <li>7,T: 7</li> <li>Pit Fiends, Defender: Sword</li> <li>Level: 41</li> <li>A/D:151/141, Br. Fire</li> <li>8,T: 8</li> <li>Balrogs, Holy Avenger: Sword</li> <li>Level: 47</li> <li>A/D:173/163, Br. Fire</li> <li>9,T: 9</li> <li>Geryon, Crystal Death Blade: Sword</li> <li>Level: 53</li> <li>A/D:196/186, Br. Fire, Destroys</li> <li># 10,T:10</li> <li>Orcus, Wand of Orcus: Stick</li> <li>Level: 59</li> <li>A/D:218/208, Br. Fire, Destroys</li> <li># 11,T:11</li> <li>Demogorgon, Dragon's Tongue: Whip</li> <li>Level: 65</li> <li>A/D:240/230, Br. Fire, Destroys, Drains</li> <li># 12,T:12</li> <li>Asmodeus, Ruby Rod of Asmodeus: Stick</li> <li>Level: 71</li> <li>A/D:262/252, Br. Fire, Destroys, Drains</li> <li># 13,T:13</li> <li>Lady of the Lake, Excalibur: Sword</li> <li>Level: 77</li> <li>A/D:284/274, Paralyzes, Confuses</li> </ul>                                                                                                    | # 4,T:4 <table-cell></table-cell>     | Bearded Devils, Adamantite Sword: Sword |
| Level: 29 A A/D:107/97, Br. Fire<br># 6,T: 6 Succubus, Vorpal Blade: Sword<br>Level: 35 A/D:129/119, Br. Fire<br># 7,T: 7 Pit Fiends, Defender: Sword<br>Level: 41 A/D:151/141, Br. Fire<br># 8,T: 8 Balrogs, Holy Avenger: Sword<br>Level: 47 A/D:173/163, Br. Fire<br># 9,T: 9 Geryon, Crystal Death Blade: Sword<br>Level: 53 A/D:196/186, Br. Fire, Destroys<br># 10,T:10 Orcus, Wand of Orcus: Stick<br>Level: 59 A/D:218/208, Br. Fire, Destroys<br># 11,T:11 Demogorgon, Dragon's Tongue: Whip<br>Level: 65 A/D:240/230, Br. Fire, Destroys, Drains<br># 12,T:12 Asmodeus, Ruby Rod of Asmodeus: Stick<br>Level: 71 A/D:262/252, Br. Fire, Destroys, Drains<br># 13,T:13 Lady of the Lake, Excalibur: Sword<br>Level: 77 A/D:284/274, Paralyzes, Confuses                                                                                                    |                                       | A/D:85/75, Br. Fire                     |
| <pre># 6,T: 6 Succubus, Vorpal Blade: Sword<br/>Level: 35 A/D:129/119, Br. Fire<br/># 7,T: 7 Pit Fiends, Defender: Sword<br/>Level: 41 A/D:151/141, Br. Fire<br/># 8,T: 8 Balrogs, Holy Avenger: Sword<br/>Level: 47 A/D:173/163, Br. Fire<br/># 9,T: 9 Geryon, Crystal Death Blade: Sword<br/>Level: 53 A/D:196/186, Br. Fire, Destroys<br/># 10,T:10 Orcus, Wand of Orcus: Stick<br/>Level: 59 A/D:218/208, Br. Fire, Destroys<br/># 11,T:11 Demogorgon, Dragon's Tongue: Whip<br/>Level: 65 A/D:240/230, Br. Fire, Destroys, Drains<br/># 12,T:12 Asmodeus, Ruby Rod of Asmodeus: Stick<br/>Level: 71 A/D:262/252, Br. Fire, Destroys, Drains<br/># 13,T:13 Lady of the Lake, Excalibur: Sword<br/>Level: 77 A/D:284/274, Paralyzes, Confuses</pre>                                                                                                    | # 5,T:5 🎪                             |                                         |
| Level: 35 A/D:129/119, Br. Fire<br># 7,T: 7 Pit Fiends, Defender: Sword<br>Level: 41 A/D:151/141, Br. Fire<br># 8,T: 8 Balrogs, Holy Avenger: Sword<br>Level: 47 A/D:173/163, Br. Fire<br># 9,T: 9 Geryon, Crystal Death Blade: Sword<br>Level: 53 A/D:196/186, Br. Fire, Destroys<br># 10,T:10 Orcus, Wand of Orcus: Stick<br>Level: 59 A/D:218/208, Br. Fire, Destroys<br># 11,T:11 Demogorgon, Dragon's Tongue: Whip<br>Level: 65 A/D:240/230, Br. Fire, Destroys, Drains<br># 12,T:12 Asmodeus, Ruby Rod of Asmodeus: Stick<br>Level: 71 A/D:262/252, Br. Fire, Destroys, Drains<br># 13,T:13 Lady of the Lake, Excalibur: Sword<br>Level: 77 A/D:284/274, Paralyzes, Confuses                                                                                                    | Level: 29 👫                           |                                         |
| <pre># 7,T: 7 Pit Fiends, Defender: Sword<br/>Level: 41, A/D:151/141, Br. Fire<br/># 8,T: 8 Balrogs, Holy Avenger: Sword<br/>Level: 47, A/D:173/163, Br. Fire<br/># 9,T: 9 Geryon, Crystal Death Blade: Sword<br/>Level: 53, A/D:196/186, Br. Fire, Destroys<br/># 10,T:10 Orcus, Wand of Orcus: Stick<br/>Level: 59, A/D:218/208, Br. Fire, Destroys<br/># 11,T:11 Demogorgon, Dragon's Tongue: Whip<br/>Level: 65, A/D:240/230, Br. Fire, Destroys, Drains<br/># 12,T:12 Asmodeus, Ruby Rod of Asmodeus: Stick<br/>Level: 71, A/D:262/252, Br. Fire, Destroys, Drains<br/># 13,T:13 Lady of the Lake, Excalibur: Sword<br/>Level: 77 A/D:284/274, Paralyzes, Confuses</pre>                                                                                                    | · · · · · · · · · · · · · · · · · · · |                                         |
| Level: 41, A/D:151/141, Br. Fire<br># 8,T: 8 Balrogs, Holy Avenger: Sword<br>Level: 47, A/D:173/163, Br. Fire<br># 9,T: 9 Geryon, Crystal Death Blade: Sword<br>Level: 53, A/D:196/186, Br. Fire, Destroys<br># 10,T:10 Orcus, Wand of Orcus: Stick<br>Level: 59, A/D:218/208, Br. Fire, Destroys<br># 11,T:11 Demogorgon, Dragon's Tongue: Whip<br>Level: 65, A/D:240/230, Br. Fire, Destroys, Drains<br># 12,T:12 Asmodeus, Ruby Rod of Asmodeus: Stick<br>Level: 71, A/D:262/252, Br. Fire, Destroys, Drains<br># 13,T:13 Lady of the Lake, Excalibur: Sword<br>Level: 77 A/D:284/274, Paralyzes, Confuses                                                                                                    | Level: 35 🚈                           | A/D:129/119, Br. Fire                   |
| <ul> <li># 8,T: 8 Balrogs, Holy Avenger: Sword</li> <li>Level: 47 A/D:173/163, Br. Fire</li> <li># 9,T: 9 Geryon, Crystal Death Blade: Sword</li> <li>Level: 53 A/D:196/186, Br. Fire, Destroys</li> <li># 10,T:10 Orcus, Wand of Orcus: Stick</li> <li>Level: 59 A/D:218/208, Br. Fire, Destroys</li> <li># 11,T:11 Demogorgon, Dragon's Tongue: Whip</li> <li>Level: 65 A/D:240/230, Br. Fire, Destroys, Drains</li> <li># 12,T:12 Asmodeus, Ruby Rod of Asmodeus: Stick</li> <li>Level: 71 A/D:262/252, Br. Fire, Destroys, Drains</li> <li># 13,T:13 Lady of the Lake, Excalibur: Sword</li> <li>Level: 77 A/D:284/274, Paralyzes, Confuses</li> </ul>                                                                                                    | # 7,T:7                               | Pit Fiends, Defender: Sword             |
| Level: 47 A/D:173/163, Br. Fire<br># 9,T: 9 Geryon, Crystal Death Blade: Sword<br>Level: 53 A/D:196/186, Br. Fire, Destroys<br># 10,T:10 Orcus, Wand of Orcus: Stick<br>Level: 59 A/D:218/208, Br. Fire, Destroys<br># 11,T:11 Demogorgon, Dragon's Tongue: Whip<br>Level: 65 A/D:240/230, Br. Fire, Destroys, Drains<br># 12,T:12 Asmodeus, Ruby Rod of Asmodeus: Stick<br>Level: 71 A/D:262/252, Br. Fire, Destroys, Drains<br># 13,T:13 Lady of the Lake, Excalibur: Sword<br>Level: 77 A/D:284/274, Paralyzes, Confuses                                                                                                    |                                       |                                         |
| <ul> <li>9,T: 9 Geryon, Crystal Death Blade: Sword</li> <li>Level: 53, A/D:196/186, Br. Fire, Destroys</li> <li>10,T:10 Orcus, Wand of Orcus: Stick</li> <li>Level: 59, A/D:218/208, Br. Fire, Destroys</li> <li>11,T:11 Demogorgon, Dragon's Tongue: Whip</li> <li>Level: 65, A/D:240/230, Br. Fire, Destroys, Drains</li> <li>12,T:12 Asmodeus, Ruby Rod of Asmodeus: Stick</li> <li>Level: 71, A/D:262/252, Br. Fire, Destroys, Drains</li> <li>13,T:13 Lady of the Lake, Excalibur: Sword</li> <li>Level: 77 A/D:284/274, Paralyzes, Confuses</li> </ul>                                                                                                    | # 8,T:8 ຼ                             |                                         |
| Level: 53 A/D:196/186, Br. Fire, Destroys<br># 10,T:10 Orcus, Wand of Orcus: Stick<br>Level: 59 A/D:218/208, Br. Fire, Destroys<br># 11,T:11 Demogorgon, Dragon's Tongue: Whip<br>Level: 65 A/D:240/230, Br. Fire, Destroys, Drains<br># 12,T:12 Asmodeus, Ruby Rod of Asmodeus: Stick<br>Level: 71 A/D:262/252, Br. Fire, Destroys, Drains<br># 13,T:13 Lady of the Lake, Excalibur: Sword<br>Level: 77 A/D:284/274, Paralyzes, Confuses                                                                                                    | Level: 47 🙈                           |                                         |
| <ul> <li># 10,T:10 Orcus, Wand of Orcus: Stick</li> <li>Level: 59, A/D:218/208, Br. Fire, Destroys</li> <li># 11,T:11 Demogorgon, Dragon's Tongue: Whip</li> <li>Level: 65, A/D:240/230, Br. Fire, Destroys, Drains</li> <li># 12,T:12 Asmodeus, Ruby Rod of Asmodeus: Stick</li> <li>Level: 71, A/D:262/252, Br. Fire, Destroys, Drains</li> <li># 13,T:13 Lady of the Lake, Excalibur: Sword</li> <li>Level: 77 A/D:284/274, Paralyzes, Confuses</li> </ul>                                                                                                    |                                       |                                         |
| Level: 59 A/D:218/2008, Br. Fire, Destroys<br># 11,T:11 Demogorgon, Dragon's Tongue: Whip<br>Level: 65 A A/D:240/230, Br. Fire, Destroys, Drains<br># 12,T:12 Asmodeus, Ruby Rod of Asmodeus: Stick<br>Level: 71 A A/D:262/252, Br. Fire, Destroys, Drains<br># 13,T:13 Lady of the Lake, Excalibur: Sword<br>Level: 77 A/D:2004/274, Paralyzes, Confuses                                                                                                    |                                       |                                         |
| <ul> <li># 11,T:11 Demogorgon, Dragon's Tongue: Whip<br/>Level: 65, A/D:240/230, Br. Fire, Destroys, Drains</li> <li># 12,T:12 Asmodeus, Ruby Rod of Asmodeus: Stick<br/>Level: 71, A/D:262/252, Br. Fire, Destroys, Drains</li> <li># 13,T:13 Lady of the Lake, Excalibur: Sword<br/>Level: 77 A/D:284/274, Paralyzes, Confuses</li> </ul>                                                                                                    | ·                                     |                                         |
| Level: 65, A/D:240/230, Br. Fire, Destroys, Drains<br># 12,T:12 Asmodeus, Ruby Rod of Asmodeus: Stick<br>Level: 71, A/D:262/252, Br. Fire, Destroys, Drains<br># 13,T:13 Lady of the Lake, Excalibur: Sword<br>Level: 77 A/D:284/274, Paralyzes, Confuses                                                                                                    |                                       |                                         |
| # 12,T:12 Asmodeus, Ruby Rod of Asmodeus: Stick<br>Level: 71,A A/D:262/252, Br. Fire, Destroys, Drains<br># 13,T:13 Lady of the Lake, Excalibur: Sword<br>Level: 77 A/D:284/274, Paralyzes, Confuses                                                                                                    |                                       |                                         |
| Level: 71, A/D:262/252, Br. Fire, Destroys, Drains<br># 13,T:13 Lady of the Lake, Excalibur: Sword<br>Level: 77 A/D:284/274, Paralyzes, Confuses                                                                                                    |                                       |                                         |
| # 13,T:13 Lady of the Lake, Excalibur: Sword<br>Level: 77 A/D:284/274, Paralyzes, Confuses                                                                                                    |                                       |                                         |
| Level: 77 A/D:284/274, Paralyzes, Confuses                                                                                                    |                                       |                                         |
|                                                                                                    | •                                     |                                         |
| Press NEXT or BACK                                                                                                    | Level: 77                             | A/D:284/274, Paralyzes, Confuses        |
| Press NEXT or BACK                                                                                                    |                                       |                                         |
| Press NEXT or BACK                                                                                                    |                                       |                                         |
| Press NEXT or BACK                                                                                                    |                                       |                                         |
| Press NEXI or BHCK                                                                                                    |                                       |                                         |
|                                                                                                    |                                       | Press NEXT or BACK                      |

### All Dragons and Armour:

|                         | Listing of all Dragons and Armours             |
|-------------------------|------------------------------------------------|
| # 14,T: 1 <i>∜0</i> € F | aerie Dragons, Purple Leather Armour: Leather  |
|                         | 1/D:10/7, Br. Fire                             |
|                         | seudo Dragons, Studded Leather Armour: Armour  |
|                         | 1/D:47/44, Br. Fire                            |
| Erec autor              | iredrakes, Mithril Mail: Armour                |
| Level: 18 💹 A           | N/D:69/66, Br. Fire                            |
| # 17,T: 4∰ <i>Ø</i> ∰ W | hite Dragons, Frosty Plate Mail: Armour        |
|                         | 1/D:91/88, Br. Fire                            |
| # 18,T: 540 B           | llack Dragons, Dyngy Plate Mail: Armour        |
|                         | 1/D:114/111, Br. Fire                          |
| # 19,T: 6🌠 G            | reen Dragons, Virescent Plate Mail: Armour     |
| Level: 36 💢 A           | /D:136/133, Br. Fire                           |
| # 2ø,T: 7🌠 B            | )lue Dragons, Azure Plate Mail: Armour         |
| Level: 42 💢 A           | 1/D:158/155, Br. Fire                          |
| # 21,T: 8 <b>40</b> R   | ed Dragons, Crimson Plate Mail: Armour         |
|                         | 1/D:180/177, Br. Fire                          |
|                         | iamond Dragons, Diamond Studded Armour: Armour |
|                         | 1/D:202/199, Br. Fire                          |
|                         | Whadow Dragons, Dark Forge Armour: Armour      |
|                         | 1/D:225/222, Br. Fire                          |
|                         | Celestial Dragons, Ethereal Armour: Armour     |
| Level: 66 💢 A           | 1/D:247/244, Br. Fire                          |
|                         | iamat, Dragon Hide: Leather                    |
| Level: 72 🔊 A           | 1/D:269/266, Br. Fire, Destroys                |
|                         |                                                |
|                         |                                                |
|                         |                                                |
|                         |                                                |
|                         |                                                |
|                         |                                                |
|                         | Press NEXT or BACK                             |

#### All Animals and Shields:

|               | Listing of all Animals and Shields     |
|---------------|----------------------------------------|
| # 27,T: 1     | Stirges, Wooden Shield: Shield         |
|               | A/D:-8/-11, Poisons                    |
| # 28,T: 2 🕵   | Giant Rats, Bronze Buckler: Shield     |
| Level: 8 📉    | A/D:29/26, Poisons                     |
| # 29,T: 3 🌧   | Unicorns, Spiked Shield: Shield        |
| Level: 14 🐄   | A/D:51/48                              |
|               | Iron Cobras, Heavy Iron Shield: Shield |
| Level: 20 😩 🗌 | A/D:74/71, Poisons                     |
| # 31,T: 5 🏡   | Bulettes, Plated Shield: Shield        |
| Level: 26 🌋   | A/D:96/93                              |
|               | Umber Hulks, Ebony Shield: Shield      |
|               | A/D:118/115                            |
| # 33,T: 7     | Purple Worms, Royal Shield: Shield     |
| Level: 38 😩   | A/D:140/137, Poisons                   |
|               | Remorrazs, Slithering Shield: Shield   |
|               | A/D:162/159, Poisons                   |
|               | Rocs, Winged Shield: Shield            |
| Level: 50 🔪   |                                        |
|               | Dragon Turtles, Dragon Shield: Shield  |
| Level: 56 💢   |                                        |
|               | Tarrasques, Kevlar Shield: Shield      |
|               | A/D:229/226, Poisons                   |
|               | Zeus, Aegis: Shield                    |
| Level: 68 👖   | A/D:251/248, Destroys                  |
|               |                                        |
|               |                                        |
|               |                                        |
|               |                                        |
|               |                                        |
|               |                                        |
|               | Press NEXT or BACK                     |
|               |                                        |

#### All Elementals and Helmets:

|                           | Listing of all Elementals and Helmets     |
|---------------------------|-------------------------------------------|
| # 40.T: 1 🏡               | Tweens, Leather Cap: Leather              |
| # 40,T: 1 🤹<br>Level: 2 🕺 | A/D:-5/-8                                 |
| # 41,T: 2                 | Wind Walkers, Steel Helmet: Helmet        |
| Level: 8 🌺                |                                           |
| # 42,T: 3 🖄               | Salamanders, Mithril Helmet: Helmet       |
| Level: 14 🃡               | A/D:54/51, Br. Fire                       |
| # 43,T: 4                 | Air Elementals, Adamantite Helmet: Helmet |
| Level: 2Ø 🍌               | A/D:77/74                                 |
| # 44,T: 5                 | Water Elementals, Amorphous Helm: Helmet  |
| Level: 26 🍌               | A/D:99/96                                 |
| # 45,T:6 👸                | Fire Elementals, Flaming Helm: Helmet     |
| Level: 32 🎾               | A/D:121/118, Br. Fire                     |
| # 46,T:7 👸                | Earth Elementals, Helm of Harmony: Helmet |
| Level: 38 📡               | A/D:143/14Ø                               |
| # 47,T:8 穬                | Efreeti, Helm of Brynstön: Helmet         |
| Level: 44 👫               | A/D:165/162, Br. Fire                     |
| # 48,T: 9                 | Will-o'-the-Wisps, Helm of Vision: Helmet |
| Level: 5Ø °               | A/D:188/185, Sleeps                       |
| # 49,T:1Ø                 | Djinnis, Crown of Knowledge: Crown        |
|                           | A/D:210/207                               |
| # 5Ø,T:11 💮               | Ogrémoch, Heaume of Agamemnon: Helmet     |
| Level: 62                 | A/D:232/229, Stones                       |
| # 51,T:12 🦣               | Poseidon, Crown of Divine Might: Crown    |
| Level: 68 👫               | A/D:254/251, Confuses                     |
|                           |                                           |
|                           |                                           |
|                           |                                           |
|                           |                                           |
|                           |                                           |
|                           | Press NEXT or BACK                        |
|                           |                                           |

#### All Golems and Amulets:

|             | Listing of all Golems and Amulets                  |
|-------------|----------------------------------------------------|
| # 53,T: 1 🏹 | Flesh Golems, Rabbit's Foot: Feet                  |
| Level: 1 🕺  | A/D:-12/-15                                        |
| # 54,T: 2   | Wood Golems, Wooden Cross: Cross                   |
| Level: 7 🕺  | A/D:25/22                                          |
| # 55,T: 3 🍇 | Plant Golems, 4 Leaf Clover: Leaves                |
| Level: 13 💏 | A/D: 48/45                                         |
| # 56,T: 4   | Clay Golems, China Statuette: Stone                |
| Level: 19 💏 | A/D:70/67                                          |
| # 57,T: 5   | Air Golems, Breathing Amulet: Crystal              |
| Level: 25 🍌 | A/D:92/89                                          |
| # 58,T:6 🦣  | Iron Golems, Horse-Shoe: Shoes                     |
| Level: 31 🕺 | A/D:114/111                                        |
| # 59,T:7 🌾  | Mithril Golems, Amulet of Defending: Crystal       |
| Level: 37 🖍 | A/D:136/133                                        |
| # 6ø,T:8 🏹  | Adamantite Golems, Brooch of Shielding: Brooch     |
| Level: 43 🕺 | A/D:159/156                                        |
| # 61,T: 9 🍖 | Emerald Golems, Emerald Amulet: Crystal            |
| Level: 49 👫 | A/D:181/178                                        |
| # 62,T:1Ø 🌾 | Diamond Golems, Blue Diamond Amulet: Crystal       |
| Level: 55 🖍 | A/D:203/200                                        |
| # 63,T:11 🏹 | Obsidian Golems, Crystal of The Ebon Flame: Crysta |
| Level: 61 👖 | AłD: 225/222                                       |
| # 64,T:12 🏹 | The Evil One, Amulet of The Demons: Crystal        |
| Level: 67 ท | A/D:247/244                                        |
|             |                                                    |
|             |                                                    |
|             |                                                    |
|             |                                                    |
|             |                                                    |
|             |                                                    |
|             | Press NEXT or BACK                                 |

#### All Mythicals and Gloves:

| # 66,T: 1 🎆 Gas Spores, Smelly Gloves: Gloves<br>Level: 2 🖾 A/D:-8/-8, Poisons                                                |
|----------------------------------------------------------------------------------------------------|
| Level: 2 🖾 A/D:-8/-8, Poisons                                                                                                 |
|                                                                                                    |
| # 67,T: 2 🔬 Gargoyles, Studded Leather Gloves: Gloves                                                                         |
| Level: 8 📉 A/D:29/29                                                                                                    |
| # 68,T: 3 Cockatrices, Stone Bracers: Stone                                                                                   |
| Level: 14 🔀 A/D:51/51, Stones                                                                                                 |
| # 69,T: 4 Basilisks, Adamantite Bracers: Bracers<br>Level: 20 A/D:74/74, Stones<br># 70,T: 5 Coutls, Snakeskin Gloves: Gloves |
| Level: 20 🖤 A/D:74/74, Stones                                                                                                 |
|                                                                                                    |
| Level: 26 😩 A/D:96/96, Br. Fire                                                                                               |
| # 71,T: 6 🎬 Spectators, Gloves of Strength: Gloves                                                                            |
| Level: 32 🕃 A/D:118/118                                                                                                    |
| # 72,T: 7 🔬 Gorgons, Bracers of Defence: Bracers                                                                              |
| Level: 38 💘 A/D:140/140, Stones                                                                                               |
| # 73,T: 8 🔨 Catoblepass, Gauntlets of Power: Gauntlets                                                                        |
| Level: 44 📉 A/D:162/162, Destroys                                                                                             |
| # 74,T: 9 🔨 Chimeras, Stygian Gauntlets: Gauntlets                                                                            |
| Level: 50 🐄 A/D:185/185, Br. Fire                                                                                             |
| # 75,T:10 Medusa, Gloves of Perseus: Gloves                                                                                   |
| Level: 56 🐷 A/D:207/207, Stones                                                                                               |
| # 76,T:11 Cerberus, Gloves of Olympus: Gloves                                                                                 |
| Level: 62 📉 A/D:229/229, Br. Fire                                                                                             |
| # 77,T:12 M Beholders, Gauntlets of The Stars: Gauntlets                                                                      |
| Level: 68 🕲 A/D:251/251, Stones, Confuses                                                                                     |
|                                                                                                    |
|                                                                                                    |
|                                                                                                    |
|                                                                                                    |
|                                                                                                    |
| Press NEXT or BACK                                                                                                    |
| Fress NEAT OF DRUK                                                                                                    |

All Large Humanoids and Girdles:

|             | Listing of all Large Humanoids and Girdles   |
|-------------|----------------------------------------------|
| # 79,T: 1   | Orcs, Leather Belt: Leather                  |
| Level: 4    | A/D:-1/-1                                    |
| # 8Ø,T: 2   | Hobgoblins, Jock Strap: Belt                 |
| Level: 10   | A/D: 37/37                                   |
| # 81,T: 3 🔇 | Great Orcs, Playtex Girdle: Belt             |
| level: 16   | A/D:59/59                                    |
| # 82,T: 4 🏠 | Ogres, Belt of Stupidity: Belt               |
| Level: 22 🔥 | A/D:81/81                                    |
| # 83,T:5 穬  | Trolls, Belt of Sinewity: Belt               |
| Level: 28 👬 | A/D:103/103                                  |
| # 84,T:6 穬  | Ettins, Belt of Strength: Belt               |
| Level: 34 👫 | A/D:125/125                                  |
| # 85,T:7 穬  | Jolly Green Giants, Green Belt: Belt         |
| Level: 40 🕂 | A/D:148/148                                  |
| # 86,T:8 🎆  | Hill Giants, Girdle of Power: Belt           |
| Level: 46 👖 | A/D:17Ø/17Ø                                  |
| # 87,T:9 穬  | Storm Giants, Girdle of Giant Strength: Belt |
| Level: 52 👫 | A/D:192/192                                  |
| # 88,T:1Ø 🎇 | Titans, Girdle of The Titans: Belt           |
| Level: 58 👖 | A/D:214/214, Destroys                        |
| # 89,T:11 🧎 | Mage Lords, Arcane Platinum Girdle: Belt     |
| Level: 64 🛒 | A/D:236/236, Sleeps                          |
| # 9ø,T:12 🎇 | Thor, Meginjärder: Belt                      |
| Level: 7Ø 👫 | A/D:259/259                                  |
|             |                                              |
|             |                                              |
|             |                                              |
|             |                                              |
|             |                                              |
|             |                                              |
|             | Press NEXT or BACK                           |
|             |                                              |

#### All Slimes and Cloaks:

|             | Listing of all Slimes and Cloaks                  |
|-------------|---------------------------------------------------|
| # 92,T: 1   | Foot Fungus, Dirty Cloak: Cloak                   |
| Level: 3 🚕  | A/D:-7/-7                                         |
| # 93,T: 2   | Green Slimes, Green Cloak: Cloak                  |
| Level: 9 🚕  | A/D:30/30, Steals                                 |
| # 94,T: 3   | Yellow Molds, Yellow Cloak: Cloak                 |
| Level: 15 👝 | A/D:52/52, Paralyzes, Steals                      |
| # 95,T: 4   | Gray Oozes, Gray Cloak: Cloak                     |
| Level: 21 👝 | A/D:74/74, Paralyzes, Steals                      |
| # 96,T: 5   | Brown Molds, Brown Cloak: Cloak                   |
| Level: 27 👝 | A/D:96/96, Paralyzes, Steals                      |
| # 97,T: 6   | Ochre Jellys, Cloak of Protection: Cloak          |
| Level: 33 👝 | A/D:119/119, Paralyzes, Steals                    |
| # 98,T: 7   | Gelatinous Cubes, Elven Cloak: Cloak              |
| Level: 39 👝 | A/D:141/141, Paralyzes, Steals                    |
| # 99,T: 8   | Violet Fungi, Robe of Hiding: Cloak               |
| Level: 45 👝 | A/D:163/163, Paralyzes, Steals                    |
| #100,T: 9   | Black Puddings, Cloak of Darkness: Cloak          |
| Level: 51 👝 | A/D:185/185, Paralyzes, Steals                    |
| #1Ø1,T:1Ø   | Iridescent Moss, Chromatic Cloak: Cloak           |
| Level: 57 👝 | A/D:207/207, Paralyzes, Steals                    |
| #102,T:11   | Golden Ooze, Cloak of Freedom: Cloak              |
| Level: 63 👝 | A/D:230/230, Paralyzes, Steals                    |
| #1ø3,T:12   | Jubilex, Robe of Godliness: Cloak                 |
| Level: 69 👝 | A/D:252/252, Poisons, Paralyzes, Confuses, Steals |
|             |                                                   |
|             |                                                   |
|             |                                                   |
|             |                                                   |
|             |                                                   |
|             |                                                   |
|             | Press NEXT or BACK                                |

#### All Small Humanoids and Boots:

|             | Listing of all Small Humanoids and Boots     |
|-------------|----------------------------------------------|
| #105,T: 1 🔩 | Kobolds, Worn Sandals: Shoes                 |
| Level: 1 🞢  | A/D:-12/-12                                  |
| #1Ø6,T: 2 🏹 | Goblins, Celtic Boots: Boots                 |
| Level: 7 🕺  | A/D:25/25                                    |
| #1ø7,T: 3 🎪 | Bugbears, Furry Feet: Feet                   |
| Level: 13 👫 | A/D: 48/48                                   |
| #1Ø8,T: 4 🏹 | Gnolls, Boots of Swiftness: Boots            |
| Level: 19 🖍 | A/D:70/70                                    |
| #1ø9,T:5 🍇  | Lizard Man, Lizardskin Boots: Boots          |
| Level: 25 👫 | A/D:92/92                                    |
| #11Ø,T:6 🍇  | Nymphs, Boots of The Satyr: Boots            |
| Level: 31 👬 | A/D:114/114                                  |
| #111,T: 7 🏹 | Drow Elf, Elven Boots: Boots                 |
| Level: 37 🎵 | A/D:136/136                                  |
|             | Lizard Kings, Royal Reptilian Boots: Boots   |
| Level: 43 👫 | A/D:159/159                                  |
| #113,T: 9 🧹 | Skeleton Warriors, Black Carbon Boots: Boots |
| Level: 49 🖍 | A/D:181/181                                  |
| #114,T:1Ø 🦣 | Elven Lords, Boots of The Elven Lords: Boots |
| Level: 55 👫 | A/D:203/203                                  |
|             | Yeenoghu, Rotted Leather Boots: Leather      |
| Level: 61 👖 | A/D:225/225, Destroys                        |
| #116,T:12   | Lolth, Boots from The Void: Boots            |
| Level: 67 👝 | A/D:247/247, Poisons                         |
|             |                                              |
|             |                                              |
|             |                                              |
|             |                                              |
|             |                                              |
|             | Drame NEXT or BOOK                           |
|             | Press NEXT or BACK                           |
|             |                                              |

#### All Undeads and Rings:

|             | Listing of all Undeads and Rings     |
|-------------|--------------------------------------|
| #118,T: 1 🎪 | Skeletons, Bone Ring: Ring           |
| Level: 1 🖍  | A/D:-15/-15                          |
| #119,T: 2 🏹 | Zombies, Silvery Ring: Ring          |
| Level: 7    | A/D:22/22, Poisons                   |
| #12Ø,T: 3 🔩 | Ghouls, Shiny Ring: Ring             |
| Level: 13 👫 | A/D:45/45, Drains                    |
| #121,T: 4   | Ghasts, Obsidian Ring: Ring          |
| Level: 19 👫 | A/D:67/67, Drains                    |
| #122,T: 5 🏹 | Wights, Ring of Warding: Ring        |
| Level: 25 🖍 | A/D:89/89, Drains                    |
| #123,T: 6 🙀 | Wraiths, Ring of Protection: Ring    |
| Level: 31 👖 | A/D:111/111, Drains                  |
| #124,T:7 🎇  | Shadows, Ring of Shadow: Ring        |
| Level: 37 📡 | A/D:133/133, Drains                  |
| #125,T: 8 👸 | Ghosts, Ring of Mist: Ring           |
| Level: 43 凝 | A/D:156/156, Drains                  |
| #126,T: 9 🔏 | Vampires, Ring of Invisibility: Ring |
| Level: 49 🏋 | A/D:178/178, Drains                  |
| #127,T:1Ø 🙏 | Lichs, Imperial Ring: Ring           |
| Level: 55 🏋 | A/D:200/200, Drains                  |
| #128,T:11   | Nazgûls, A Ring of Power: Ring       |
| Level: 61 🞢 | A/D:222/222, Drains                  |
| #129,T:12   | Sauron, The One Ring: Ring           |
| Level: 67 🏋 | A/D:244/244, Destroys, Drains        |
|             |                                      |
|             |                                      |
|             |                                      |
|             |                                      |
|             |                                      |
|             | Press NEXT or BACK                   |

### All Thieves and Bags:

|                         | Listing of all Thiefs and Bags           |
|-------------------------|------------------------------------------|
| #131,T: 1 🍙             | Apprentices, Leather Wallet: Leather     |
| #131,T: 1<br>Level: 3 🔊 | A/D:-1/-7, Steals                        |
| #132,T: 2<br>Level: 9 🔊 | Rogues, Pockets: Bag                     |
| Level: 9 🔊              | A/D:36/3Ø, Steals                        |
| #133,T: 3 🧋             | Footpads, Belt Pouch: Bag                |
| Level: 15 🚿             | A/D:58/52, Steals                        |
| #134,T: 4 🦼             | Cutpurses, Fanny Pack: Bag               |
| Level: 21 🔊             | A/D:80/74, Steals                        |
| #135,T:5 🦼              | Robbers, Small Furry Sack: Bag           |
| Level: 27 🚿             | A/D:102/96, Steals                       |
| #136,T:6 <sub>名</sub>   | Burglars, Large Hairy Sack: Bag          |
| Level: 33 🔊             | A/D:125/119, Steals                      |
| #137,T:7 <sub>名</sub>   | Brigands, Hide Backpack: Bag             |
| Level: 39 🚿             | A/D:147/141, Steals                      |
| #138,T:8 <sub>名</sub>   | Filchers, Hefty Rücksack: Bag            |
| Level: 45 🔊             | A/D:169/163, Steals                      |
| #139,T: 9 <sub>名</sub>  | Sharpers, Rolling Suitcase: Bag          |
| Level: 51 🚿             | A/D:191/185, Steals                      |
| #140,T:10 🔬             | Magsmans, Bag of Holding: Bag            |
| Level: 57 🚮             | A/D:213/207, Steals                      |
| #141,T:11 🖉             | Master Thief, Portable Hole: Bag         |
| Level: 63 🚿             | A/D:236/230, Poisons, Steals             |
| #142,T:12 🙈             | The Master of Shadows, Misty Cavern: Bag |
| Level: 69 🚿             | A/D:258/252, Poisons, Steals             |
|                         |                                          |
|                         |                                          |
|                         |                                          |
|                         |                                          |
|                         |                                          |
|                         | Broos NEYT or BOOK                       |
|                         | Press NEXT or BACK                       |
|                         |                                          |

#### All Mages and Spells:

|              | Listing of all Mages and Spells           |
|--------------|-------------------------------------------|
| #144,T: 1    | Prestidigitators, Pouch of Stones: Stone  |
| Level: 2 👫   | A/D:-8/-13, Sleeps                        |
| #145,T: 2 )  | Evokers, Wand of Magic Missiles: Stick    |
| Level: 8 🕅   | A/D:29/24, Sleeps                         |
| #146,T: 3 )  | Conjurers, Wand of Frost: Stick           |
| Level: 14 👫  | A/D:51/46, Sleeps                         |
| #147,T: 4    | Theurgists, Wand of Fire: Stick           |
| Level: 20 👫  | A/D:74/69, Sleeps                         |
| #148,T: 5 )  | Thaumaturgists, Gem of Fireballs: Crystal |
| Level: 26 👫  | A/D:96/91, Sleeps                         |
| #149,T: 6 )  | Magicians, Wand of Lightning: Stick       |
| Level: 32 👫  | A/D:118/113, Sleeps                       |
| #15Ø,T: 7 )  | Enchanters, Ring of Shooting Stars: Ring  |
| Level: 38 👫  | A/D:140/135, Sleeps                       |
| #151,T: 8 )  | Warlocks, Sphere of Annihilation: Stone   |
| Level: 44 🏆  | A/D:162/157, Sleeps, Destroys             |
| #152,T: 9 🗼  | Necromancers, Ring of Wizardry: Ring      |
| Level: 50 🏆  | A/D:185/180, Sleeps, Destroys             |
| #153,T:1Ø 🧎  | Sorcerers, Shard of Doom: Crystal         |
| Level: 56 🏆  | A/D:207/202, Sleeps, Destroys             |
| #154,T:11 ). | Wizards, Staff of The Magi: Stick         |
| Level: 62 🏆  | A/D:229/224, Sleeps, Destroys             |
| #155,T:12 ). | Saruman The White, Nuclear Warhead: Bomb  |
| Level: 68 👫  | A/D:251/246, Sleeps, Destroys             |
|              |                                           |
|              |                                           |
|              |                                           |
|              |                                           |
|              |                                           |
|              |                                           |
|              | Press NEXT or BACK                        |

### All Bad Clerics and Other-Items:

|                            | Listing of all Bad Clerics and Others     |  |
|----------------------------|-------------------------------------------|--|
| #157,T: 1 🔏                | Initiates, Antidote: Vial                 |  |
| Level: 2 📅                 | A/D:-13/-8                                |  |
| #158,T: 2 🔏<br>Level: 8 🚀  | Acolytes, Chicken Soup: Vial              |  |
| Level: 8 🞢                 | A/D:24/29                                 |  |
| #159,T: 3 🔗                | Adepts, Aloe Vera Juice: Vial             |  |
| Level: 14 📅                | A/D: 46/51                                |  |
| #16Ø,T: 4 🞢                | Priests, Decanter of Endurance: Vial      |  |
| Level: 20 📅                | A/D:69/74                                 |  |
| #161,T: 5 🔗                | Curates, Elixir of Life: Vial             |  |
| Level: 26 🞢                | A/D:91/96                                 |  |
| #162,T:6 🔏                 | Prefects, Scroll of Identify: Book        |  |
| Level: 32 🞢                | A/D:113/118                               |  |
| #163,T: 7 🔏<br>Level: 38 🞢 | Canons, Potion of Levitation: Vial        |  |
| Level: 38 🞢                | A/D:135/14Ø                               |  |
| #164,T: 8 🔏                | Lamas, Potion of Cëpacol: Vial            |  |
| Level: 44 🞢                | A/D:157/162                               |  |
| #165,T: 9 🔏                | Patriarchs, Scroll of Protection: Book    |  |
| Level: 50 🎢                | A/D:180/185                               |  |
| #166,T:1Ø 🚲                | Evil High Priests, Scroll of Taming: Book |  |
| Level: 56 🎢                | A/D:202/207, Destroys                     |  |
| #167,T:11                  | Fallen Angels, Scroll of Charming: Book   |  |
| Level: 62 🛝                |                                           |  |
| #168,T:12 🧖                | Jerry Falwell, Orb of Entrapment: Stone   |  |
| Level: 68 🚿                | A/D:246/251, Poisons, Confuses, Steals    |  |
| #169,T:13                  | Scroll of Recall: Book                    |  |
|                            |                                           |  |
|                            |                                           |  |
|                            |                                           |  |
|                            |                                           |  |
|                            |                                           |  |
| Press NEXT or BACK         |                                           |  |

Stats, Boosts, and Powerful Magical Items:

|           | Listing of all Additionals     |
|-----------|--------------------------------|
| #17Ø,⊤: 1 | Tome of Gainful Exercise: Book |
| #171,T: 2 | Tome of Clear Thought: Book    |
| #172,T: 3 | Manual of Bodily Health: Book  |
| #173,T: 4 | Manual of Quickness: Book      |
| #174,T: 5 | Oil of Olay: Vial              |
| #175,T: 6 | Potion of Youth: Vial          |
| #176,T: 7 | Cordial of Might: Vial         |
| #177,T: 8 | Cordial of Quickness: Vial     |
| #178,T: 9 | Cordial of Brilliance: Vial    |
| #179,T:1Ø | Tardis: Bomb                   |
| #18Ø,⊤:11 | Palantír: Stone                |
| #181,T:12 | Wand of Teleportation: Stick   |
| #182,T:13 | Lucifer, The Holy Grail: Cup   |
|           |                                |
|           |                                |
|           | Press NEXT or BACK             |

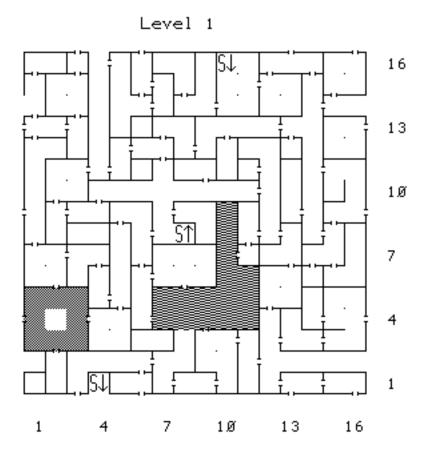

Level 2

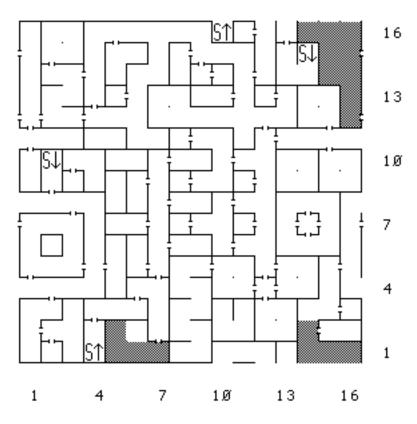

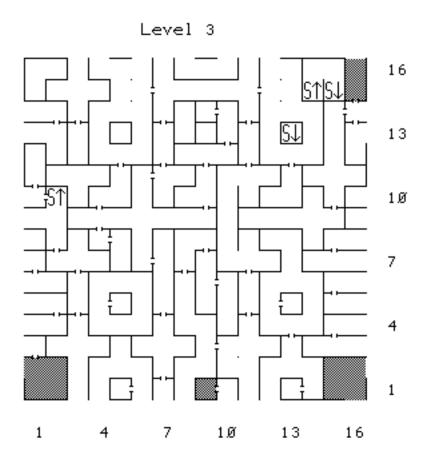

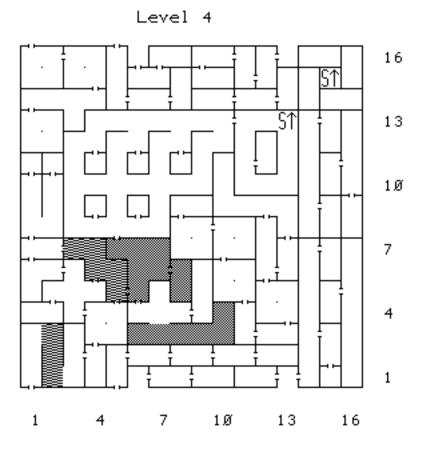

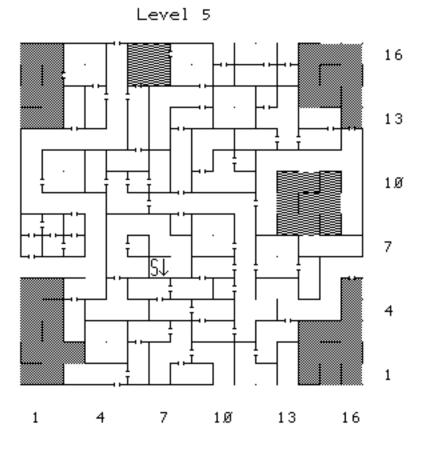

Level 6

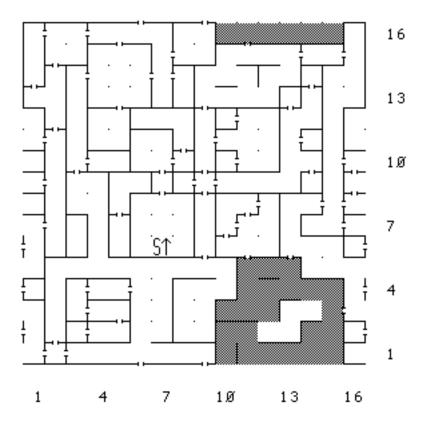

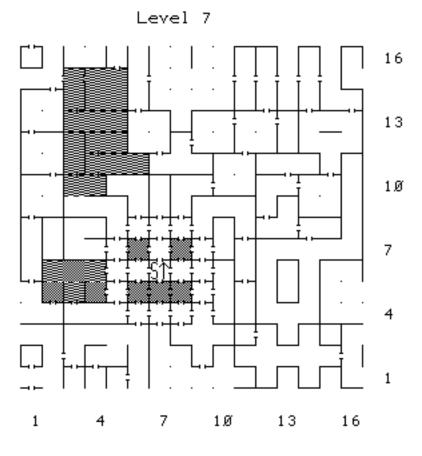

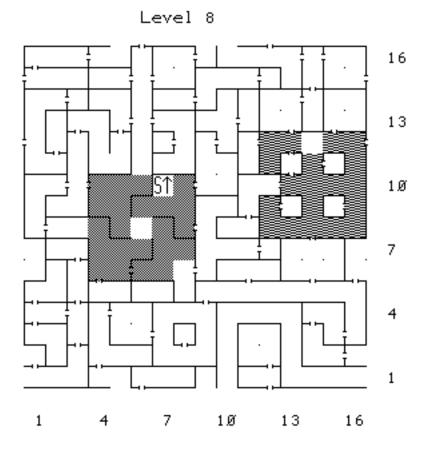

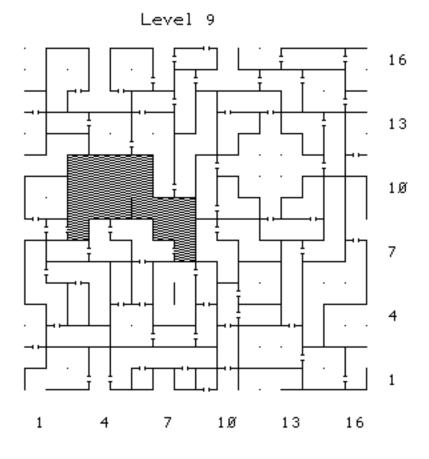

Level 1Ø

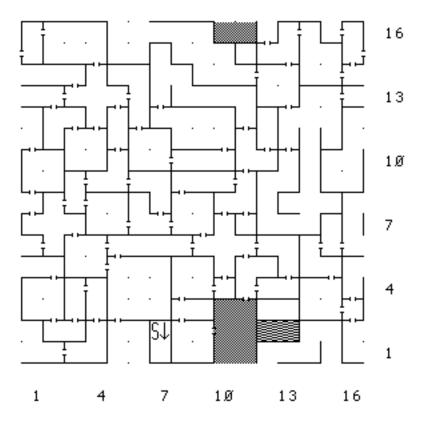